**DB2 Query Management Facility 12.1 版**

# *DB2 QMF* **簡介**

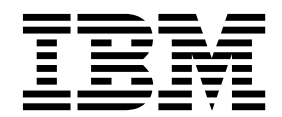

**GC43-3464-00**

**DB2 Query Management Facility 12.1 版**

# *DB2 QMF* **簡介**

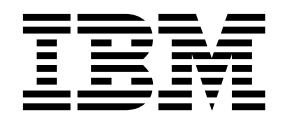

**GC43-3464-00**

#### 注意事項

在使用本資訊及其支援的產品之前,請務必先閱讀本資訊結尾「注意事項」之下的一般資訊。

此版本適用於 IBM DB2 Query Management Facility (QMF) Classic Edition 和 Enterprise Edition 12.1 版,這些是 IBM DB2 12 for z/OS (5650-DB2) 和 IBM DB2 11 for z/OS (5615-DB2) 的特性。也適用於 IBM DB2 QMF for z/OS (5697-QM2) 12.1 版,這是獨立式 IBM DB2 for z/OS 工具。本資訊適用於所有後續版次和修訂版,除非新版中另有指 示。

## **© Copyright IBM Corporation 1982,2016.**

© Rocket Software, Inc. 2007, 2016. All rights reserved.

# **目錄**

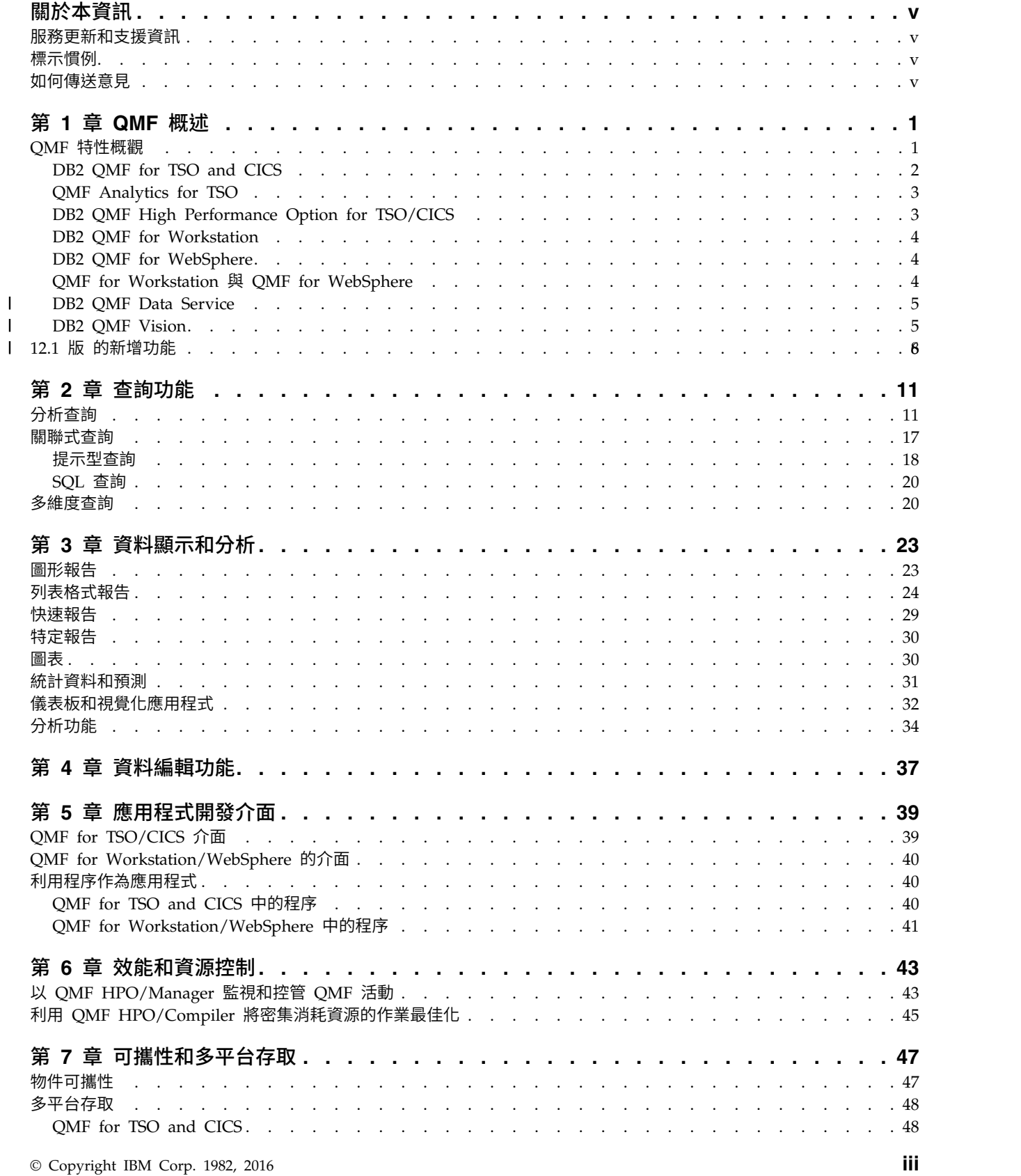

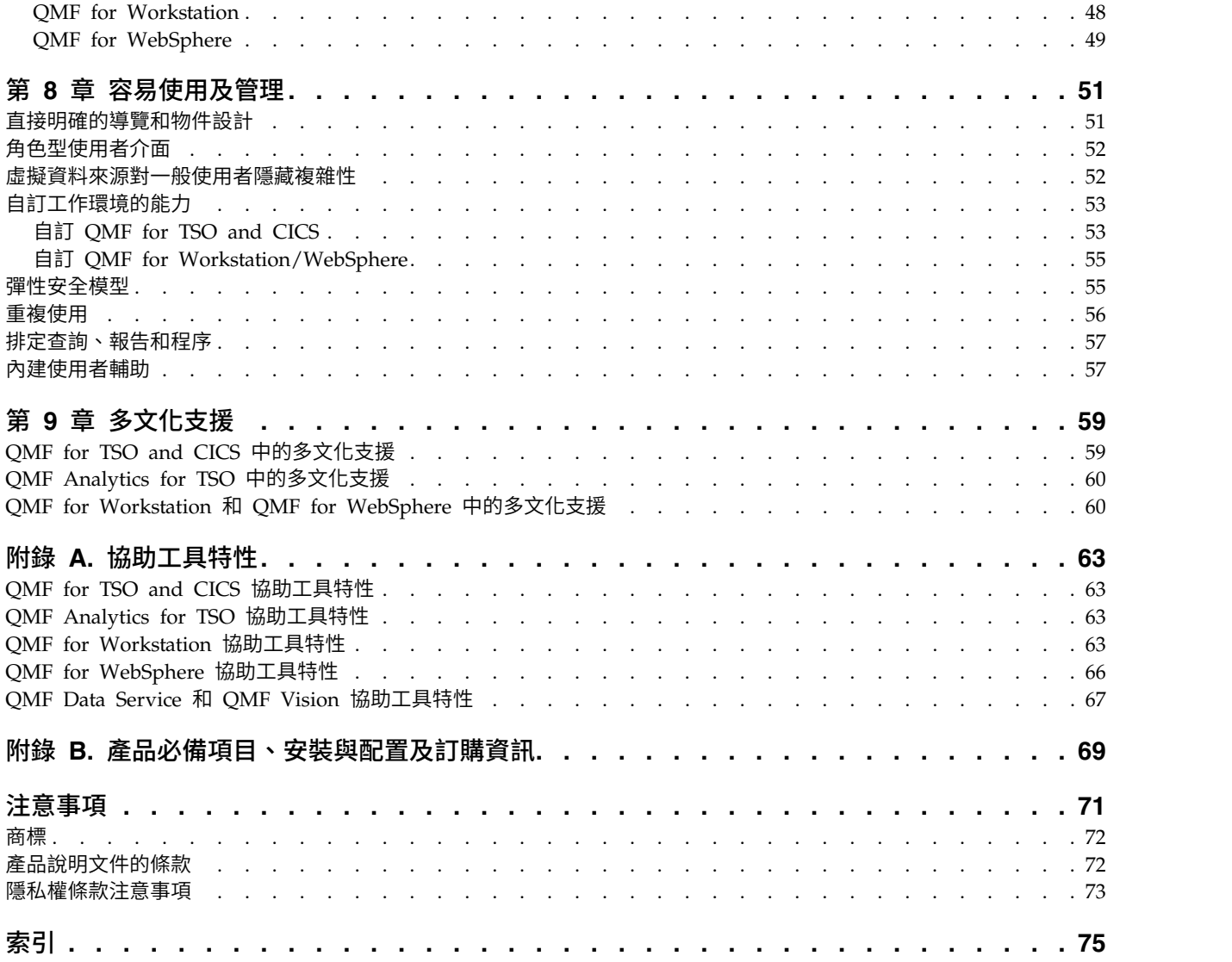

## <span id="page-6-0"></span>**關於本資訊**

IBM® DB2® Query Management Facility™ 是一系列強大、可靠,且嚴密整合的工具, 可協助您在 IBM DB2 系列產品(且不限於此)中存取關聯式或多維度資料。

這些主題的設計是為了協助管理者和一般使用者:

- 瞭解 QMF™ 中的新增特性
- v 從高階角度瞭解 QMF 中每一個工具的運作方式
- 瞭解各個不同 OMF 工具中所提供的特性

## **服務更新和支援資訊**

如果要尋找服務程式更新和支援資訊,包括軟體修正套件、PTF、常見問題 (FAQ)、技 術文件、疑難排解資訊及下載項目,請參閱下列網頁:

IBM [軟體支援中心網站](http://www.ibm.com/software/data/qmf/support.html)

## **標示慣例**

這項資訊採用下列標示慣例:

- 粗體字類型指示指令或使用者介面控制項,例如,欄位、資料夾、圖示或功能表選 項的名稱。
- v 單距類型指示完全依照所顯示輸入的文字範例。
- v 斜體指示其他出版品的標題,或是強調重要術語。它也用來指出您應該用值來取代 的變數。

## **如何傳送意見**

您的意見非常重要,它可以協助我們提供最準確、品質最好的資訊。如果您對本書或 任何其他文件有任何意見,請使用下列選項之一:

v 使用下列位置中的線上讀者意見表:

<http://www.ibm.com/software/data/rcf>

v 用電子郵件將意見傳送到 comments@us.ibm.com。請務必包含書籍名稱、書籍產品 編號、產品版本,適合的話,還有您有意見的文字所在的特定位置(例如,頁碼或 表格號碼)。

# <span id="page-8-0"></span>**第 1 章 QMF 概述**

形成業務骨幹的作業資料是您最重要的資產之一。雖然不同組織層次上的許多人都需 要存取這個資料,但他們的安全層次可能各不相同,有不同的資料使用需求,資料處 理的技能水準也參差不一。

後見之明與洞察力的區別,往往在於是否能夠將驅動商業決策的資料迅速分離出來並 進行解讀。

DB2 Query Management Facility 是一系列的商業智慧工具,可協助您在正確的時間, 以符合精確作業需求而量身訂做的格式,將正確的資料交給正確的使用者,從而將商 業資料隨需轉換成視覺化資訊平台來支援和促進業務的增長。

## **QMF 特性概觀**

QMF 解決方案提供一組強大的功能,可供在企業層面上跨一般使用者和資料庫來存取 商業資訊。

QMF 採用一次性收費計價,很符合成本效益,因為它不是個別使用者計價。這個計價 結構可讓您將內容隨需部署給任意數量的使用者,無需額外成本,因此可以降低您的 總擁有成本。

QMF 提供下列特性:

#### 關聯式和多維度查詢

透過針對不同的技能和知識程度而量身打造的各種不同的查詢介面,協助建立 關聯式和 OLAP 查詢。多維度分析功能可讓您往下探查不限層次數的詳細資 料,每按一下都能揭露基礎資訊。

如需相關資訊,請參閱第 11 頁的第 2 章, [『查詢功能』。](#page-18-0)

#### 報告、圖表、圖形和地圖

QMF 提供一種非常具有彈性的報告設計環境,可讓您分組、聚集和彙總資料、 新增計算表示式,以及依據查詢結果而有條件地設定報告格式。只需將元素拖 曳到報告的畫布上,就可以將幾十種視覺元素內嵌在報告中,可讓您建立富含 圖形內容的報告,包括圖表、圖形和地圖。您還可以將報告格式儲存為範本, 將它們套用於不同的查詢結果集,以最大的程度來重複使用它們。

如需相關資訊,請參閱第 23 頁的第 3 章, [『資料顯示和分析』。](#page-30-0)

#### 儀表板

儀表板提供一種可供檢閱重大企業資料的動態方法。儀表板不像報告一樣傾向 於包含固定數量的資訊,它能夠在儀表板使用者有需要時,隨需提供即時資 訊。 OMF 提供多種內建的方法,供您顯示查詢結果、擷取使用者輸入、與儀 表板來回傳遞資訊、實作及簡化導覽、定義視覺元素之間的關係,以及指向基 礎資料來源。

如需相關資訊,請參閱第 32 [頁的『儀表板和視覺化應用程式』。](#page-39-0)

<span id="page-9-0"></span>分析功能

OMF 有超過 140 種分析功能,提供您所需的各種功能的儲存庫,供有不同需 求的使用者分析趨勢並取得摘要層次的資訊。

如需相關資訊,請參閱第 34 [頁的『分析功能』。](#page-41-0)

#### 資料編輯功能

QMF 提供多種內建的表格編輯功能,供您直覺地新增、刪除和變更表格內的整 列或個別資料格。

如需相關資訊,請參閱第 37 頁的第 4 章, [『資料編輯功能』。](#page-44-0)

#### 應用程式開發介面

QMF 提供多種應用程式介面,可讓您在 QMF 功能與新的或現有的應用程式 之間進行無縫整合。您也可以建立、編輯和執行複雜的程序來完成各種作業。

如需相關資訊,請參閱第 39 頁的第 5 章, [『應用程式開發介面』。](#page-46-0)

#### 效能、資源控制和審核功能

QMF 提供控管功能,可讓您依使用者或使用者群組來設定資源取用限制,如此 便能建立基於角色的限制與個別的限制。活動日誌提供內建的使用情形審核功 能,包括一些立即可用的報告,以便您隨時取得每位使用者的系統活動 Snap shot<sup>o</sup>

如需相關資訊,請參閱第 43 頁的第 6 章, [『效能和資源控制』。](#page-50-0)

#### 多平台資料存取

您可以配置 QMF 來存取各種資料來源,以便不論資料來源有多大的差別,都 能為您的組織建立統一的商業智慧解決方案。此外,在您建立查詢、報告和儀 表板之後,這些物件幾乎可以部署在任何平台上。

如需相關資訊,請參閱第 47 頁的第 7 章, [『可攜性和多平台存取』。](#page-54-0)

#### 容易使用及管理

實作商業智慧解決方案的成本和複雜性,通往會導致報告、儀表板和其他內容 採取一體適用的設計。在商業智慧市場內,QMF 脫穎而出,因為它允許您精確 自訂這些物件來配合作業需求及全企業內特定個人或群組的安全專用權。 QMF 內建了各種精靈及其他使用者輔助,因而易學易用,拖放式作業也簡化了物件 的建立。

如需相關資訊,請參閱第 51 頁的第 8 章,[『容易使用及管理』。](#page-58-0)

#### 多語言功能

QMF 支援許多國家語言,加快了部署內容的速度,讓您的的企業具備全球優 勢。

如需相關資訊,請參閱第 59 頁的第 9 章, [『多文化支援』。](#page-66-0)

QMF 解決方案包含下列工具:

## **DB2 QMF for TSO and CICS**

QMF for TSO and CICS ® 提供針對許多不同資料庫知識層次而進行調整的強大的資料 存取、操作、呈現和應用程式開發等功能,它們可以用許多方式進行自訂,以符合特 定的商業需求。

<span id="page-10-0"></span>QMF for TSO and CICS 與 z/OS® 系統架構嚴密整合,它提供流動不定卻安全的環 境,可供應用程式、資料和商業程序藉以存取由更靈活、更高階的使用率以及更低的 總體成本來管理的現有資源。

執行 DB2 QMF for TSO and CICS 的客戶有良好的定位,他們能夠以感知及回應所 發生的市場轉移和需求變化的能力,來處理指數性爆炸成長的資料。

## **QMF Analytics for TSO**

QMF Analytics for TSO 是商業使用者和開發人員的資料分析工具,可讓您分析 QMF for TSO 傳回的查詢結果。它備有統計分析、預測功能,以及其他圖表類型,全部由簡 單易用的功能表驅動介面來提供。

QMF Analytics for TSO 由下列元件組成:

v QMF Analytics for TSO 圖表

「QMF Analytics for TSO 圖表」元件以圖形方式來呈現查詢結果,使更大範圍的 使用者更能夠使用這項資料。

您可以在 QMF 中執行查詢,然後利用「QMF Analytics for TSO 圖表」來建立結 果圖表,既快速又省力。

v QMF Analytics for TSO 統計資料

「QMF Analytics for TSO 統計資料」元件提供可針對 QMF 查詢結果來執行的大 範圍的統計分析。

您可以取得統計分析或預測的輸出,例如資料的圖形、圖表或表格,然後利用它來 作為對資料幕後型樣的視覺化、驗證及瞭解的手段。這個功能與您現有的商業知識 結合起來,可以協助您做出更明智的決策。

在 QMF Analytics for TSO 中,您可以按下「儲存」功能鍵,將圖表或統計分析規格 儲存為 ANALYTIC 物件。之後,您可以將 ANALYTICS 選項併入 RUN QUERY 指 令,在這個指令中使用儲存的規格。您也可以通過 LIST、DISPLAY 和 ERASE 指令, 來列出、顯示及消除 ANALYTICS 物件。

## **DB2 QMF High Performance Option for TSO/CICS**

DB2 QMF High Performance Option 是一個多方面的工具,可以協助資料庫管理者 管理 TSO 和 CICS 環境中的 QMF 物件和效能。

DB2 QMF HPO 由兩個主要元件組成:

• QMF HPO/Manager

當使用 QMF HPO/Manager 時,您可以控管(先佔和即時)特定和動態查詢,以 及產生報告的活動。通過很容易收集的詳細資訊,您可以根據套用到 QMF 使用者群 組的任意數量的排程,更精確控制各個層次的 CPU 資源使用情形。

• QMF HPO/Compiler

當使用 QMF HPO/Compiler 時,可以從 QMF 物件快速產生執行靜態 SQL 的編 譯程式,因此可以節省處理器循環。它特別有利於有定期排程的報告。

## <span id="page-11-0"></span>**DB2 QMF for Workstation**

OMF for Workstation 是一個桌面應用程式,提供了可供建立、管理和使用查詢、報告 和儀表板之類商業智慧物件的環境。 QMF for Workstation 將 QMF 功能延伸至 Windows、Linux 和 Mac OS X 等作業系統。

QMF for Workstation 提供多個介面來協助您根據所具備的 SQL 專業知識層次建置關 聯式和多維度查詢。當傳回查詢結果資料時,有各類符合直覺的編輯器可以協助您分 析、聚集查詢結果,並將它們格式化。您也可以建立內容並輕易地加以分送,內容會 有各種各樣的格式,從標準的頁面型報告到視覺上更加豐富且更符合直覺的格式都 有,例如執行儀表板。

QMF for Workstation 的管理特性可供您輕易配置資料來源連線,且會在個別使用者和 個別群組的基礎上保護資源的運用。

## **DB2 QMF for WebSphere**

DB2 QMF for WebSphere® 是 DB2 QMF 系列對於隨需商業資訊的瀏覽器型入口網 站。 QMF for WebSphere 作為一個 Web 應用程式,利用純正的 HTML、小型用戶 端部署模型來提供 QMF for Workstation 查詢和報告功能的重要子集。

QMF for WebSphere 使得向大量使用者提供最常用的 QMF 查詢和報告功能變得既快 速又容易。採用小型用戶端模型,便不再需要在多個使用者機器上安裝或維護任何其 他軟體。您可以從任何有 Web 瀏覽器的機器存取 QMF for WebSphere。已跨越若干 平台提供了對各種 Web 瀏覽器的支援。

## **QMF for Workstation** 與 **QMF for WebSphere**

QMF 包含豐富型用戶端 (QMF for Workstation) 和小型用戶端 (QMF for WebSphere) 元件。

所使用的元件視您狀況特定的商業和技術需求而有所不同。雖然 QMF for WebSphere 也提供了 QMF for Workstation 中所提供的所有管理功能(和許多使用者功能),但 仍有一些值得注意的差異。

下列清單強調顯示僅在 QMF for Workstation 中提供的功能。大部分這些功能都能讓 使用者設計出更健全的報告和儀表板解決方案,並能加強產品可用性。

## 加強視覺化設計功能

QMF for Workstation 包含報表和儀表板兩者的視覺化設計程式。使用者幾乎 不需要有編碼經驗,就能運用視覺化設計程式來加強報告和儀表板的外觀與可 用性。使用者可以在報告書布或儀表板設計編輯器上,以圖形方式放置圖表、 選取器及控制項。使用者可以內嵌靜態內容,例如:文字、圖形、超鏈結及支 援資訊(資料驅動或靜態)。這些元素也可以內嵌於傳統列表格式報告或互動 式儀表板。

## 協助工具相符性

QMF for Workstation 符合協助工具標準和準則,包括鍵盤快速鍵的健全支援。

#### 雙向資料轉換

QMF for Workstation 支援雙向 (BIDI) 資料轉換。BIDI 是指支援以雙向、從 右至左 (RTL) 和從左至右 (LTR) 來處理文字資料。由於含有 BIDI 支援,QMF for Workstation 能夠正確顯示雙向文字。

## <span id="page-12-0"></span>使用主機作業系統排程器

除了產品隨附的排程器之外,QMF for Workstation 也支援使用主機作業系統 的排程器。這可在排程作業(例如產生和配送受管理報告等)時提供額外的彈 性。使用 QMF for WebSphere 時,使用者無法使用主機作業系統排程器。 QMF for WebSphere 使用者必須使用產品隨附的排程器。

## 加強往下探查編輯功能

QMF for Workstation 提供多個加強功能,例如:縮放編輯和直欄拖曳。縮放 編輯可讓使用者放大場景上或佈置中資料點上的資料,呈現出更詳細的視圖。

#### 可自訂的視景和視圖

QMF for Workstation 提供自訂工作台視圖的功能。使用者可以在工作台內到 處移動視圖,並將其定置在不同的位置以符合其偏好。

此外,OMF for Workstation 使用者還可以從各種視景中新增和移除視圖,以 自訂工作台。這可讓使用者建立符合其設計需求的標準化視圖和視景。

## 文件編輯功能

QMF for Workstation 提供編輯文件資料的功能。例如,使用者可以在文件中 設定字型大小和樣式,並新增文字顏色。

## 支援 **Rexx** 程式設計語言

QMF for Workstation 支援 REXX 程式設計語言,讓進階的「專業使用者」 可以開發並實作 Script,以解決複雜和重複的作業與功能。

## 已設定目標的列印功能

QMF for Workstation 支援已設定目標的列印。使用 QMF for Workstation,使用者就能列印感興趣的單一文件。例如,使用者可以在特定報告或查 詢結果上執行「檔案 > 列印」作業,取得單份資料的輸出。

## 資料分析網格中的表格編輯支援

QMF for Workstation 在資料分析網格中提供表格編輯器支援。 QMF for WebSphere 未提供這項支援。

## 無縫程序執行 **EXPORT** 指令

QMF for Workstation 提供對程序執行之 EXPORT 指令的無縫支援。使用者 QMF for Workstation 在資料分析網格中提供表格編輯器支援。 QMF for<br>WebSphere 未提供這項支援。<br><br><br><br><br>QMF for Workstation 提供對程序執行之 EXPORT 指令的無縫支援。使用者<br><br>可以執行程序以將各種格式的資料直接匯出至他們的機器。QMF for<br>WebSphere 使用者也可以使用程序來執行 EXPORT 指令,但該程序需要使用<br>者诱過下載精靈來下載並儲存資料。 WebSphere 使用者也可以使用程序來執行 EXPORT 指令,但該程序需要使用 者透過下載精靈來下載並儲存資料。

## **DB2 QMF Data Service**

| | |

| |

|

| |  $\mathbf{I}$ |

DB2 QMF Data Service 提供更高的彈性,將大型主機提供給其他資料來源和應用程式 共用,並與之整合。

DB2 QMF Data Service 提供大型主機常駐資料的虛擬化,可讓您即時並廣泛存取資 料,而不受位置或介面的影響。

## **DB2 QMF Vision**

DB2 QMF Vision 為公司提供自助式儀表板,讓公司能夠直覺地分析資料。此功能可讓 使用者隨著其商業需求的變化,動態調整其分析。QMF Vision 很容易部署在雲端和網 站,需要的維護工作極少,因此可降低額外成本。

<span id="page-13-0"></span>QMF Vision 可簡化組織的商業智慧 (BI),並提高效率。此外,它有助於多位使用者分 享分析,透過協同作業特性來加速決策制定。 • 連接:使用者可以依照所要的方式來檢視資訊,以制定明智的決策並採取適當的動 作。QMF Vision 提供互動式視覺化。使用者可以利用拖放特性,來建立報告和儀表 板,而不需要 IT 支援。 • 探索:OMF Vision 具有一整套綜合性的 BI 整合功能,例如:儀表板、檔案及資 料。QMF Vision 可適時傳遞商業資訊,來改良整個組織的決策制定,以提高生產 力。解決方案既可調整又可靠。 v 共用:使用者可以分享儀表板,供整個企業重複使用。即時傳訊服務可讓使用者彼 此聯繫。由於各種行動式裝置都支援解決方案,使用者可以輕鬆存取儀表板和報 告。 | | | | | | | | | | |

> 您可以在《安裝和管理 *DB2 QMF forWorkstation* 和 *DB2 QMF for WebSphere®*》手 冊中,找到安裝 QMF Vision 的相關資訊。

## **12.1 版 的新增功能** |

| |

| |

| | | |

| |

| | | | |

|

| | | |

|

| | |  $\overline{1}$ |

QMF 系列在 12.1 版中不但有更多的商業智慧功能,同時也改進傳統的特性和功能,為 您帶來更好的價值。

QMF for Workstation 和 QMF for WebSphere 中各項新的改進可讓您接觸到比以往 更廣大的受眾,TSO 和 CICS 平台上的 QMF 則繼續提供強大的特性和功能。在主機 和分散式平台之間,通過 QMF 物件型錄繼續提供的交互作業能力,可讓您為資料處理 知識貧乏或欠缺的使用者重新規劃查詢和程序等舊式物件。

## **QMF Classic Edition**、**QMF for Z/OS** 和 **QMF Enterprise Edition** 的變更

QMF Classic Edition 現在由 QMF for TSO/CICS、QMF HPO, 以及 QMF 應用程 式(QMF Enhanced Editor 和 QMF Analytics for TSO)組成。QMF HPO 和 QMF 應用程式是 QMF Classic Edition 的新元件。此外,QMF for z/OS 和 QMF Enterprise Edition 現在包含現有 QMF for Workstation/WebSphere、QMF for TSO/ CICS、QMF HPO,以及 QMF 應用程式套組中的 QMF Data Service 元件。

存取非 **DB2** 資料來源(**VSAM**、**IMS™** 等)

透過 OMF Data Service 特性、OMF for z/OS 和 OMF Enterprise Edition,您可 以存取非 DB2 資料來源。這些資料來源包括但不限於: VSAM、IMS、SMF 資料等 等。資料是透過 QMF 查詢來擷取,可採傳統 QMF 形式來格式化和操作。如需完整的 可用資料來源存取清單,請參閱 QMF 出版品。

## 報告預覽選項

適當設定 DSQDC DISPLAY RPT 廣域變數之後,您可以進入報告迷你階段作業,在 其中執行查詢,以檢視潛在的輸出而不需實際確定結果。如果您想使用變更類型查 詢,來執行和測試 SELECT,報告迷你階段作業就很好用。在結束報告迷你階段作業之 後,會提示您確定 (COMMIT) 或回復 (ROLLBACK) 查詢。

## 效能和儲存體改良功能

這個 DB2 QMF 版本提供下列的效能和儲存體改良功能:

## 其他的資料庫執行緒功能

|

|

|

|

| | | |

|

|

|

| |

|

|

| |

| | |

|

| | | | | | |  $\overline{1}$ |

| | | | |

使用新的 QMF 程式參數選項 DSQSMTHD,您可以使用第二個資料庫執行緒。第二個 執行緒可用來處理 RUN QUERY 和 DISPLAY TABLE 指令。使用第二個資料庫執行 緒,有助於在具有未完成報告的情況下處理 SAVE 作業的效能問題。此外,使用第二個 執行緒,可降低對大型報告物件執行 SAVE DATA 指令的儲存體需求,因為這些列不 需位於儲存體中,可視需要從資料庫擷取,並插入至新表格。

## 增加提取緩衝區大小

透過 DSQEC BUFFER SIZE 廣域變數,可增加用來提取資料庫列資料的 QMF 內部 儲存區。藉由將預設值從 4 KB 變更為最多 256 KB,QMF 可增加單次呼叫資料庫期 間所提取的資料量。減少呼叫資料庫的次數,可縮短它完成報告所需的時間量,如此 可明顯改良效能。

#### 依範例查詢 **(QBE)** 和提示型查詢 **(PQ)** 加強功能

QBE 和 PQ介面已更新,可支援指定於 RUN QUERY 指令上的 TABLE 關鍵字。

## 二進位資料格式化改良功能

QMF FORM 現在容許二進位直欄資料使用 'C' 編輯碼。這可讓您將已知的字元資料儲 存在二進位直欄中,以適當設定報告內容的格式。

## **QMF** 服務功能

這個 DB2 QMF 版本提供下列的服務功能加強:

廣域變數 DSQEC TRACE MODULE 可讓管理者根據 QMF 模組名稱,來限制 QMF 追蹤診斷量。這個廣域變數最多容許指定六個模組名稱。

如需任何這些加強功能的相關資訊,請參閱 IBM Knowledge Center 中的 QMF 12.1 版資訊, 網址是: [http://ibm.com/support/knowledgecenter/SS9UMF/](http://ibm.com/support/knowledgecenter/SS9UMF/welcome.html) [welcome.html](http://ibm.com/support/knowledgecenter/SS9UMF/welcome.html)

## 為「**ISPF** 編輯器」使用者提供加強型編輯器

這個 DB2 QMF 版本提供下列顯著的功能與生產力改良功能:

- 協助功能已延伸成與程序和查詢搭配運作,而現在還提供兩種類型的協助:
	- 資訊:關鍵字或 SQL ID 的相關資訊,例如,表格的結構或指令的語法。
	- 替代方案:選取表格名稱,以便以屬於該擁有者的另一個表格取代,或是選取 SQL 關鍵字,以顯示類似類型的其他關鍵字。
- 提供更大的畫面空間,來編輯查詢和程序,同時仍然可以預覽您的查詢結果,包括 可以在垂直顯示它的預覽列往下探查。藉由整合清單功能,您還可以迅速瀏覽 OMF 物件和資料表格,包括往下探查至個別列值。

• 由於嚴守「ISPF 編輯器」使用慣例,ISPF 使用者在編輯 OMF 物件時,可遵守 ISPF 標準進行。您可以使用 ISPF KEYS,依照您自己的喜好設定,來自訂功能鍵;使用 標準 ISPF 清單來導覽查詢預覽和物件清單;以及採用與「ISPF 編輯器」更相容的 樣式,來處理您的 QMF 物件和資料。

QMF for Workstation/WebSphere 11.2 版(適用於z/OS) 新增了一些加強功能。

## 這些加強功能適用於 **QMF 11.2** 版(適用於 **z/OS**) **Fix Pack 2**

#### 能夠將物件發佈至 **QMF Vision**

QMF 可讓您將物件發佈至 QMF Vision 的「物件」資料夾,並在 QMF Vision 的儀表板和呈現方式中使用它們。

#### 支援 **QMF Data Service** 資料來源

QMF 可讓您建立 QMF Data Service 資料來源,並存取儲存在 QMF Data Service 伺服器上的表格。

#### 在排定的作業中大量變更使用者認證

QMF 可讓您在排定的作業中,針對同一使用者所有相關聯的儲存庫、儲存庫連 線或資料來源,變更其密碼。

## 已加強處理視覺化儀表板和報告

OMF 可讓您從「儲存庫總管」樹狀結構,將來源查詢拖曳至視覺化專案的編輯 器區域,以便在視覺化專案中新增物件。

## **Web API for QMF for WebSphere**

Web API for QMF for WebSphere 提供一組指令和工具,讓協力廠商應用程 式能夠使用儲存庫。請使用 Web API 來探索物件和資料來源的樹狀結構,執 行查詢和程序,以及檢視結果集。

## 這些加強功能適用於 **QMF 11.2** 版(適用於 **z/OS**) **Fix Pack 1**

#### 外觀喜好設定已改良

QMF 使您不單能針對查詢結果和標準式報告的標題和直欄,還能針對 SQL 和 程序編輯器,定義字型類型和字型大小。

#### 批次工作執行程式的結束值

OMF 會通知您作業狀態。如果作業順利完成,其回覆碼為 0。如果作業失敗, 回覆碼為 0 以外的值。

#### 查詢建置器編輯器已改良

使用者可以從「儲存庫總管」來新增表格或直欄,作法是將它們拖曳至**表格**或 欄位區段。

## 已加強「從檔案匯入列條件」

QMF 可讓您從任何格式且含有一些值(以逗點區隔)的檔案,來新增列條件。

## 這些加強功能適用於 **QMF 11.2** 版(適用於 **z/OS**)

## 已加強 **QMF** 型錄結構

OMF 可讓您在「OMF 型錄」中建立物件的鏈結,將物件分組於資料夾中。您 可以複製、貼上或移除資料夾和其中物件的鏈結,透過這種簡便作法,來組織 物件的相關工作。

#### 已加強程序

<span id="page-15-0"></span>| | | |

|

- v RUN QUERY 指令可讓您將查詢結果儲存到資料庫。
- RUN QUERY 和 IMPORT TABLE 指令支援 SPACE 參數,以指定用來 儲存資料的目標資料庫和表格空間。

## 虛擬表格

QMF 可讓您在虛擬資料來源中,以關聯式表格形式建立虛擬表格,來處理所收 集的資料。透過這些表格,可方便使用者編輯 meta 資料、指定快取到期時程 表,以及使用計算直欄。

## 已加強處理查詢

- QMF 首次可讓您按一下「結果」標籤,來執行查詢和其他物件。
- 加強的「查詢建置器」可讓您檢視指定資料來源中可用的 ER 圖表,以及在 「建置」標籤上新增或移除欄位。

## 新的「結果」視圖

使用者可以將「結果」標籤轉換成編輯視圖,以便在編輯應用程式物件時,動 態查看已處理的結果。

# <span id="page-18-0"></span>**第 2 章 查詢功能**

依您的 QMF 環境而定,QMF 會提供一些不同的查詢方法來協助您存取及操作所需要 的資料。

當傳回杳詢結果時,您可以將資料格式化,成為報告、圖表、圖形、地圖或儀表板。 相關概念:

第 23 頁的第 3 章, [『資料顯示和分析』](#page-30-0)

QMF 為商業使用者和開發人員提供了廣泛的資料格式化功能,可用來將原始資料轉換 成做重大商業決策時所需要的見解。

## **分析查詢**

當使用分析查詢時,您可以將來自相同或不同資料來源的多項查詢的資料結合為一個 結果集。

在某些狀況下,您需要繪製的資料可能是來自若干不同組的資料,其中有些可能是儲 存在不同的資料來源中。逐一查詢每組資料相當費時,最後還會對查詢管理程序增加 不必要的時間和困擾。您可以使用分析查詢,將跨不同資料來源的多個查詢的查詢結 果結合成一個查詢結果集。您可以在分析查詢中以任何數量的結合新增任何數量的查 詢,以編寫出一個確切擷取所需資料的綜合性結果集。

您可以將下列查詢類型納入到「分析查詢結構」樹狀結構中:

#### 附加查詢

附加查詢將兩個查詢的查詢結果結合為一個查詢結果集。您可以指定兩個結果 集中的直欄要如何配對。

#### 結合查詢

結合查詢會將一或多個直欄結合在一起,以將兩個查詢的結果集結合為一個統 一的結果集,這與 SQL 結合作業非常類似。

#### 交叉資料表查詢

交叉資料表查詢提供一或多個直欄(例如:總和、平均值、最小值或最大值) 的交叉列表,計算兩個以上的列表直欄。例如,會將區域和月份的產品銷售總 和列表顯示。

#### 正規化查詢

正規化查詢會將查詢結果集傳回的文字「正規化」。正規化查詢文字可促進查 詢處理,如此就能輕鬆地相互比較搭配不同參數來執行的相同查詢,並將其聚 集在一起。

#### 條件式分組查詢

利用「條件式分組查詢」,您可以根據條件式表示式來建立結果集資料的聚集 摘要。

#### 直欄過濾查詢

利用「直欄過濾查詢」,您可以在現有直欄前後新增計算直欄,然後輸入過濾 函數。

# 下列畫面擷取顯示「分析查詢」編輯器的不同視圖:

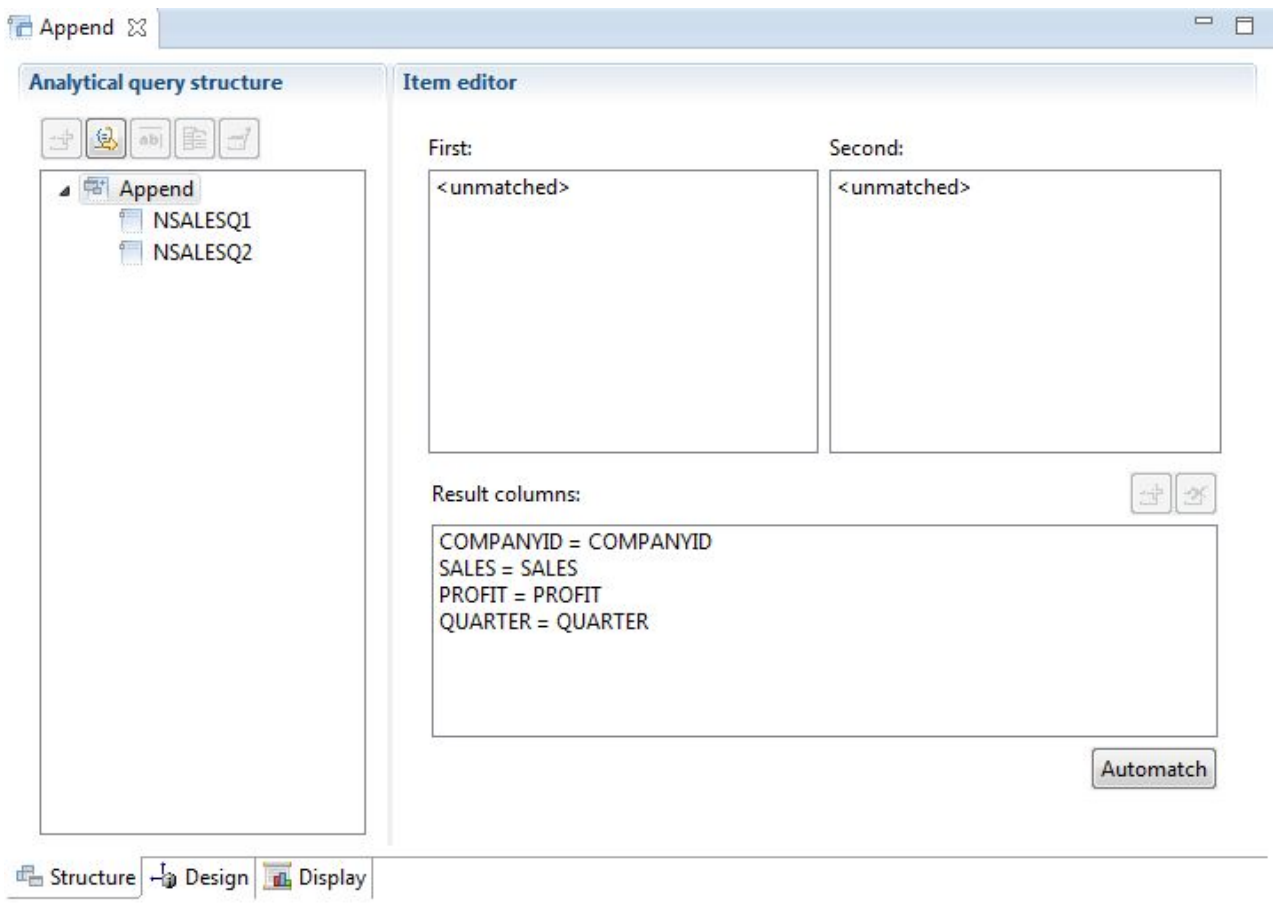

圖 *1.* 附加查詢類型

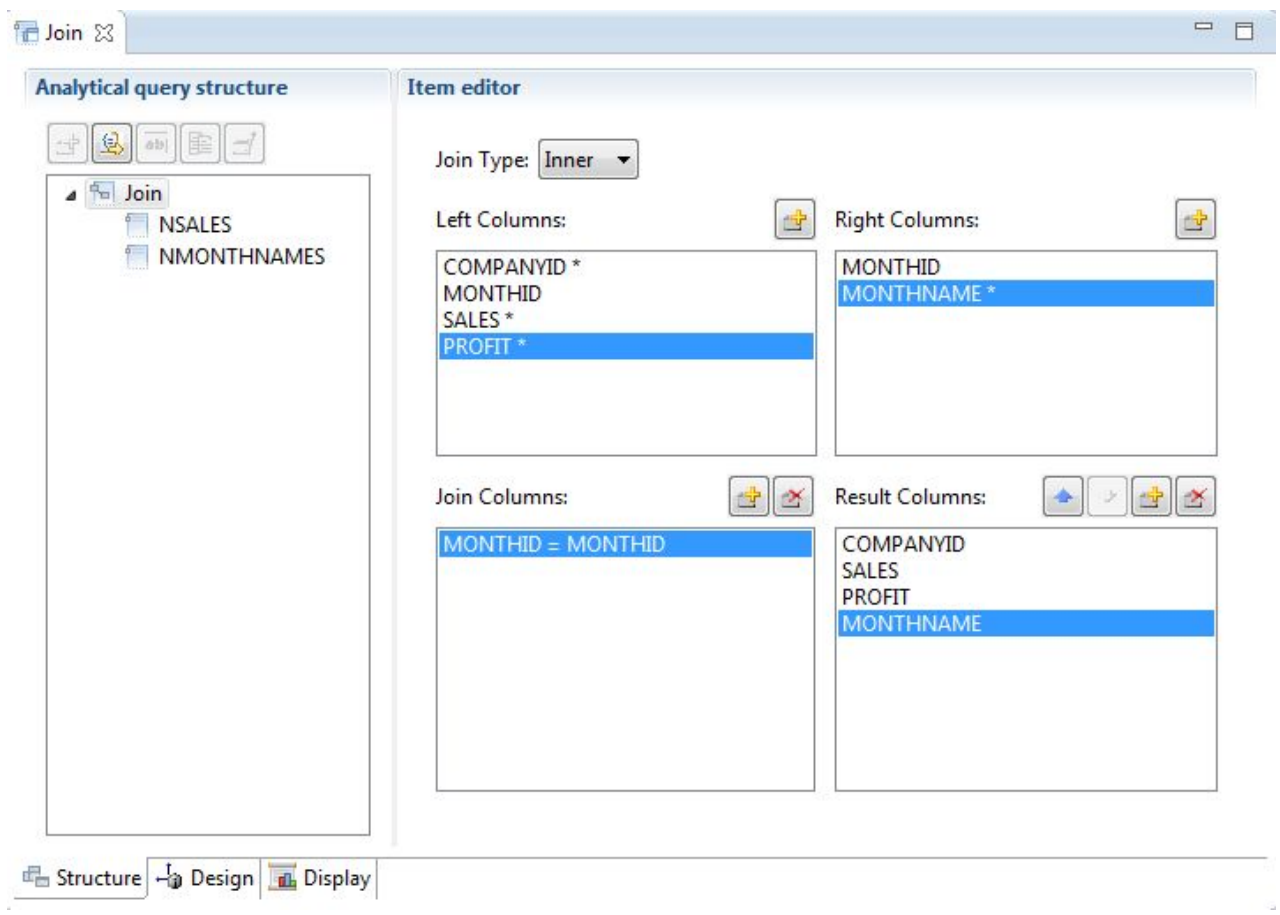

圖 *2.* 結合查詢類型

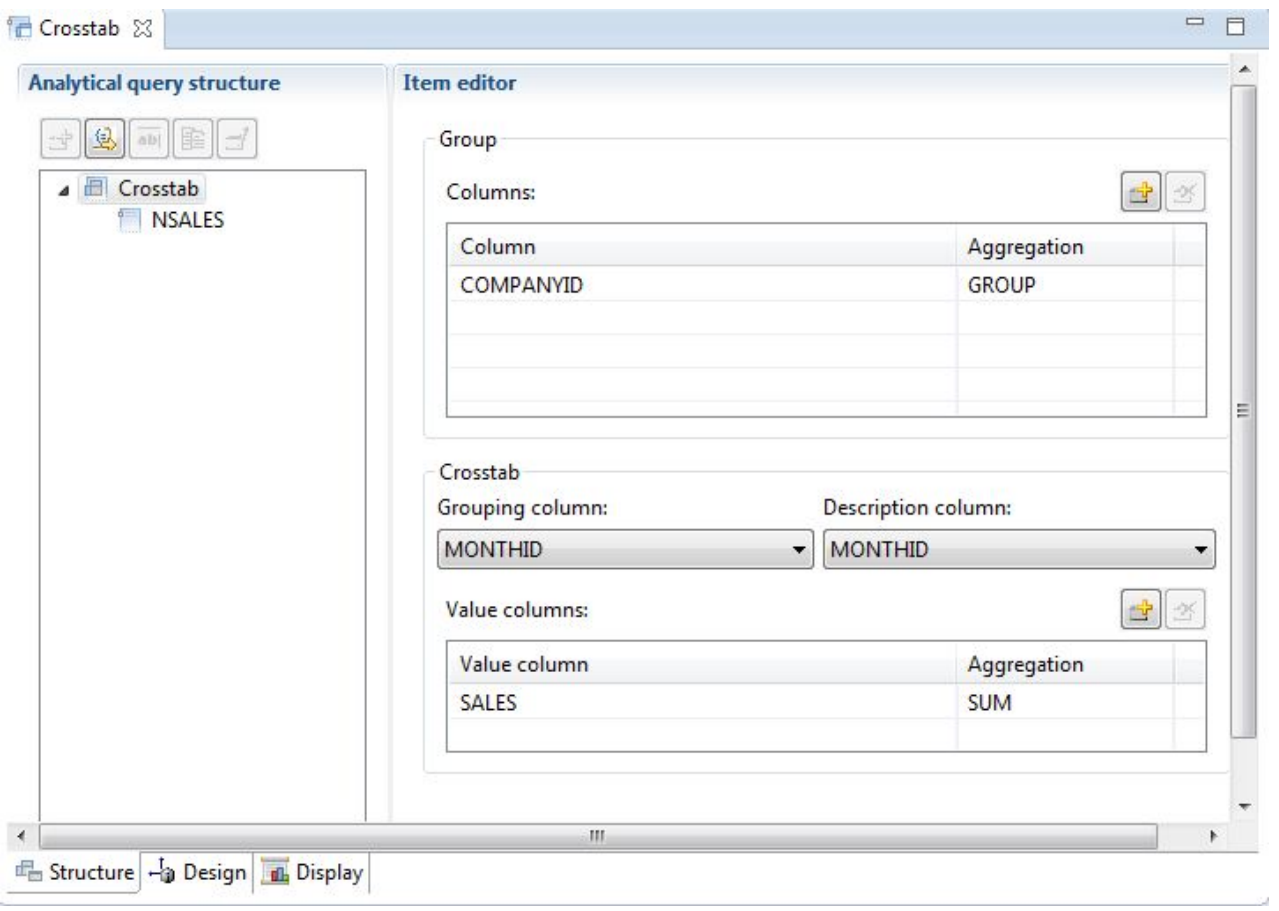

圖 *3.* 交叉資料表查詢類型

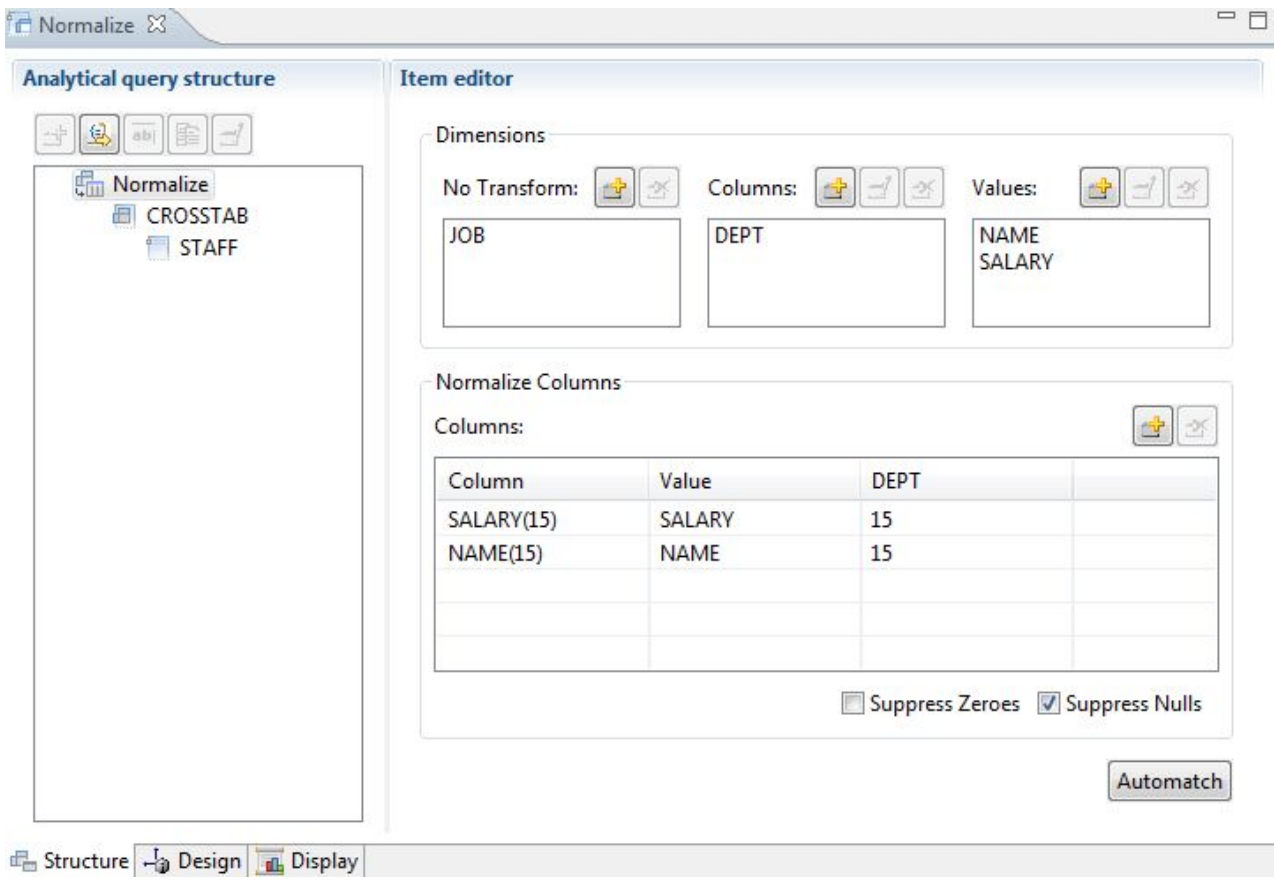

圖 *4.* 正規化查詢類型

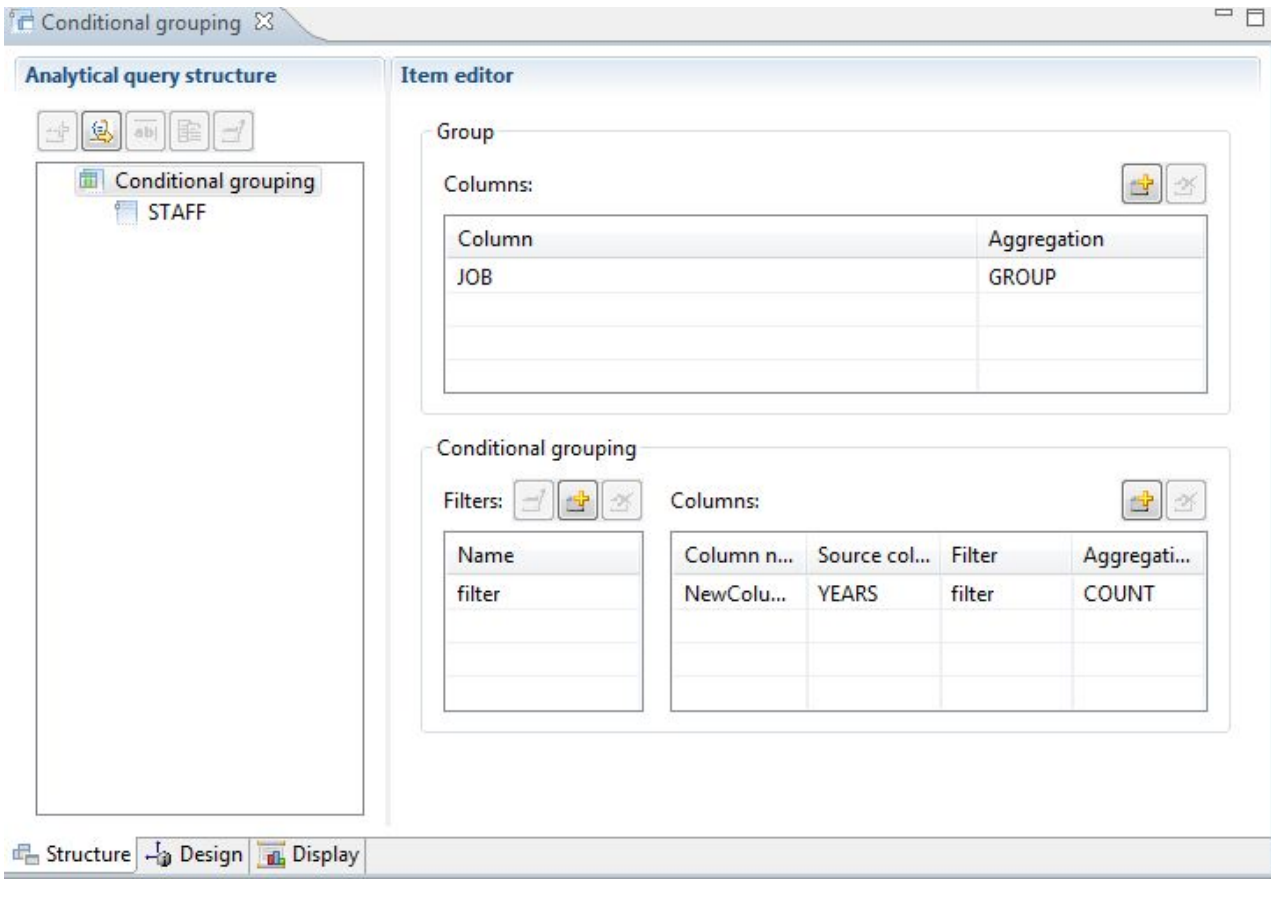

圖 *5.* 條件式分組查詢類型

<span id="page-24-0"></span>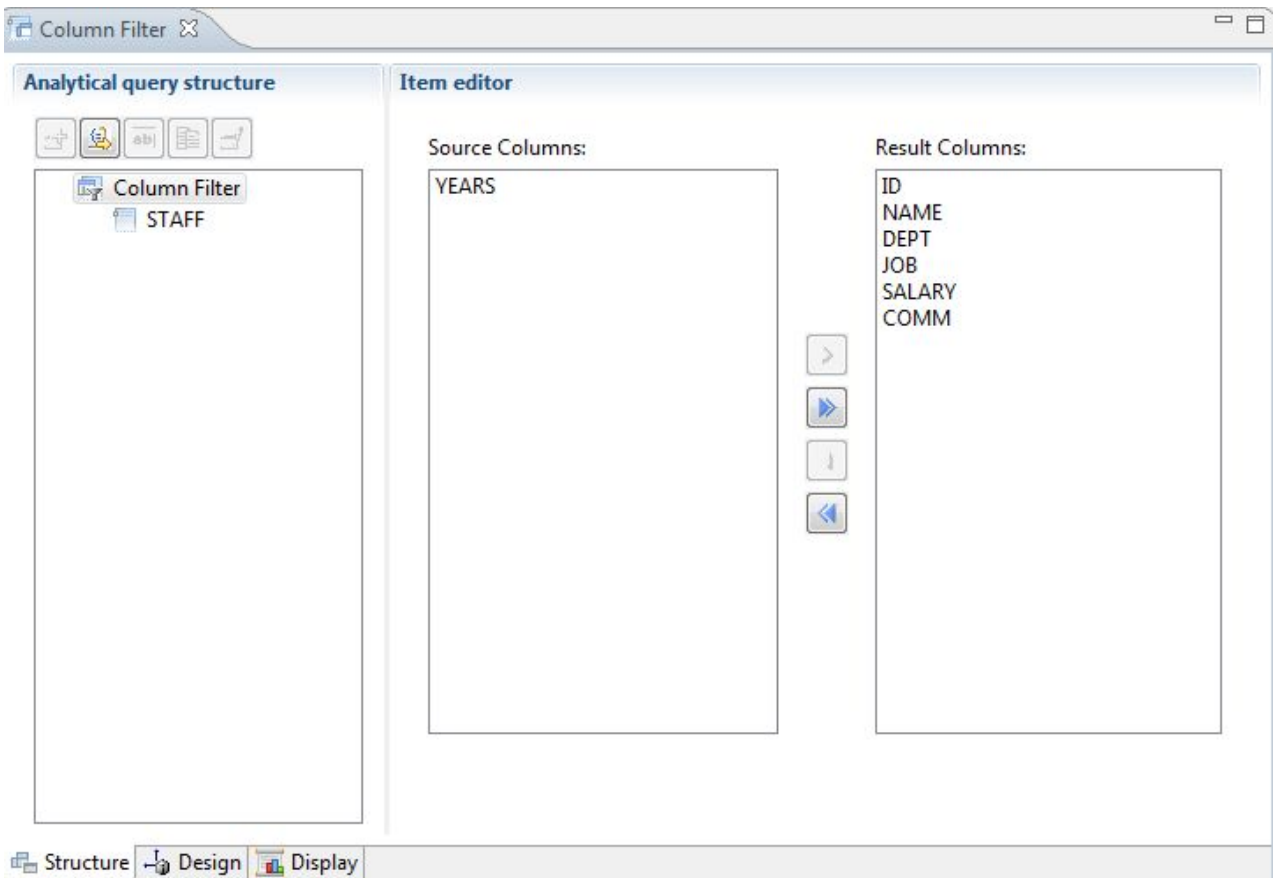

## 圖 *6.* 直欄過濾查詢類型

您可以將多個查詢及表格新增至「分析查詢結構」樹狀結構中,以產生綜合性的結果 集,涵蓋許多不同來源的資料。每個查詢類型的不同選項,可讓您自訂此資料的顯示 方式。

# **關聯式查詢**

QMF 會根據使用者的 SQL 知識層次來提供不同的查詢方法。

QMF for Workstation 中的查詢圖表設計程式可讓使用者以圖形方式開發複式查詢,不 再需要撰寫 SQL。使用者只要如下圖所示,拖放資料庫表格(真實或虛擬),將直欄連 在一起,從而在它們之間形成結合。

<span id="page-25-0"></span>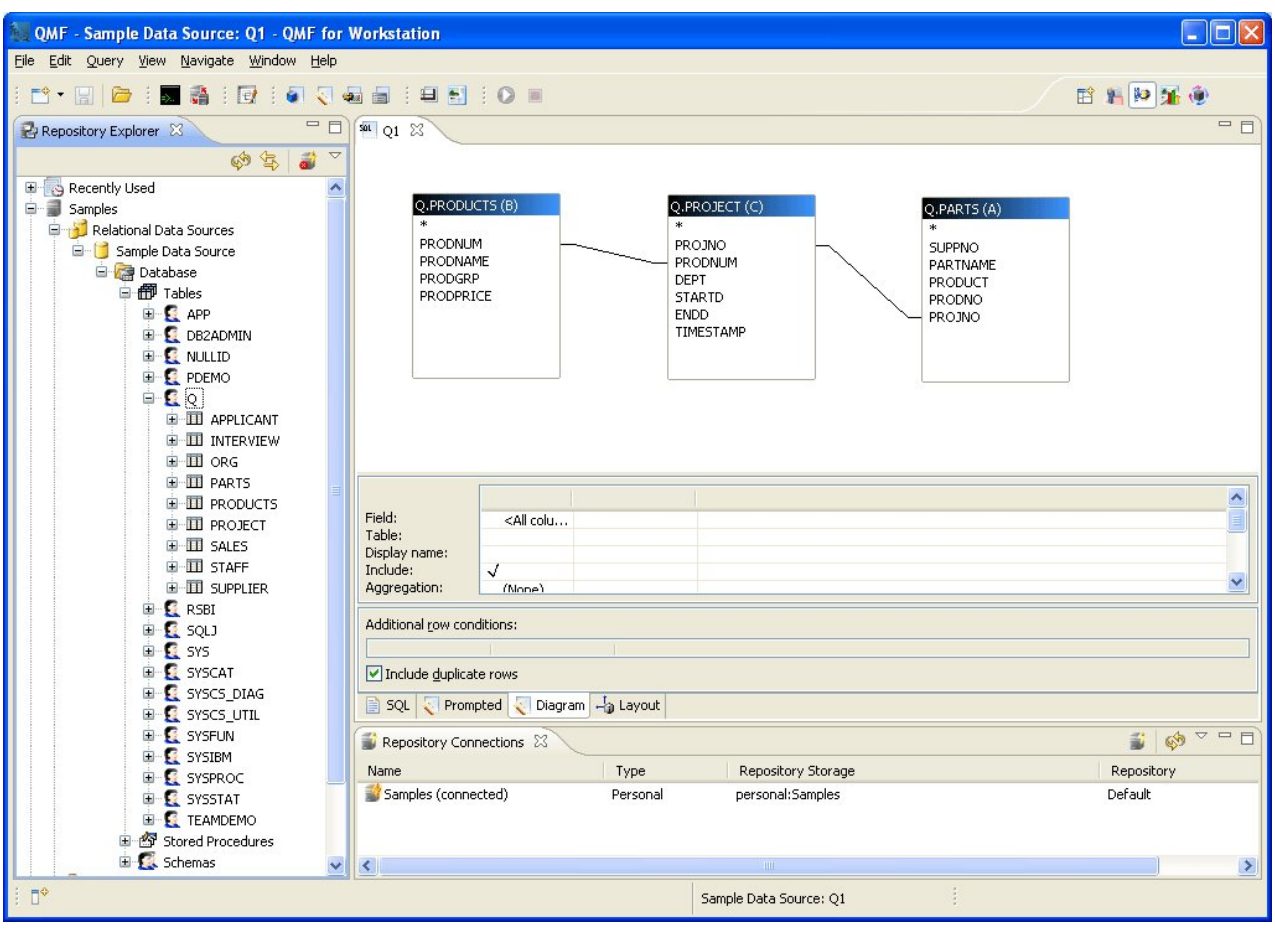

圖 *7. QMFfor Workstation* 中的查詢圖表設計程式

按兩下表格欄位可以選取要顯示的直欄;夥伴直欄詳細資料區可讓使用者選取聚集和 排序選項,以及列過濾器。使用者隨時可以顯示自動產生的 SQL,且可以在圖表、SQL 和提示型查詢視圖之間移動,或使用所有三種視圖類型來開發查詢。

## 提示型查詢

「提示型查詢」是一種簡單易用,適用於所有 QMF 環境的查詢方法。「提示型查詢」 對話框會提示您輸入建置查詢所需要的資訊。

「提示型查詢」是專為了新手及偶而想要建置查詢卻不懂 SQL 的 QMF 使用者而設 計。 QMF 會引導您執行各個步驟,通過各項檢查,以確保您建置的陳述式有效。

在 QMF for TSO/CICS 和 QMF for Workstation/WebSphere 中,要求提示型查詢 資訊的畫面、對話框和頁面有類似的佈置。熟悉一個介面之後,您無需浪費時間學習 新方法,就可以使用另一個介面。

下圖顯示 QMF for Workstation 中的提示型查詢範例。如果要查看 QMF for Work station/WebSphere 中相當於提示型查詢的 SQL 陳述式,只需要按一下介面視窗底端 的 SQL 標籤。在產生 SQL 時能看到 SQL,可以協助使用者學習 SQL。

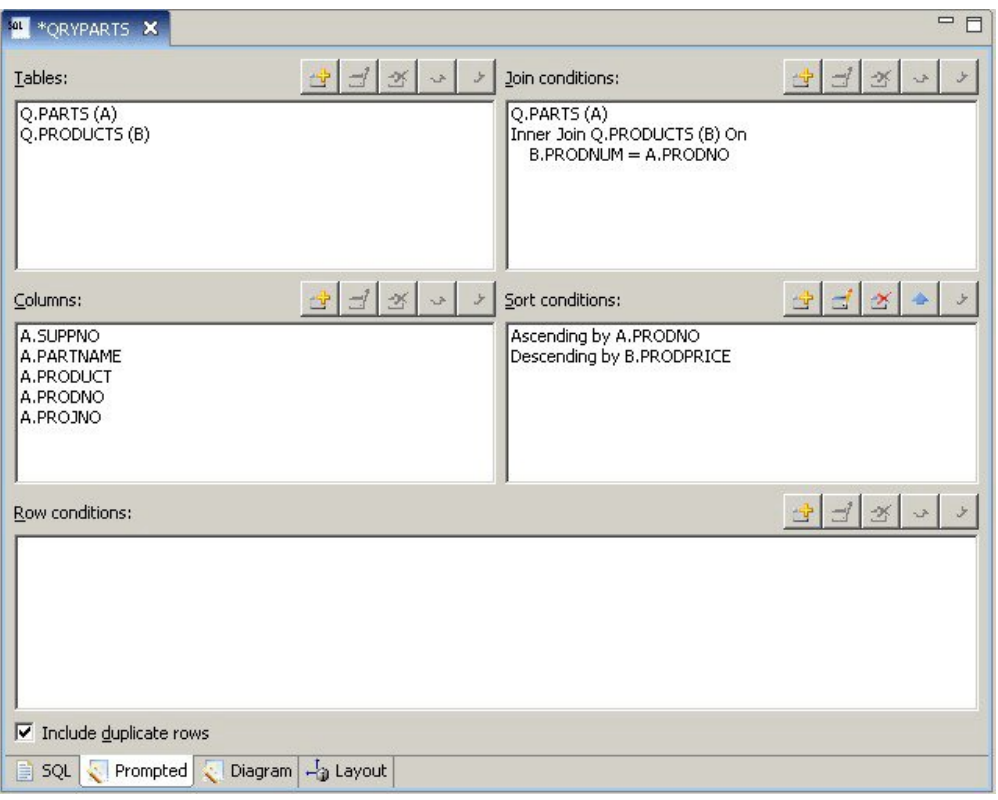

圖 *8. QMF for Workstation* 中的提示型查詢範例

下列畫面顯示 QMF for TSO and CICS 中已局部完成的提示型查詢。如果要查看對等 的 SQL 陳述式,您可以在建置提示型查詢之後,使用 SHOW SQL 指令或功能鍵。

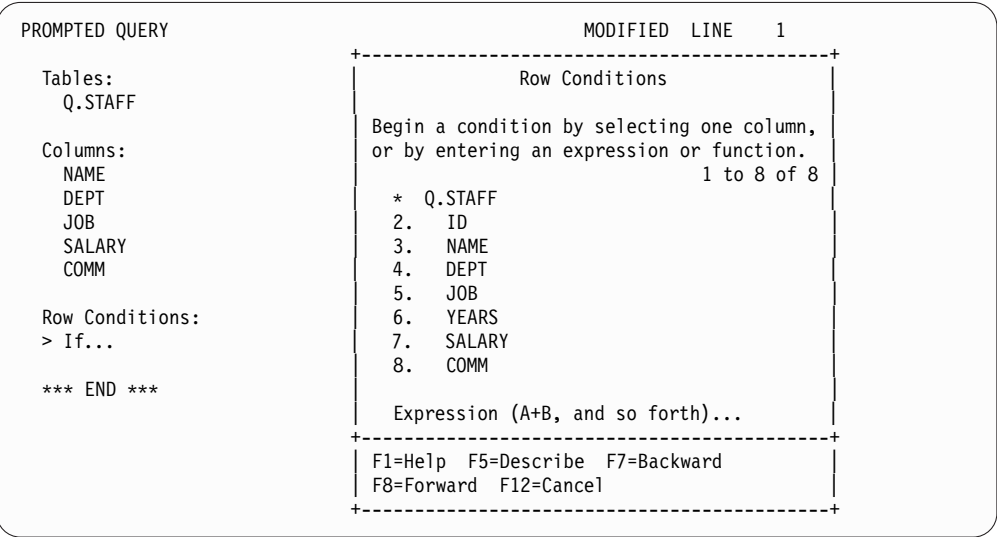

圖 *9. QMF for TSO and CICS* 中的提示型查詢範例

您不但能看到產生的 SQL,必要的話,還可以修改它。在 QMF for Workstation 和 QMF for WebSphere 中,您一律可以按 SQL 標籤來即時存取 SQL 陳述式。在 QMF for TSO and CICS 中,您可以利用 CONVERT 指令,將查詢轉換成 SQL,必要的話, 再繼續修改 SQL。

## <span id="page-27-0"></span>**SQL** 查詢

QMF for TSO and CICS、QMF for Workstation 和 QMF for WebSphere 提供若 干方法,供有經驗的使用者向資料庫直接發出 SOL 陳述式。

如果您不知道所需 SQL 陳述式的確切語法,或您只是想要節省時間,您可以讓 QMF for TSO and CICS 及 QMF for Workstation 繪製對您正在使用的表格的 SELECT、INSERT 或 UPDATE 查詢範例,然後再隨需變更這個查詢範例。

QMF for Workstation 還提供了其他協助,供您以包含「內容輔助」和「參數提示」特 性的著色 SQL 編輯器來建立語法正確的 SQL 查詢。「內容輔助」特性會根據您已指 定的內容,提供在 SQL 陳述式中特定位置所可能出現的所有元素(如關鍵字、分隔字 元、子句、現行表格和直欄名稱,以及其他元素)的清單。「參數提示」特性提供 SQL 陳述式中現行函數所需參數的相關資訊。

SQL 查詢可以包含多個 SQL 陳述式,可讓您在單一查詢內達成許多不同的資料庫作 業。查詢文字只受限於查詢導向的資料庫所能執行的 SQL 陳述式長度。在 TSO 和 CICS 環境中,CALL 和 CREATE PROCEDURE 陳述式必須在 SQL 查詢中單獨使 用。

## **多維度查詢**

QMF for Workstation/QMF for WebSphere 支援透過 OLAP 查詢來進行多維度分 析。

OLAP 查詢是多維度的查詢,它可以用各種不同的角度來呈現資料方塊資料。您可以利 用內建的 OLAP 瀏覽器來往上探查、往下探查或橫向探查使用者定義的維度和層次集。 之後,您可以利用 OLAP 查詢圖來建立新的 OLAP 查詢,或開啟現有查詢再加以修 改,以取得不同角度的資料方塊資料。

多窗格的 OLAP 編輯器會提供所建立資料方塊和 OLAP 查詢的並列視圖,如下圖所 示。維度過濾可讓您只併入您想要分析的資料,增加從大型資料方塊擷取資料的效 率。階層式維度過濾可讓經過濾資料方塊內容相關的維度層次。例如,第二季的視圖 可以跨越所有年份來進行過濾,或只跨越指定的年份清單來進行過濾。您隨時可以檢 視為了回應您以圖形方式建立的查詢而自動產生的基礎 SQL 或 MDX 陳述式。

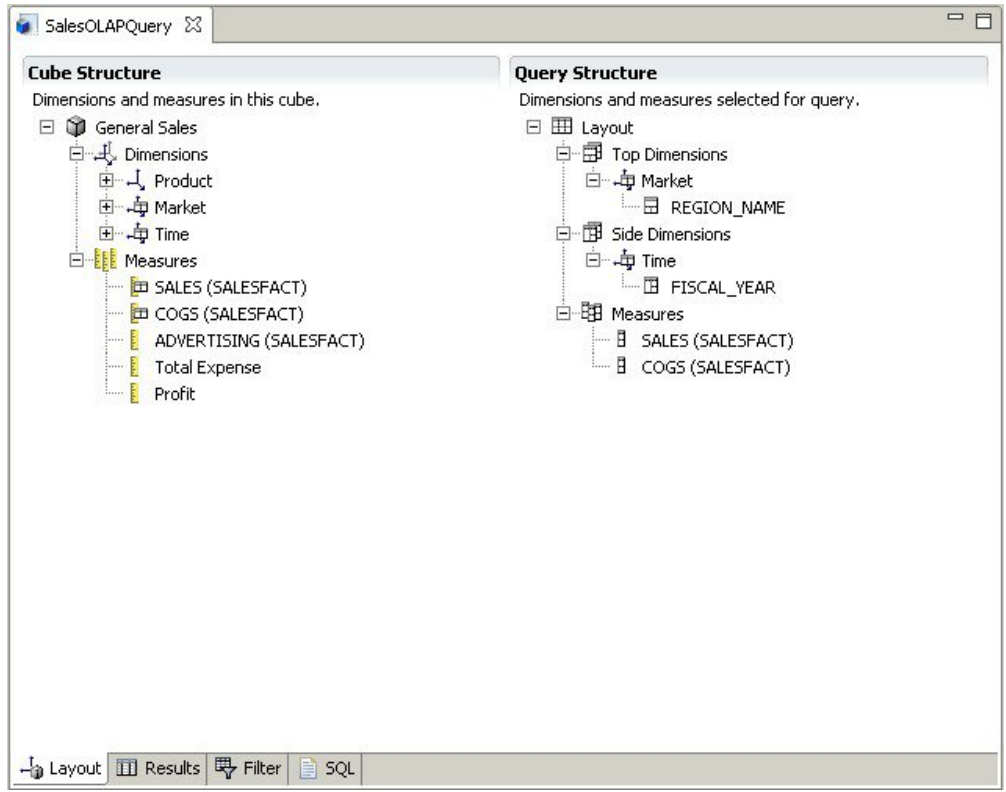

圖 *10.* 提供 *OLAP* 查詢兩種不同視圖的多窗格 *OLAP* 編輯器

如同關聯式查詢,QMF for Workstation/WebSphere 提供了多種用來建構多維度查詢 的方法。您可以瀏覽可用的資料方塊模型,並以圖形方式將有興趣的維度和測量拖曳 到查詢中來建構查詢,您會立即看到您的選項結果。雖然瀏覽及建構 OLAP 查詢並不 需要編碼知識,但經驗豐富的使用者可以開啟「多維度表示式 (MDX)」編輯器,並直接 輸入或編輯查詢的基礎 MDX 陳述式。您也可以切換 MDX 和圖形編輯器,混合使用 這兩種方法來建置查詢。

您可以在查詢結果編輯器中直接格式化 OLAP 查詢結果,這個編輯器提供許多選項, 供您:

- v 檢視測量或維度的摘要資訊
- v 僅檢視測量或彙總維度的總計
- v 檢視彙總維度的詳細資料
- v 調整直欄大小
- 變更測量或維度的字型或格式

OLAP 資料方塊資料可以顯示在 QMF for Workstation 和 QMF for WebSphere 中, 且可以利用 QMF for Workstation 中能夠感應 OLAP 的圖表、圖形和維度交叉分析 篩選器來直接納入視覺化報告和儀表板中。

# <span id="page-30-0"></span>**第 3 章 資料顯示和分析**

QMF 為商業使用者和開發人員提供了廣泛的資料格式化功能,可用來將原始資料轉換 成做重大商業決策時所需要的見解。

QMF 從報告、圖表、儀表板、視覺化應用程式和統計分析,重新定義了如何規劃及散 播商業資料的傳統觀念。 QMF 可供使用者自訂資料的呈現方式,以符合不同使用者類 型的需求。除了傳統的頁面型報告,商業使用者和開發人員也可以建立儀表板和視覺 化應用程式,將現用作業資料呈現給廣泛的使用者。

## **圖形報告**

圖形報告也稱為視覺化報告,其實作圖形元素,以圖形方式,用圖表或圖形格式來顯 示資料,使報告資料更具有視覺吸引力,可用性更高。

OMF for Workstation 提供一種符合直覺的視覺化設計程式,使不具備編碼經驗的商業 使用者也能夠設計報告,併入各種圖表和圖形,以及內嵌的內容,例如:文字、圖 形、超鏈結和支援資訊(靜態和資料驅動)。

視覺化設計程式可讓您:

- 在報告、圖表、圖形、地圖或儀表板上,控制幾乎任何的視覺化屬性。
- v 在查詢、報告及儀表板中包含條件式格式化。

條件式格式化可讓您指定條件式表示式來控制資料的顯示,以及查詢、報告或儀表 板元素的行為(按一下或進行變更時,它基於基礎資料的動作)。例如,您可以利 用條件式格式化,以紅色強調顯示任何指出年底銷售低於特定數據的欄位。

- v 指定計算表示式,從儲存在資料庫中的直欄來產生直欄。
- v 分組、聚集和彙總資料。

下圖顯示 QMF for Workstation 中的視覺化報告範例。

<span id="page-31-0"></span>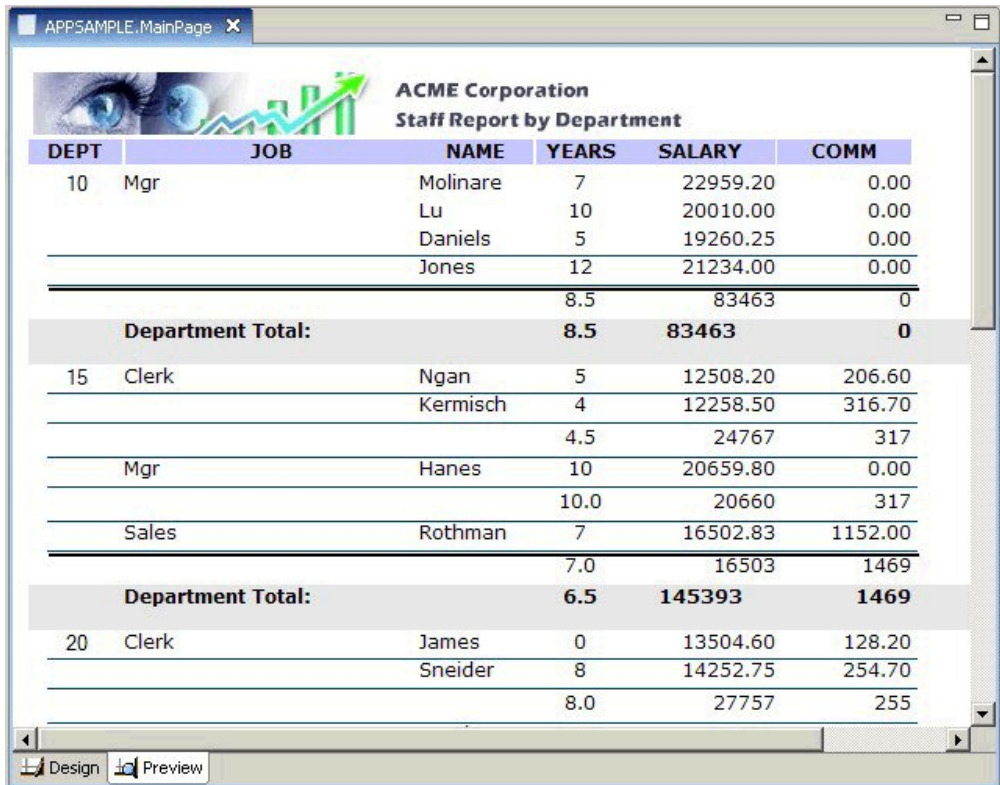

圖 *11. QMF for Workstation* 中的視覺化報告範例

# **列表格式報告**

QMF for Workstation 中的列表格式報告可供使用者將查詢結果中的原始資料公式化及 呈現在列表格式報告中。設計介面包含一個「設計」視圖,可供設計報告資料,將報 告資料結構化,還有一個「執行時期」視圖,可供檢視報告輸出的顯示方式。

下圖顯示「設計」視圖中的列表格式報告範例。

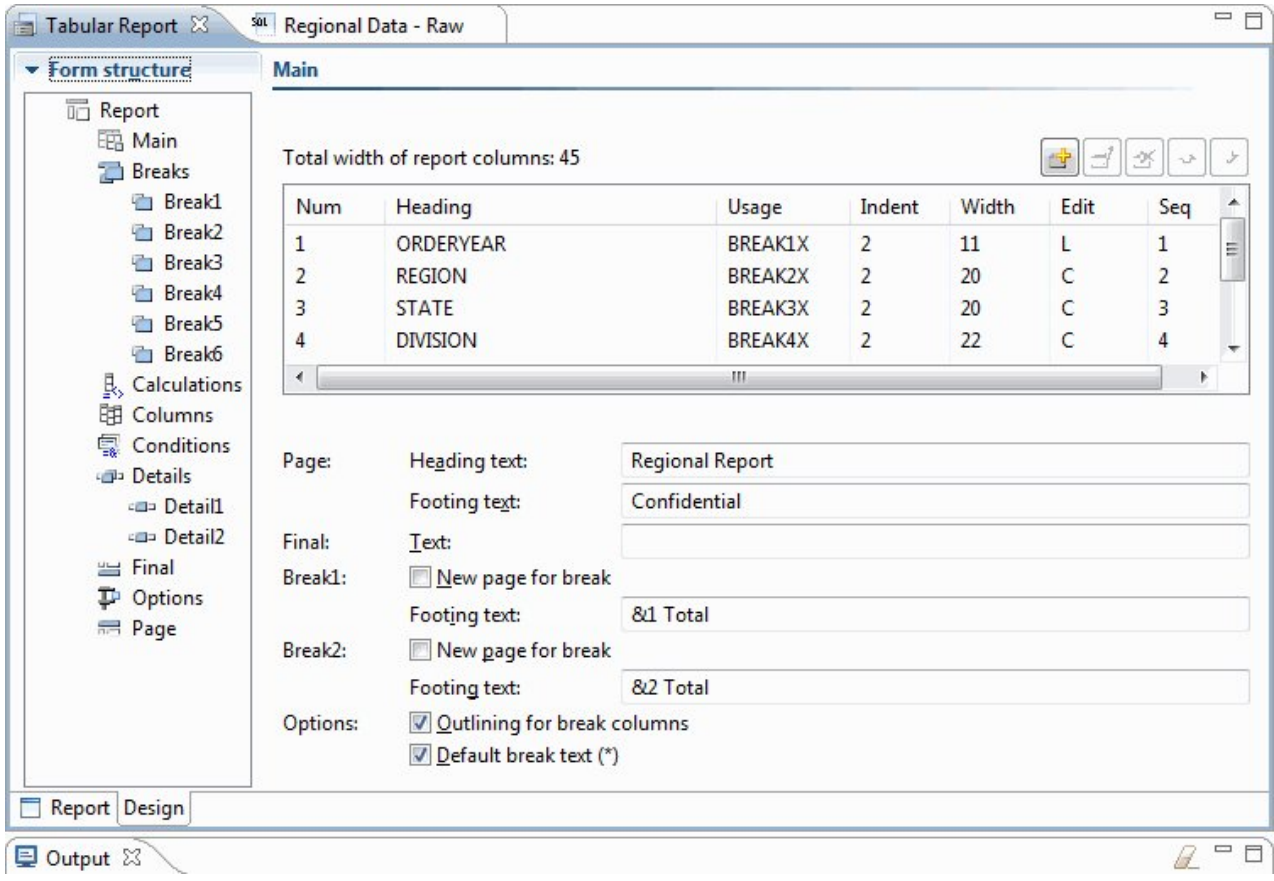

圖 *12.* 「設計」視圖中的列表格式報告

下圖顯示原始資料視圖中的列表格式報告範例。

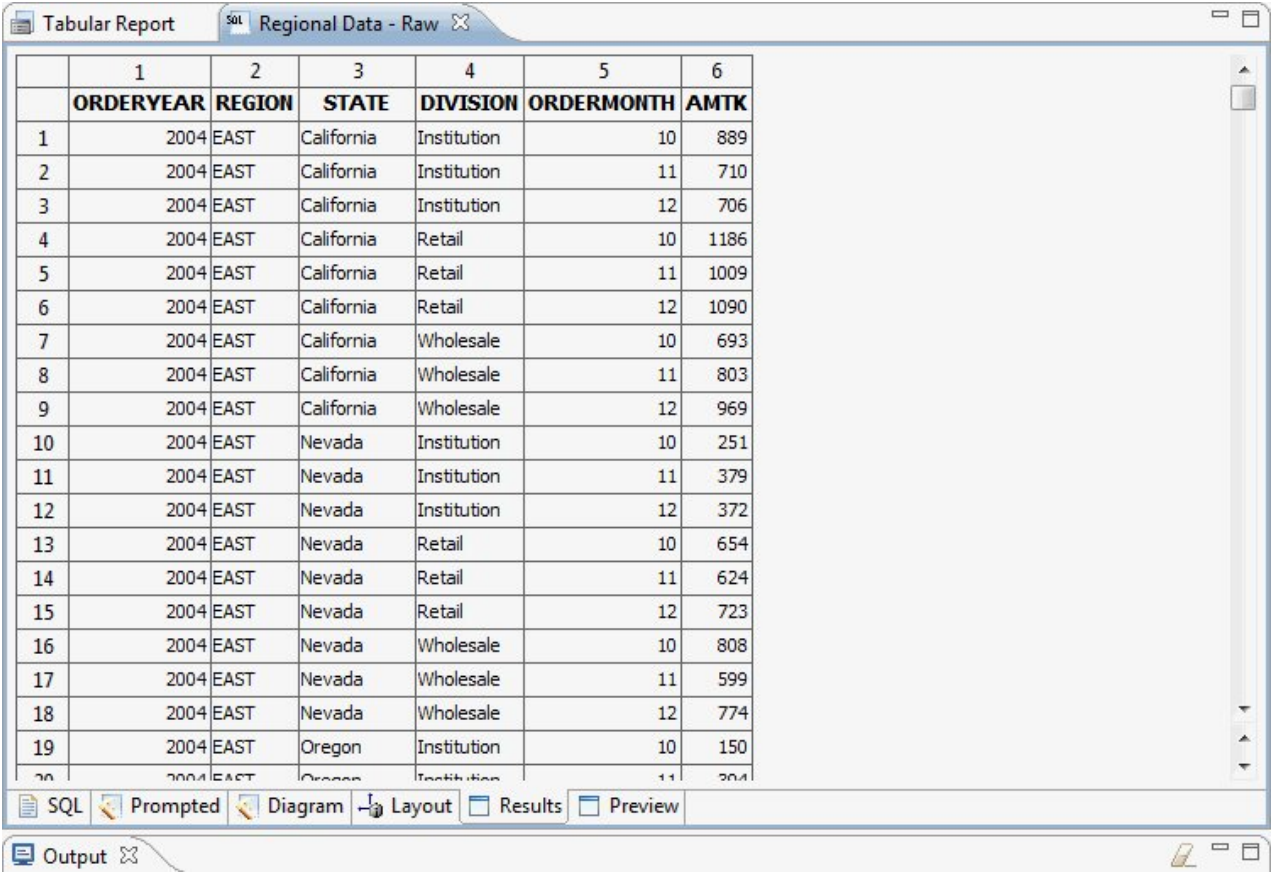

圖 *13.* 原始資料視圖中的列表格式報告。

下圖顯示預設視圖中的列表格式報告範例。

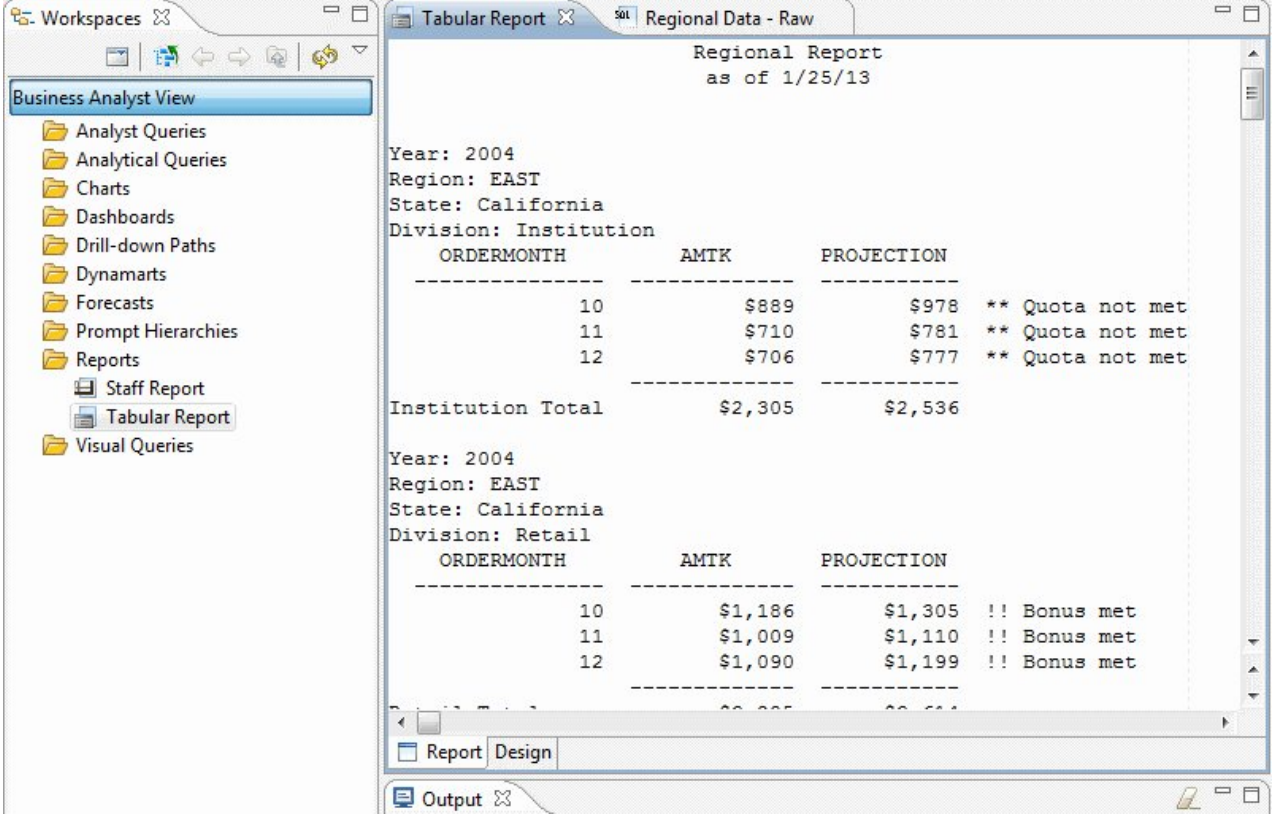

圖 *14.* 預設視圖中的列表格式報告。

用 QMF for TSO and CICS 來建立自訂的列表格式報告很容易;您可以從有預設直欄 標題和預設佈置的範本報告著手開始。之後,您可以用控制報告不同區域的格式化規 格來自訂預設報告。

下圖顯示 QMF for TSO and CICS 中所產生且依工作來將各部門的薪資加以分組的報 告。

|             | $JOB -$      |                      |              |              |  |
|-------------|--------------|----------------------|--------------|--------------|--|
|             |              |                      |              |              |  |
|             | <b>SUM</b>   | <b>SUM</b>           | <b>SUM</b>   | <b>SUM</b>   |  |
| <b>DEPT</b> | SALARY       | SALARY               | SALARY       | SALARY       |  |
| 10          |              | \$83,463.45          |              | \$83,463.45  |  |
| 15          | \$24,766.70  | \$20,659.80          | \$16,502.83  | \$61,929.33  |  |
| 20          | \$27,757.35  | \$18,357.50          | \$18, 171.25 | \$64,286.10  |  |
| 38          | \$24,964.50  | \$17,506.75          | \$34,814.30  | \$77,285.55  |  |
| 42          | \$22,014.50  | \$18,352.80          | \$18,001.75  | \$58,369.05  |  |
| 51          | \$27,829.80  | \$21,150.00          | \$37,111.00  | \$86,090.80  |  |
| 66          | \$10,988.00  | \$18,555.50          | \$56,532.70  | \$86,076.20  |  |
| 84          | \$13,030.50  | \$19,818.00          | \$33,298.50  | \$66,147.00  |  |
|             |              |                      |              |              |  |
|             | \$151,351.35 | \$217,863.80         | \$214,432.33 | \$583,647.48 |  |
|             |              | ABC Mechanical, Inc. |              |              |  |

圖 *15. QMF for TSO and CICS* 中的列表格式報告

當使用 QMF for TSO and CICS 表單時,您幾乎可以在報告的任何區域上變更文字、 間距和對齊方式。您也可以:

- v 分組、聚集和彙總資料。
- v 定義查詢結果中原先並不存在的新直欄。
- 利用簡式運算子或 REXX 表示式,對您的資料執行計算。
- 定義條件式格式化,以便定義報告的資料相依格式化變異。
- 修正大型報告中的直欄,使您很容易比較先前的直欄與後來的直欄。

當您變更 OMF 表單時,您可以立即查看報告上的結果,無需反覆地從資料庫提取資 訊。

QMF 表單物件是由以下九個畫面組成,您可以在其中指出您的報告格式化規格。

#### **FORM.MAIN**

用來指定報告的基本格式

第 29 [頁的圖](#page-36-0) 16 顯示這個表單畫面。

#### **FORM.BREAKn**

可讓您指定報告分段前後的文字

總共有六個分段書面(FORM.BREAK1 至 FORM.BREAK6),可讓您指定報 告中最多六個分段的摘要文字。

## **FORM.CALC**

可讓您在報告中指定最多 999 個計算表示式

#### **FORM.COLUMNS**

可讓您指定報告中的直欄格式,以及當各直欄的資料出現在圖表中,如何將該 資料格式化。

### **FORM.CONDITIONS**

與 FORM.DETAIL 一起用來指定報告中的條件式格式化

條件式格式化可讓您建立表示式來控制何時要在報告中使用 FORM.DETAIL 中 所指定的格式化變異。如果條件評估為 true,報告便套用與這個條件相關聯的 格式化規格。

## **FORM.DETAIL**

可讓您建立最多 99 個格式化變異,每個都與您在 FORM.CONDITIONS 畫面 中指定的一個條件相關聯。

## **FORM.FINAL**

控制報告中最終文字的內容和放置方式

## **FORM.OPTIONS**

可讓您修正直欄在報告中的位置,它將報告區分成一個固定區域和一個可捲動 區域,因此,您很容易比較大型報告中的多個直欄。

此外,這個畫面也可讓您跨報告中各直欄來彙總資料,以及進行其他詳細的格 式化調整。

下圖顯示 QMF 表單的主要畫面 FORM.MAIN 上可供使用的格式化選項。如果畫面上 無法看到表單中的所有直欄,您可以向前及向後捲動來查看您所要的直欄。
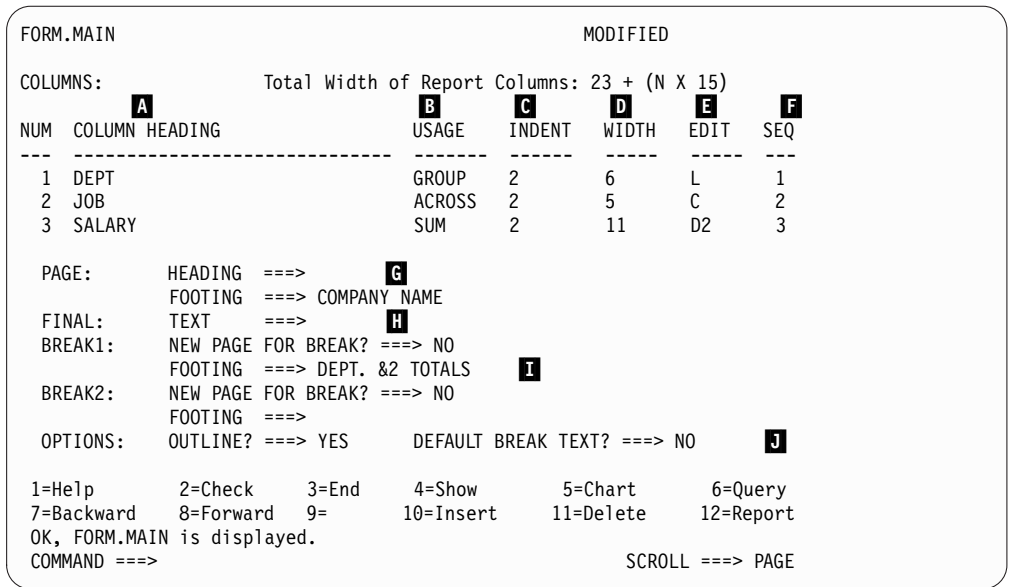

圖 *16. FORM.MAIN* 畫面中的格式化選項

利用這些項目區域,您可以執行下列作業:

- ▌A▐ 指派直欄標題。
- **B** 指定直欄的語法碼,以指出要如何將直欄中的資料分組、彙總或聚集。例如, 除了在各直欄之內,您還可以選擇跨越報告中的各列來彙總資料。
- ▌C▐ 調整每一個直欄的縮排。
- **D** 調整每一個直欄的寬度。
- ▌E▐ 指定直欄的編輯碼,以指出要如何將直欄中的值格式化。

OMF 提供了各資料類型的預設編輯碼及編輯結束程式介面,可讓您建立自己的 代碼,並將它們關聯於格式化常式。例如,您可以用科學與十進位表示法將值 格式化,或控制貨幣值的符號和分隔字元。

- ▌F▐ 變更直欄順序。
- ▌G▐ 指定各頁頂端和底端的標題和標尾。
- $\blacksquare$  指定報告結尾的最終文字。
- ▌I▐ 輸入當指定的控制直欄中的值改變時所用的標尾文字。
- ▌J▐ 指定在所指定控制分段內之重複值的格式化。

您可以將相同的格式化規格套用於不同的查詢結果集,以便節省時間,且有助於維護 全組織所產生報告的一致性。

## **快速報告**

QMF for Workstation 中的快速報告為使用者提供了一種方法,可以更便利且更即興地 建立、自訂和產生報告。

您可以利用「建立新的快速報告」精靈來定義報告「分段」區段,以及決定要報告資 料的直欄。例如,您可以先依區域,再依每個區域中的國家/地區,來報告銷售狀況。 在「建立新的快速報告」精靈中,您也可以定義要套用至每一個直欄值的總計函數

(升冪、降冪、計數、最大值、最小值、總和、平均等等)。您也可以定義報告的明 細和摘要列的格式(文字、對齊方式、字型、背景顏色等等)。

產生快速報告之後,使用者可以在原始物件中套用更新(如果已授與權限),或以新 名稱儲存已變更的報告。如果您選擇後者,該物件仍會鏈結至一或多個原始查詢,並 自動反映對原始查詢所做的任何變更。

# **特定報告**

QMF for Workstation 中的特定報告為使用者提供了一種建立和產生報告的方法,可以 既快速又容易地符合個別使用者的設計需求。

特定報告利用畫布和場景,以圖形方式來表示從資料庫擷取的資訊。它們提供即興和 易懂的方法來設計報告。

建立報告時,您可以將多個物件放在「畫布」上,並管理「畫布」空間來符合您的目 的。一般而言,「畫布」代表您認為最適當的資料物件集。

「畫布的內部樹狀結構」顯示起始工作區的內容,可讓您將其中包含的物件新增至報 告。

# **圖表**

QMF for Workstation 提供一個圖形選用區,其中含有 20 個預設圖表和圖形樣式,列 出如下。 QMF for TSO and CICS 透過 IBM 的「圖形資料顯示管理程式-PGF (GDDM-PGF)」和「互動式圖表公用程式 (ICU)」提供了這些樣式的子集。

QMF Analytics for TSO 是一個可從 QMF for TSO 內存取存取的選用特性。 QMF Analytics for TSO 提供 QMF for TSO 所支援之圖表的類似子集,以及資料分析功能。

- v 折線圖
- v 長條圖
- v 圓餅圖
- v 直條圖
- v 散佈圖
- XY 座標圖
- v 股價圖
- K 線圖
- v 時間表圖
- v 事件帶狀圖
- v 多變量圖
- v 線性圖(地理空間)
- v 階層圖
- v 組織圖
- v 叢集圖
- v 樹狀結構圖
- v 螺旋圖
- 簡式表單佈置
- v 矩陣佈置
- v 水平線圖

此外,還可以將查詢結果自動傳送至 Microsoft Excel,以便用樞軸圖來檢視。 Microsoft Excel 必須個別安裝,才能運用這項特性。

## **統計資料和預測**

當使用 QMF 時,您可以對查詢結果執行各種統計分析,然後利用傳回的資訊來識別趨 勢及預測未來事件。

### **QMF for Workstation** 預測

預測功能可讓您根據過去值來推測未來值。組織可以透過預測來分析時間序列歷史資 料,以預測效能及未來趨勢,針對經濟或競爭情勢的變化預做準備。例如,在供應鏈 中,如果預測需求符合實際需求,則可以明顯提升生產、分配及退貨的效率。

透過 OMF for Workstation 預測,您可以根據數學演算法來套用各種預測方法,以包 含日期或時間直欄的查詢和表格所能提供的時間序列歷程資料為基礎,針對未來的需 求建模。整體目標是選擇可以從過去值產生最適模型的時間序列方法,也就是先識別 資料中的現有型樣,再將模型投射到未來以產生預測。

下列方法可用來預測未來值:

- 如果時間序列相對穩定,整體趨勢不會隨著序列的不同部分而波動,則「移動平 均」、「加權移動平均」或「一次指數平滑」可提供最適模型。
- 如果時間序列會隨著時間而呈現持續向上或向下移動的趨勢,則「二次指數平滑」 可提供最適模型。
- 如果序列呈現趨勢及季節性,且在一段通常小於或等於一年的時間範圍內,波峰和 波谷本身形成重複的模式,則 Holt-Winters 方法可提供最適模型。
- 如果序列呈現趨勢、季節性及週期性,且在一段通常超過一年的長期時間範圍內, 波峰和波谷本身形成重複的模式,則「乘法分解法」可提供最適模型。
- 如果序列未顯露上述任何一項,則會採用「類神經網路」,透過數學演算來擬合歷 史資料。
- v 如果理論上有理由認為資料應該採用明確的數學函數,則可以使用其中一種「曲線 擬合法」。

除了上述方法,預測人員也可以根據本身的知識及任何外部事件來手動調整任何預測 值。

大部分新的使用者都會發現,快速繪圖及比較每一個預測方法是 QMF 預測的主要特 性。不過,預測人員的知識和經驗仍有助於降低不確定性,進而提高預測的信心和可 靠性。

### 統計資料和預測

QMF Analytics for TSO 包含可供您在 TSO 環境中針對查詢結果來執行的統計分析和 預測功能。您可以取得統計分析或預測的輸出,例如資料的圖形、圖表或表格,然後 利用它來作為對資料幕後型樣的視覺化、驗證及瞭解的手段。

與統計分析和預測相關聯的公式和計算可能很複雜。作為一名商業使用者,您可能會 認為統計分析和預測所提供的好處,比不上成功地使用它們所需付出的時間和精力。 但 QMF Analytics for TSO 為商業專業人士提供了快速使用的統計資料,為經驗豐富 的統計人員提供了功能強大的統計分析和預測能力。

QMF Analytics for TSO 套用了諸如 Box-Jenkins 建模、指數平滑法、移動平均、迴 歸分析及趨勢推測等預測技術。

### **儀表板和視覺化應用程式**

儀表板是整合多種來源資料的一種介面,提供相關環境定義資訊的統一顯示方式。視 覺化應用程式延伸儀表板的功能,具備並行開發支援及儀表板所未提供的其他 Flash 專 用物件。

儀表板和視覺化應用程式不像報告一樣通常包含固定數量的資訊,它們能夠在使用者 有需要時,隨需提供即時資訊。

例如,高階主管可能需要查看所有業務單位的作業摘要。資料的即時顏色編碼(例如 紅色、黃色及綠色)可讓高階主管注意到有疑慮的地方。按一下有問題的區域會立即 產生動態報告,這些報告會顯示每一疑慮區域之下的資訊。

儀表板可以呈現互動式資料和持續性資料兩者。它們通常設計成以互動方式來執行, 但不一定需要如此。儀表板所呈現的資料可以從查詢全企業的多個資料來源取得,並 以廣泛的視覺化影像(包括圖形、地圖、圖表和自訂圖形)來顯示。

您利用 QMF for Workstation 中的視覺化設計程式來設計儀表板,它可讓您從幾個簡 單步驟開始著手:

- 1. 從圖形選用區拖曳儀表板物件,將它安排在儀表板畫布上。
- 2. 利用內容視圖來設定外觀和字型。
- 3. 新增查詢和圖形物件(如日期選取器和圖表)至儀表板中,然後定義這些物件之間 的關係,先以圖形方式將物件佈線連在一起,再指定它們的關係。

視覺化報告中所有可用的元素,也都可用來建立儀表板。下圖顯示儀表板設計環境:

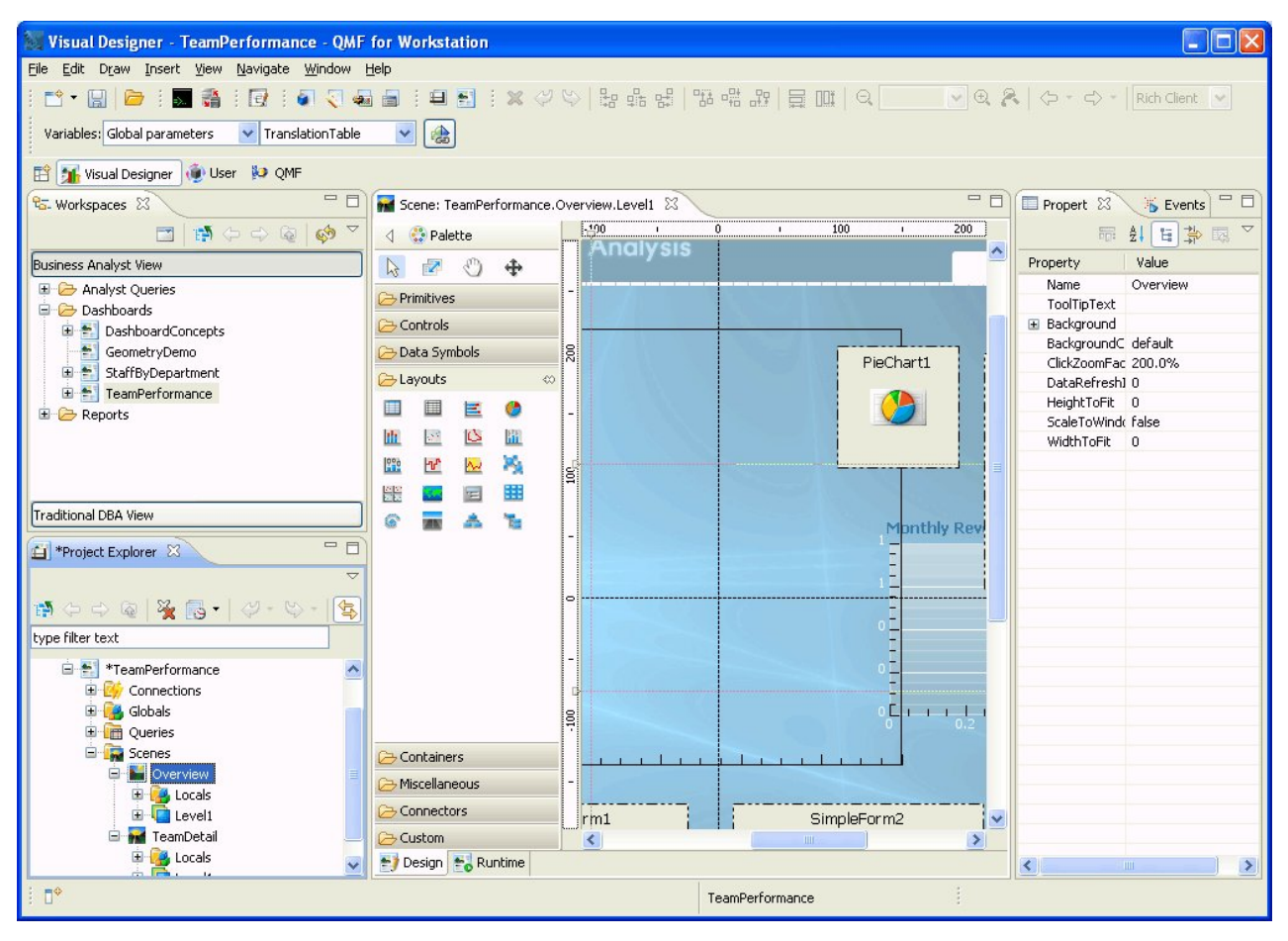

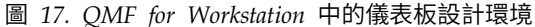

當您建立儀表板時,OMF 提供內建的方法,供您:

#### 顯示查詢結果

您利用佈置物件或控制物件,例如 List 和 Combo 控制項,來顯示查詢結果。 您可以探索不同的顯示選項,再決定最符合您要顯示之分析類型的選項。

#### 擷取使用者輸入

您可以利用標準使用者介面控制項來擷取使用者喜好設定。

#### 與儀表板來回傳遞資訊

您可以利用參數來傳遞從使用者動作中獲得的資訊。之後,這個資訊可用來自 訂儀表板內所顯示的資訊。

#### 實作導覽特性

您可以利用導覽特性,讓使用者通過瀏覽儀表板來取得新資訊。

#### 以視覺化方式顯示和呈現資訊

您可以在儀表板畫布上拖放視覺化元素,定義它們之間的關係。

### 指向資料來源

當您建立儀表板時,您會指定您的儀表板使用的查詢中所參照的資料來源。

建立儀表板之後,您可以在 QMF for Workstation 和 QMF for WebSphere 兩種應 用程式中檢視它。下圖顯示目前設計的儀表板的執行時期視圖:

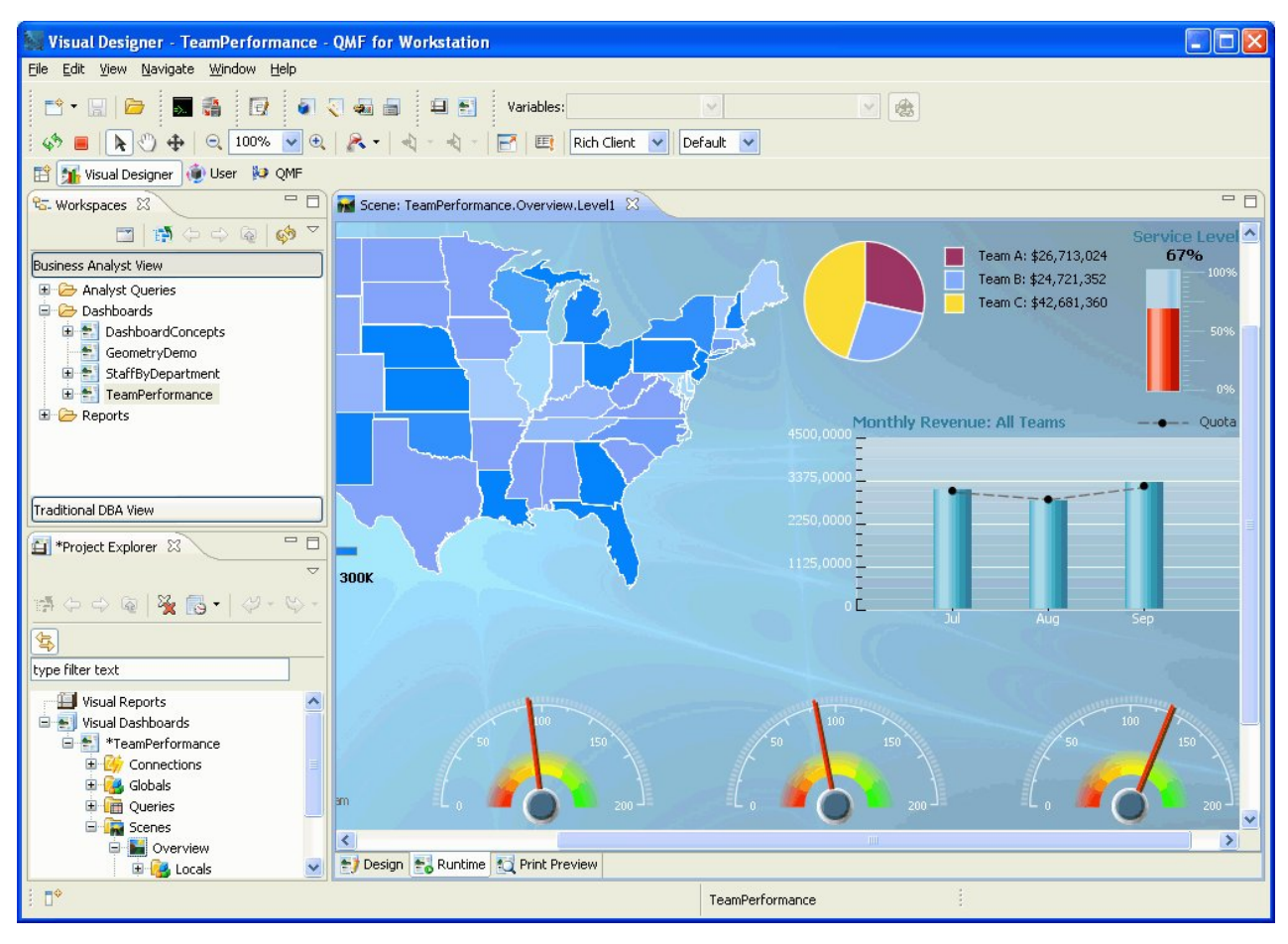

圖 *18. QMF for Workstation* 中目前所設計之儀表板的執行時期視圖

# **分析功能**

報告的格式化和呈現本身沒有任何意義,除非您能夠從資料中取得意義的見解。 QMF for Workstation 中的分析功能超出傳統的產生報告,可協助您真正獲得能推動組織前進 所需要的見解。

超出 140 個內建函數的儲存庫可讓您自訂報告和儀表板,呈現非常詳細的層次。支援的 內建函數類型包括:

#### 算術函數

根據指定的函數來計算值

#### 顏色函數

協助您自訂報告和儀表板物件的視覺化呈現

#### 轉換函數

將參數值從現行資料類型轉換成另一個資料類型

#### 資料格式化函數

將資料值重新格式化為資料庫和作業系統格式,以及從資料庫和作業系統格式 將資料值重新格式化

日期和時間函數

傳回日期和時間值的特定元素

階層式函數

識別參數值在組織圖之類的階層式表示法中的位置

#### 資訊函數

傳回指定資料物件的相關資訊

#### 邏輯函數

根據對參數值執行的邏輯運算來傳回值

### 數學函數和三角函數

根據指定的數學函數來計算值

#### 測量函數

以指定的度量單位來表示給定的值

### 安全函數

指定安全清單的名稱,將根據使用者的安全層次,用來自訂視覺化報告或視覺 化儀表板內容。

### 空間函數

在對映空間資料時使用

### 統計函數

用來對提供的參數值執行標準統計分析

## 文字函數

將文字資料格式化並進行操作,或傳回所提供之資料來源的特定相關資訊

# **第 4 章 資料編輯功能**

DB2 QMF for TSO and CICS 和 DB2 QMF for Workstation 兩者都含有表格編輯 介面,可讓使用者輕鬆且符合直覺地更新資料庫表格中的資料。

在 QMF for Workstation 中,您可以從工作區中選取一份表格,然後插入或刪除列, 或更新特定的直欄或整列。

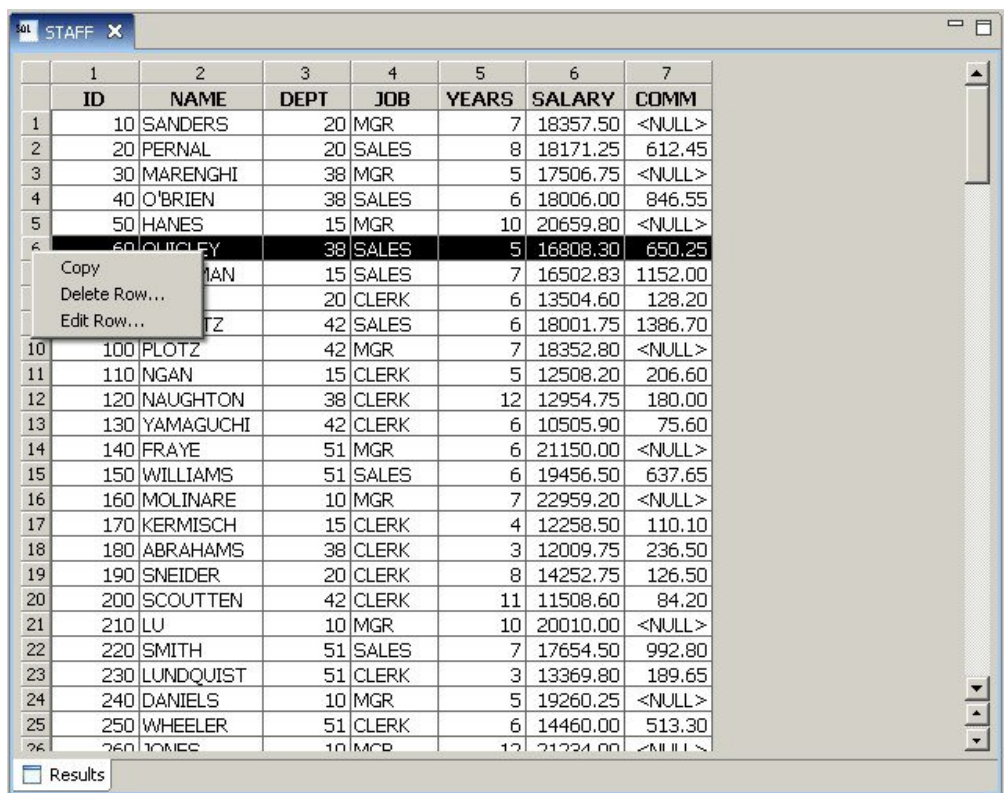

下圖顯示 QMF for Workstation 中的表格編輯介面。

圖 *19. QMF for Workstation* 中的表格編輯介面

在 QMF for TSO and CICS 中,您可以利用「表格編輯器」來編輯符合特定準則的個 別列或列集。「表格編輯器」有三個模式:

#### **SEARCH**

可讓您搜尋您想要變更的列或列集

**ADD** 可讓您將列插入表格中

### **CHANGE**

可讓您更新或刪除表格中的列

下圖顯示「表格編輯器」的 ADD 畫面,正在將一列插入名稱為 SUPPLIERS 的表格 中,擁有者是使用者 KRISTI。

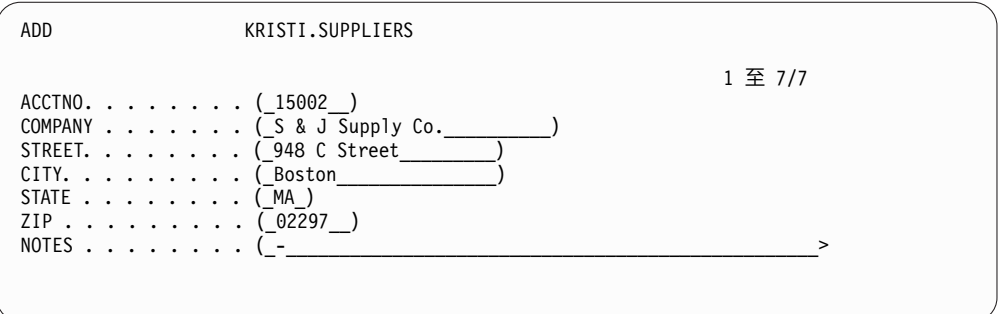

圖 *20. QMF for TSO and CICS* 中「表格編輯器」的 *ADD* 畫面

編輯資料很簡單,只要當您在「變更」模式時,在「表格編輯器」畫面上進行輸入來 覆蓋值,然後按下「變更」鍵即可。在「新增」和「變更」模式中,您可以選擇立即 套用編輯內容,或將多個編輯內容整批放在單一交易中。

預設確認畫面會在最終確定任何更新之前提示使用者,有助於確保安全與完整性。您 可以設定廣域變數來控制顯示確認畫面的更新類型。如果要有額外安全,您也可以利 用直欄層次的授權來確切控制使用者可以檢視或變更表格中的哪些直欄。

# **第 5 章 應用程式開發介面**

QMF 可供無縫地將產品功能和特性納入您的商業應用程式中。 QMF for TSO and CICS 和 QMF for Workstation/WebSphere 都提供了應用程式設計介面。

除了含有 QMF 的應用程式設計,您也可以在任何 QMF 平台上撰寫更準確的程序。

#### **QMF for TSO/CICS 介面**

QMF for TSO/CICS 提供若干方式,供您將 QMF 功能無縫地整合在現有的應用程式 中。

### **QMF for TSO** 的儲存程序介面

QMF for TSO 的儲存程序介面可讓任何能夠呼叫 DB2 for z/OS 儲存程序的軟體程 式 (如 QMF for Workstation/WebSphere) 啟動 QMF for TSO,執行預先定義的 QMF 查詢或程序,以及接收最多 20 份報告作為結果集。這個介面可讓想要熟悉 QMF for TSO 的使用者用程式來執行有意義的工作,並對可能只存在於執行 QMF for TSO 的系統上的特性和資源,提供無縫式存取。由於傳送和接收作業都縮減成單一 CALL 和 傳回,網路會保持最小的資料流量,處理器時間和擁有的總成本也會因而降到最低。 這個介面是通過必須在 WLM 受管理位址空間中執行的 REXX 儲存程序而成為可供使 用。

如果要將 QMF for TSO 當作儲存程序來啟動,請用預先定義的語法來發出 CALL 陳 述式。 CALL 陳述式所傳遞的輸入參數包含執行必要的 QMF 作業之 QMF 查詢或程 序的名稱,以及追蹤設定和用來執行 QMF for TSO 的國家語言。 QMF 會鑑別用來 啟動 WLM 管理位址空間的授權 ID,然後執行查詢或程序並傳回所需的輸出。 QMF 啟動之後所執行的查詢或程序,必須存在於儲存程序介面安裝所在的 DB2 forz/OS 子 系統上的 QMF 物件型錄中。 QMF 會從輸出參數中所執行的儲存程序傳回任何訊息。

類似於 QMF for TSO 批次模式,儲存程序介面會非互動式地執行查詢或程序,讓使用 者能夠執行多重作業。傳到儲存程序介面的程序也可用來啟動批次工作。這個功能可 讓任何能夠發出 CALL 陳述式的 DB2 用戶端存取 QMF for TSO 批次服務。

### 可呼叫介面

您可以利用 QMF 可呼叫介面及各種支援的程式設計語言來建置更準確的應用程式套 組。

可呼叫介面可讓您將 QMF 功能整合到 ISPF 應用程式中,或整合到以下列任何程式設 計語言撰寫的應用程式中:

- $\cdot$  C
- $\cdot$  COBOL
- FORTRAN
- High-Level Assembler
- $\cdot$  PL/I

 $\cdot$  REXX

例如,REXX 程式可以通過可呼叫介面來起始 QMF 階段作業。通過將指令導向 QMF 來執行,REXX 程式可以執行查詢、建立報告、匯出和匯入資料,或利用 OMF 的「表 格編輯器」來啟動互動式表格編輯階段作業。之後,REXX 程式可以結束 QMF 階段作 業,繼續處理資訊。 REXX 也可在 QMF 表單和程序中使用。

當使用可呼叫介面時,您也可以從現有的 QMF 階段作業內啟動應用程式。您的應用程 式可以執行 QMF 指令、查詢或程序,然後擷取結果。例如,您的應用程式可以根據工 作類型和服務年資,為每一位員工各產生一個字母。

### 指令介面

指令介面可讓您從「互動式系統輔助機能 (ISPF)」對話框使用 QMF 服務。您可以在 ISPF 對話框內整合 QMF for TSO/CICS 功能,讓使用者只看到 ISPF 功能表。

#### **QMF for Workstation/WebSphere 的介面**

您可以用多種方式,將 QMF for Workstation 和 QMF for WebSphere 功能納入您 的商業應用程式中。

- 利用 QMF for WebSphere,將查詢、報告和儀表板內嵌在 Web 應用程式、Portlet 或自訂網頁內。
- 利用 Iava™ API 和 Web 服務 API,將 QMF for Workstation 特性納入 Java 型 工作站和 Web 應用程式中。
- 利用「指令庫介面」來自動執行 OMF for Workstation 功能,這提供一種在 OMF 使用者介面之外執行作業的方式。例如,您可以建立會產生和匯出報告的外部自訂 應用程式。您可以利用「指令庫介面」,以批次方式執行查詢和報告作業,從而節 省時間和資源。

### **利用程序作為應用程式**

程序是可供您利用單一 RUN 指令來執行多個 QMF 作業的物件。程序可以運用更精密 的資料和物件管理,可協助您更有效率地使用資源。

QMF for TSO and CICSQMF for TSO/CICS 和 QMF for Workstation/WebSphere 都提供程序。

### **QMF for TSO and CICS** 中的程序

線性程序和含邏輯的程序提供在 QMF for TSO and CICS 中執行一連串指示的兩種方 法。在 TSO 和 CICS 環境中可以使用線性程序,其中只包含 QMF 指令。

在 QMF for TSO 中,可以使用含邏輯的程序,除了 QMF 指令,還可讓您併入 REXX 邏輯。下圖顯示含邏輯的 QMF 程序範例。

```
PROC MODIFIED LINE 1
 /* This procedure checks to see what day it is. If it′s
   Monday, it runs a query and prints a report. If it
   isn't, a message is displayed informing the user.
signal on error
if date('w') = 'Monday' then
  do
     "RUN QUERY MYQUERY (FORM = MYFORM"
    "PRINT REPORT"
    "MESSAGE (TEXT=′OK, MONDAY report has been created and sent to printer.′"
  end
else
  do
    "MESSAGE (TEXT=′Sorry, it is not Monday. Report cannot be created.′"
  end
exit 0 /*Exit without errors */
error:
   "MESSAGE (TEXT = '"dsq message text"'"
  exit 8 /*Exit with error condition*/
 *** END ***
```
圖 *21. QMF for TSO* 中含邏輯的程序範例

含邏輯的程序可以包含任何 REXX 指令或功能,也可以向作業系統或其他可用的環境發 出呼叫。在含邏輯的程序中,您可以使用條件式格式化,進行計算,或將指令傳回主 機環境。您可以包含 QMF 和 REXX 這兩個變數,使程序行為成為相依於資料,而無 需重寫它。您可以在程序啟動時在 RUN 指令上輸入值,或利用 REXX say 和 pull 陳 述式提示使用者輸入值,以指派新值給變數。

QMF 提供一個特殊程序,稱為「系統起始設定程序」,它可讓您在啟動時自訂 QMF 參 數、變數和階段作業喜好設定。您可以在系統起始設定程序中包含任何 QMF 指令,以 便自訂 QMF 階段作業來配合個別使用者或使用者群組的作業需求。

除了 QMF 程序,您也可以開發能夠在 QMF for TSO and CICS 的「SQL 查詢」畫 面中,搭配 CALL 陳述式來執行的 DB2 儲存程序。此外,DB2 QMF High Perfor mance Option (HPO) 也提供儲存程序環境。

### **QMF for Workstation/WebSphere** 中的程序

QMF for Workstation 提供內建的程序開發功能。

例如,程序可以:

- 執行查詢
- 列印報告
- 匯入資料
- v 匯出資料
- v 執行其他功能

您可以從 QMF for Workstation 和 QMF for WebSphere 兩者來建立、編輯和執行 程序。如同其他 QMF for Workstation 物件,程序是儲存在儲存庫中,且可透過 QMF for Workstation 工作區來存取。

在 QMF for Workstation 程序中,您可以利用 Open Object Rexx 來處理簡式和複式 計算、邏輯、直欄定義、詳細變異和條件。 Open Object Rexx 設計成很容易學習和使 用,可以協助非程式設計人員涉足程式設計。它提供:

- v 強大的字元操作
- v 自動輸入資料
- v 操作單字、數字和名稱
- v 除錯功能

Open Object Rexx 函數有下列語法: function-name ([[expression] [,] [expression] [,] ...])

在這個語法中,可以有零至 *n* 個表示式引數(其中 *n* 是 Open Object Rexx 所接受 的逗點區隔表示式數目上限)。

在執行於 QMF for Workstation 環境的程序中,Open Object Rexx 是 REXX 支援 的必要條件。

## 相關參考:

Open [Object](http://www.oorexx.org/) Rexx 搜尋下載 Open Object Rexx 的相關資訊。

# **第 6 章 效能和資源控制**

QMF 產品系列是設計來處理 zSeries 平台的傳輸量,能夠處理數量龐大的資料。內建 的控管功能可協助您確保資源負載會維持在定義的參數內,因為資料流程會加以調整 來處理更多的作業需求。

內建和使用者定義的 QMF 資源限制可協助您管理資源的消耗情況。通過設定資源限 制,您可以控制使用者對於資料來源的存取。

在 QMF for Workstation 和 QMF for WebSphere 中,您利用任一應用程式的管理 介面來實作使用者的資源限制。任一介面實作的資源限制都適用於 QMF for Workstation 和 QMF for WebSphere 兩者的使用者。

在 QMF for TSO and CICS 中,您利用內建的控管器邏輯或 DB2QMF HPO/ Manager 來實作資源限制。

QMF for TSO and CICS 中內建的控管器邏輯與 QMF for HPO 中可供使用的控管 功能,都能夠與 DB2 資源限制機能一起使用。

## **以 QMF HPO/Manager 監視和控管 QMF 活動**

QMF HPO/Manager 是一系列用來管理 QMF for TSO and CICS 作業的公用程式。

QMF HPO/Manager 由下列整合元件組成:

- v 控管器模組
- v 活動日誌
- v 線上機能

#### 控管器模組

這個模組取代 QMF for TSO and CICS 提供的預設控管器結束常式,是 QMF HPO/Manager 對於 QMF 的直接處理介面。這個加強型控管器模組不只是 OMF 控管器,因為它還提供下列機能:

• 物件管理程式

物件管理程式會追蹤 QMF 階段作業活動。它會記錄指令和物件的相關資 訊,並將這項資訊直接寫入活動日誌中。

您也可以產生基於特定物件內容的 QMF 物件清單。物件管理程式有一個清 單過濾器,可讓您找出參照特定表格名稱、直欄名稱、SQL 動詞等等的查 詢。物件管理程式支援與 QMF for TSO and CICS 來回移轉及複製物件。 它會辨識且能夠適當處理 QMF for TSO/CICS Q.OBJECT\_DIRECTORY 表 格中的直欄。

v 控管器

控管器控制 QMF 階段作業活動。它依照 QMF for TSO and CICS 預設 控管器的相同方式,從資源群組取得各臨界值和控制項,但提供一組更廣 泛、更靈活的控制項。這些控制項會強制適當使用在 TSO 和 CICS 之下運 作的 QMF 階段作業中的資源。

v 監視器

監視器提供對 TSO 和 CICS 中 QMF 階段作業活動之相關資訊的即時使用 者介面。它接受管理者指令,且會將它們傳給 HPO 控管器模組。

• 查詢分析器

查詢分析器提供先佔的控管功能。它會在 DB2 處理查詢之前,對查詢設陷, 且會評估它們的資源消耗情況。查詢分析器可以取消預估會密集消耗資源 的查詢。

#### 活動日誌

活動日誌提供一個儲存庫,以用於 QMF 階段作業活動和 QMF 物件使用情形 資訊。控管器模組會直接寫入活動日誌資料集中。您必須定期執行批次工作, 將活動日誌資料集複製到活動日誌表格中。您可以利用活動日誌 JCL 功能,建 立 JCL 來執行這個批次工作。

#### 線上機能

線上機能可以協助組織及簡化 QMF HPO 的管理。您可以利用物件管理程式的 線上機能來檢閱和操作 QMF for TSO and CICS 物件。支援兩類型的動作: 處理單一物件的動作,以及處理一組物件的動作。

QMF HPO/Manager 可以協助您將正式作業應用程式從查詢和產生報告活動中隔離出 來。階段作業活動清單(下圖顯示)向管理者提供重要的資料庫活動相關事實、提取 的列數,以及消耗的處理器時間。

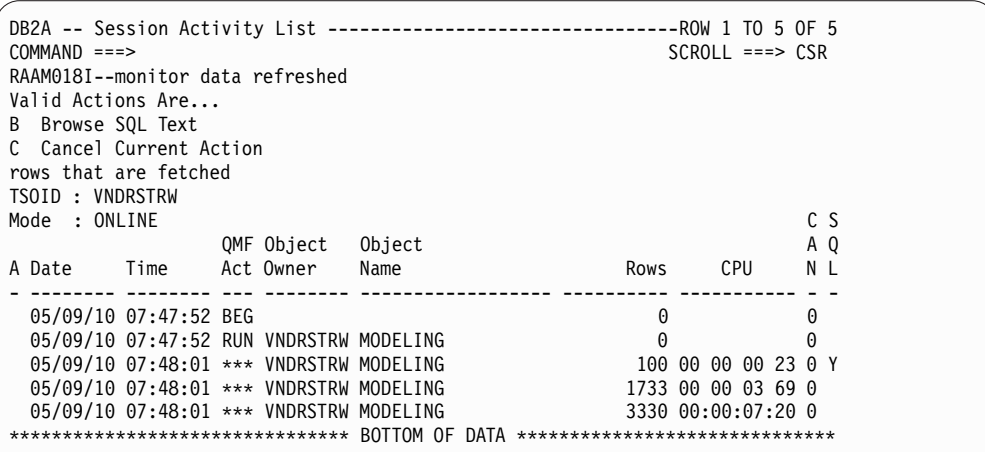

圖 *22. QMF HPO/Manager* 中的一般階段作業活動清單

QMF 管理者可以利用 QMF HPO/Manager 階段作業活動清單來瀏覽與查詢相關的 SQL 文字,或取消與資料庫活動相關的作用中 QMF 指令。

### **利用 QMF HPO/Compiler 將密集消耗資源的作業最佳化**

QMF HPO/Compiler 提供若干公用程式,供您針對 QMF 來產生、準備和執行報告程 式。

QMF HPO/Compiler 會執行下列作業:

- v 提供用來建立儲存程序的儲存程序開發環境
- 將密集消耗資源的查詢、表單和程序最佳化,減少資源競用情況
- 將動態 SQL 轉換成靜態 SQL,以協助減少 DB2 型錄競用和 DB2 最佳化額外負擔

編譯的應用程式執行速度較快,效率也較好,可以降低正式作業成本。

• 將查詢、報告和程序轉換為有效的 COBOL 程式,產生結構化、獨立式、文件化的 原始碼,既容易修改,又可攜至其他平台。

使用 COBOL 前置編譯器,您可以在個人工作站執行程式來搭配 DB2 for Linux, UNIX, and Windows 或其他資料庫管理系統。

QMF HPO/Compiler 包含程式產生器和一般使用者機能。

#### 程式產生器

程式產生器供程式設計師用來將 QMF 報告(查詢、表單和程序)轉換成編譯 的程式。此外,這個機能還能在一般使用者機能中自動登錄報告程式。

CICS 程式會進行虛擬交談:對使用者而言,它們看起來是連續的交談,但實際 上是多重作業所組成。如同 TSO 程式,您可以產生兩類型的 CICS 程式:顯 示程式和列印程式。

一般使用者機能

一般使用者機能用來執行編譯報告程式。當程式已產生並準備好執行時,它們 會自動登錄在一般使用者機能中。程式登錄之後,很容易利用非技術的使用者 介面來列出、尋找和處理報告。

選取報告之後,系統會提示您提供任何執行時期變數值。如果報告將執行批次 模式,會自動產生 JCL,可以選擇性地予以提交。否則,會在適當的 TSO 或 CICS 環境中,在線上執行互動式報告。

# **第 7 章 可攜性和多平台存取**

QMF 提供一些特性來協助您隨處享有商業資料的可攜性。

### **物件可攜性**

您可以從 QMF for TSO and CICS 和 QMF for Workstation/Websphere 中,匯出 查詢結果和其他物件。

在 QMF for TSO and CICS 中,您可以將 QMF 查詢、查詢結果、程序、表單和表 格從 QMF 匯出到 TSO 資料集或 CICS 資料佇列中。您也可以在 QMF 之外建立或 修改物件,然後匯入它們。

報告可以用 HTML 格式匯出,以便簡易迅速地部署於 Web。 QMF 會新增 HTML 標 頭及插入標籤,以便在 Web 瀏覽器中,依原始 OMF 格式來顯示報告。當使用 LOB 資料時,HTML 報告很有用。

資料和表格可以從暫時儲存體或資料庫中,依下列格式來匯出:

- OMF 專利格式
- IXF 格式
- XML 格式
- CSV 格式

在 QMF for Workstation/WebSphere 中,您可以從檔案功能表中,直接以電子郵件 **寄送杳詢結果。您也可以用下列其中一個格式,將結果匯出到資料庫或檔案中:** 

- $\cdot$  HTML.
- v PDF
- CSV
- $\bullet$  IXF
- dBase III
- XML
- WQML
- v TXT
- $\cdot$  XLS

視覺化報告和儀表板可以用 PDF、HTML 或 Flash 格式部署在 QMF for Workstation 和 QMF for WebSphere 兩者之中。 QMF for WebSphere 具備小型用戶端部 署模型的優點,是檢視報告的完美工具。您只要提供對於單一 URL 的存取,就可以分 送視覺上非常豐富的專案。

相關概念:

#### **De** [匯出和匯入物件](http://pic.dhe.ibm.com/infocenter/dzichelp/v2r2/topic/com.ibm.qmf11.doc.dev/adg/tpc/dsq_exp_imp_obj.htm)

您可以將資料和表格物件匯出成為 QMF、IXF 或 XML 格式。表單、提示型查詢和 報告物件都是以編碼格式匯出。圖表是以「圖形資料格式 (GDF)」、GDDM 格式匯

# **多平台存取**

QMF 提供可在不同的平台上進行的資料存取,協助您不論資料儲存於何處,都能充分 受益於您的投資。

### **QMF for TSO and CICS**

QMF for TSO and CICS 可讓您配置存取 IBM DB2 系列中的任何資料庫。

當您啟動 OMF for TSO and CICS 時,您從中啟動 OMF 的系統稱為本端系統。在 這個安裝了 QMF 的系統上的 DB2 資料庫稱為本端資料庫。在 QMF for TSO and CICS 中,您可以用兩種方法來存取本端資料庫以外的資料庫所儲存的物件。

v 利用 QMF CONNECT 指令來連接遠端資料庫。這個方法稱為遠端工作單元。

在下列任何資料庫類型執行的 QMF,可以起始及接受遠端工作單元連線:

- DB2 for z/OS
- DB2 for Linux, UNIX, and Windows
- DB2 for iSeries
- DB2 for VSE and VM

建立連線之後,您可以依照本端的使用方式來存取及使用在遠端資料庫的資料和 QMF 物件(查詢、程序、表單、分析和資料夾物件)。

您在啟動 QMF 時,指定了 DSQSDBNM 程式參數,它可讓您在顯示 QMF 起始 畫面之前連接遠端資料庫,如此使用者就不需要自行發出 CONNECT 指令。

• 當在啟動程式的系統上使用 QMF 時,請用參照資料儲存所在之遠端資料庫名稱的三 段式名稱,來發出參照表格或視圖的 QMF 指令。這個存取方法稱為分散式工作單 元。

三段式名稱無法參照儲存在遠端資料庫中的 QMF 查詢、程序、表單、分析和資料夾 物件。如果要存取遠端資料庫中的這些物件,您必須使用 CONNECT 指令或 DSQSDBNM 程式參數。

安裝路徑指定如何準備遠端伺服器供遠端工作單元或分散式工作單元進行存取。採取 這些資料存取方法中的任何一個,或將兩者結合起來,您便可以利用 OMF for TSO and CICS 來無縫地存取在全世界任何地方的任何遠端 DB2 伺服器上的資料,讓您的企業立 足於全球的領先地位。

### **QMF for Workstation**

安裝 OMF for Workstation 之後,您會建立和移入一個集中式儲存庫。這個儲存庫包 含將使用者連接到資料來源以及執行查詢和報告功能的所有必要資訊。使用者也可以 將他們的物件儲存在儲存庫中。

您可以配置 QMF 來存取下列類型的關聯式和多維度資料來源:

- 執行於任何平台的 DB2
- Informix<sup>®</sup>
- 包含在 DB2 Data Warehouse Edition 第 9 版或更新版本(所有版本)的 OLAP 服務
- 其他支援 XMLA 連線功能的 MDX 型 OLAP 伺服器
- 幾乎所有其他符合 JDBC 標準的資料來源,其中包括 Oracle 和 SQL Server

資料存取可以共用、個人化、基於網路,或基於 Web 服務。

對符合 JDBC 標準的資料來源的支援,包括對所有 JDBC 層次資料類型的支援。

配置存取資料來源包括下列步驟:

- 1. 指定將用來存取資料來源的 JDBC 驅動程式的位置和類型。
- 2. 指定適用於所存取之資料來源的連線詳細資料(如主機名稱、TCP/IP 埠和資料庫名 稱)。
- 3. 選擇性地配置使用者存取資料來源時所套用的許可權和資源限制。

QMF for Workstation 的「管理者」視景會提供精靈來協助您建立儲存庫及配置各個資 料來源,使這些作業更加有效。

儲存庫中的資料來源可以配置來存取 OMF for TSO and CICS 物件型錄,讓使用者能 夠存取儲存在型錄中的任何物件,以及將任何新物件儲存在型錄中。

### **QMF for WebSphere**

任何 Web 應用程式伺服器 (在任何平台),只要能夠代管利用 EAR 或 WAR 檔來 進行部署的 Java 型 Web 應用程式,QMF for WebSphere 都能夠提供支援。

在任何平台上執行的任何具備 JavaScript 能力的 Web 瀏覽器,幾乎都能存取 QMF for WebSphere,下列瀏覽器已正式進行了這項驗證:

- Microsoft Internet Explorer 第 7 版 (或更新版本)
- Mozilla Firefox 3.0 版 (或更新版本)

# **第 8 章 容易使用及管理**

QMF 系列產品提供了一些特性,讓 QMF 可以很容易部署、使用及維護。

### **直接明確的導覽和物件設計**

QMF for Workstation 為視覺化報告和儀表板提供了極為直覺性的圖形拖放設計環境。

例如,圖形查詢圖表視圖可讓經驗較少的使用者拖放相關直欄來結合表格,有效地以 「佈線」將它們連在一起。 OLAP 查詢設計程式可讓您將有興趣的維度和測量拖放到 查詢中,並立即看到這些選項的結果。備妥的線上輔助可協助使用者建立 SQL 和 OLAP 查詢。

執行查詢之後,可以利用拖放式的全互動式資料分析網格來操作查詢結果。這個網格 支援新增計算直欄(例如,新增在查詢結果中加總三個直欄的「總計」直欄)。您也 可以利用網格來重新排列直欄和群組及聚集資料,其中包括使用樞軸功能。

當從圖形選用區選取時,您也可以適當地將圖表、圖形、選取器和其他圖形元素拖放 到畫布上,並將資料連接至這些元素。之後,您可以調整每個元素的大小,將它們定 位,然後操作格式、顏色和選項之類的內容。這個功能可讓您自訂字型、圖註和標誌 之類的項目。

點撰項目會將它們的完整環境定義傳到目的地物件或頁面。例如,按一下內嵌在區域 圖之長條圖中內嵌的圓餅圖截塊,可以將具有區域、銷售月份和產品 ID 等特點的資料 自動傳送至目的地物件或頁面。資料傳輸至物件或頁面之後,該資料就可用來驅動往 下探查圖表和圖形,以提供項目的相關資訊。所有的圖形實體都可以指派往下探查動 作,如此便可以自訂在按一下或拖曳視覺化報告或儀表板的特定部分時,它將執行什 麼動作。

Web 用戶端和桌面用戶端環境共用一般外觀與操作方式,讓使用者很容易在介面之間移 動,減少了所需的額外培訓及相關聯的時間和費用。

在 OMF for TSO and CICS 中,也很容易在查詢、表單、程序和報告之間導覽。下列 暫時儲存區會在您處裡物件時儲存物件。您只要發出 SHOW 指令,後面接著暫時儲存 區的名稱,就可以在暫時儲存區之間導覽,既快速又容易。

#### **QUERY**

儲存查詢

**DATA** 儲存查詢結果

## **REPORT**

依照 FOEM 暫時儲存區中目前的報告格式化規格所建立的格式來儲存查詢結果

#### **FORM**

儲存報告格式化規格

如果要導覽至表單物件的不同部分,您可以發出 SHOW 指令,後面接著您想 查看的表單畫面名稱。

#### **CHART**

依照 FOEM 暫時儲存區中目前的圖表格式化規格所建立的格式來儲存查詢結果

#### **PROC**

儲存程序

#### **PROFILE**

儲存使用者 QMF 階段作業各層面的規格和喜好設定

此外,QMF for TSO and CICS 也提供了直接明確的反覆式報告設計環境。 RUN QUERY 指令會傳回查詢結果;之後,使用者可以發出各種 SHOW FORM 指令來顯示 報告各區域的一組預設格式化規格,然後,在這些規格上反覆建置,直到報告最終完 成。

#### 相關概念:

第 24 [頁的『列表格式報告』](#page-31-0)

QMF for Workstation 中的列表格式報告可供使用者將查詢結果中的原始資料公式化 及呈現在列表格式報告中。設計介面包含一個「設計」視圖,可供設計報告資料,將 報告資料結構化,還有一個「執行時期」視圖,可供檢視報告輸出的顯示方式。

## **角色型使用者介面**

QMF for Workstation 專門設計成會考慮到在依賴商業智慧軟體的組織中所找到角色。 視景提供了特定類型的商業智慧使用者所常用的視圖、功能表和精靈。

以下是可用的視景:

#### 管理者

「管理者」視景提供若干視圖、功能表和精靈,供具備管理專用權的使用者建 立和維護儲存庫。

#### 視覺化設計程式

「視覺化設計程式」視景提供若干視圖、功能表和精靈,用來建立視覺化報告 和儀表板。

#### 使用者

「使用者」視景提供若干視圖、功能表和精靈,用來查詢資料來源、存取或建 構報告,以及檢視儀表板。

**QMF** QMF 視景抄寫 QMF for Windows 第 8 版的外觀與操作方式。

使用者可以根據其安全專用權的設定方式,在四個不同的視景之間切換。

在 QMF for TSO and CICS 中,管理者會依照需要來授與特定物件的 SQL 權限及專 用權,以進行物件的存取控制。使用者或群組角色可以自訂功能鍵和指令;之後,在 起始設定期間,每位使用者的 QMF 設定檔都可以參照這些定義,以便在 QMF 階段作 業啟動時,顯示自訂介面。

### **虛擬資料來源對一般使用者隱藏複雜性**

QMF for Workstation 和 WebSphere 中的虛擬資料來源可讓管理者選擇性地對他們 的使用者隱藏基礎資料庫結構的複雜性,為內容設計者提供可據以建立內容的簡化資 料模型。

虛擬資料來源是通過引進 meta 資料層來運作,這個 meta 資料層會在管理者定義的虛 擬資料來源與包含實體表格和視圖的基礎資料來源之間進行調解。它簡化了設計程 序,用容易理解的替代方案來取代晦澀難解的直欄名稱,用單一虛擬表格來表示複雜 的合併表格。

管理者可以在單一虛擬資料庫中定義多份虛擬表格,而每一份虛擬表格都會從不同資 料來源內的一或多份表格取得資料。對使用者而言,虛擬資料來源如同單一資料庫, 儘管事實上基礎資料是在不同的資料來源中,但卻可讓使用者針對它包含的所有表格 來撰寫查詢。虛擬資料來源也讓使用者不用面對資料庫綱目的變更,讓資料庫管理者 能夠對基礎資料庫綱目進行變更,卻不影響現有的儀表板、查詢或報告。

## **自訂工作環境的能力**

當使用 QMF 時,您可以取得所需要的一切商業智慧功能,且無需捨棄可精確自訂該項 功能來配合作業需求的能力。 QMF for TSO and CICS 和 QMF for Workstation/ WebSphere 都提供了自訂產品功能和使用者工作環境的能力。

### 自訂 **QMF for TSO and CICS**

您可以利用多方式自訂 QMF for TSO and CICS 中的功能和喜好設定。

例如,您可以:

- 建立個別使用者或使用者群組的 QMF 設定檔,以便控制列印、查詢介面及其他一般 QMF 功能的喜好設定。
- 建立專為了您的特定商業需求而自訂的程序和應用程式,然後自訂 QMF 指令和功能 鍵兩者,讓使用者能夠執行這些應用程式。
- v 將 QMF 程式參數和廣域變數兩者用在啟動之時,以及用在您的商業應用程式中,以 便自訂儲存體、追蹤、作業模式(互動式或批次)及 QMF 作業環境的其他方面等的 設定。
- 建立您自己的 OMF 表單編輯碼。這些使用者定義的代碼會以您建立的基礎資料格式 化常式所定義的方式,將資料格式化。

### 將個別使用者或群組的喜好設定個人化

QMF for TSO and CICS 可讓您建立個別使用者或使用者群組的 QMF 設定檔。

QMF 設定檔設定指定下列 QMF 功能的喜好設定:

- v 輸入會傳給 QMF 的情況
- 報告上數值資料的標點符號格式
- 在進行資料庫變更之前,是否要讓使用者見到確認畫面
- v 依預設,會使用哪個查詢介面
- 印表機參數,例如輸出的位置和大小
- v 將儲存 QMF SAVE DATA 指令結果的預設表格空間或資料庫空間
- 可讓您選擇您要追蹤的功能及您所要的追蹤詳細程度的追蹤選項

使用者可以自行發出 SHOW PROFILE 指令,輸入值來覆蓋設定檔欄位中的值,以更 新其設定檔的部分欄位。其他欄位,例如記錄指令和功能鍵要使用哪些定義的欄位, 會受到保護,只能在儲存設定檔資訊的 QMF 控制表上,以 SQL UPDATE 陳述式來 更新。

### 自訂指令和功能鍵以配合您的商業應用程式

當使用 OMF for TSO and CICS 時,您可以自訂指令和功能鍵來提供 OMF 介面與 專用於您的商業需要和作業的應用程式之間的無縫式整合。

自訂指令很簡單,就如同在資料庫中建立指令同義字表格,將這些指令的執行指示輸 入表格中,然後更新在 QMF 設定檔控制表中使用者的列來指向同義字表格的名稱。

指令同義字不需要對應於單一執行指示;例如,您可以建立一個稱為 PRINT 的指令同 義字,讓它呼叫列印應用程式,以及將輸出遞送到具有所指定頁面大小和參數的適當 印表機。

建立指令同義字之後,您可以利用相同的基本程序,將同義字指派給功能鍵。

### 自訂 **QMF** 作業環境

QMF 提供範圍很寬的廣域變數,用來記錄使用者 QMF 階段作業的相關狀態資訊,可 供您自訂及控制 QMF 行為。

在 QMF 啟動之前,您可以利用多種方法來設定廣域變數及其他環境設定:

- DSQUOPTS 結束常式提供若干起始 QMF 設定,例如,會導致更新 Q.OBJECT\_DIRECTORY 表格的 LAST\_USED 直欄的指令或指令集。您可以修改這 個常式來指定其他環境設定。
- 您可以利用 O.GLOBAL VARS 表格來定義 QMF 啟動時所要使用的廣域變數設定。 這份表格是安裝之時自動建立的,QMF 啟動時必須使用。
- v QMF 提供了預設的系統起始設定程序,您可以執行它本身,或在應用程式內執行 它。在顯示 QMF 起始畫面之前,這個程序可以自訂成會執行使用者獲授權執行的任 何 QMF 指令或任何儲存查詢。因此,您可以利用這個程序來自訂 QMF 階段作業, 以配合個別使用者或使用者群組的作業需求。
- v 您可以利用各種 QMF 程式參數來自訂 QMF 行為、報告儲存體及 QMF 階段作業 的各個方面。

在 QMF 階段作業期間,您幾乎可以利用下列指令來控制和檢查階段作業的每個層面:

- v SET GLOBAL 指令可讓您動態變更 QMF 環境的各個層面,以及定義您自己的廣域 變數,供 QMF 查詢、程序和表單使用。
- v SHOW GLOBALS 指令會顯示所有 QMF 及使用者定義的廣域變數的現行值。

另外,您也可以設定 DSQEC USERGLV SAV 廣域變數,在階段作業之間儲存使用者 定義的廣域變數及可變更的 QMF 廣域變數的值。依預設,在 QMF 階段作業期間設定 的廣域變數值不會跨階段作業保存。

#### 建立您自己將 **QMF** 報告格式化的編輯碼

QMF for TSO and CICS 在 QMF 表單畫面中提供廣泛的編輯碼來協助您將個別直欄 中的資料格式化。

如果您需要其他格式化功能,也有選項可供您建立自己的編輯碼。您透過自訂 QMF for TSO and CICS 所提供的預設編輯結束常式,或撰寫您自己的常式,來建立您自己的編 輯碼,從而透過編輯結束程式介面控制區塊,與 QMF 來回傳遞資訊。

### 自訂其他 **QMF** 功能

QMF for TSO and CICS 可供建立應用程式結束訊息及自訂的應用程式畫面。

QMF for TSO and CICS 可供利用 MESSAGE 指令來定義在應用程式結束時,出現 在 QMF 物件畫面的訊息。您也可以利用 ISPF、GDDM 或另一個畫面管理程式來建立 自訂的畫面:

- 執行複式杳詢和產生自訂報告的應用程式畫面
- 提示使用者輸入必要資訊的書面,例如,所需報告的日期和類型。提示協助對 OMF 所知有限的使用者來使用 QMF 的查詢和報告撰寫機能。
- v 提供應用程式線上說明的畫面,類似於 QMF for TSO and CICS 所提供的說明。

### 自訂 **QMF for Workstation/WebSphere**

在 QMF for Workstation 中,管理者和內容設計者可以利用一些不同的方式來自訂其 資訊消費者的體驗。

### 以無限制設計選項自訂內容

QMF 中的視覺化設計環境非常靈活,可讓使用者以圖形方式將圖表、選取器、控制項 和圖形基本元素放在報告畫布上,並內嵌靜態內容,例如:文字、圖形、超鏈結和支 援資訊(資料驅動或靜態)。

20 種預設圖表和圖形、超出 140 種分析函數,還有數十個基本元素及其他儀表板和報 告物件所組成的廣泛視覺化選用區,有許多項目可供選擇來配合任何視覺化設計需 要。

設計者可以在各元素(查詢、報告和儀表板)內相互無限建立巢狀元素,使詳細程度 超出作業環境中所可能有的任何需求。 QMF 的動態物件內容也提供了對於資料元素 (下至圖表中個別項目)的完整控制。設計程式也可以控制這些項目作為資料和使用 者互動功能的外觀和行為。

# 依使用者或角色自訂工作區

使用者可以依其需求和喜好設定來建立及自訂他們自己的工作區,之後,再根據管理 者定義的一組安全許可權,與其他使用者共用這些工作區。此外,所有視圖都可以根 據使用者或角色來自訂。使用者可以定義工作群組,並只將報告和其他物件發佈給特 定工作團隊。

### 根據安全專用權自訂儀表板行為

依登入使用者的安全專用權來自訂儀表板元素的可見性和行為,以將儀表板個人化。

例如,可以將圖形和圖表限制於特定的使用者或群組,或將欄位定義成可由部分使用 者或群組編輯,但對其他使用者或群組為唯讀。行為可以利用簡易物件內容表示式來 修改。

### **彈性安全模型**

一組非常強大的功能結合了很容易查詢資料並加以格式化的能力,需要一套本身也強 大又非常靈活的安全特性。在 QMF 中,有各種安全特性可供使用。

## 鑑別方法

QMF for Workstation 使用業界標準的 LDAP 通訊協定進行使用者鑑別。您可以利用 LDAP 定義或內部定義的使用者或群組目錄來維護儲存庫內容安全。此外,OMF for Workstation 也支援 Active Directory, 它是 Microsoft 對於 LDAP 目錄服務模型的 實作。

在 QMF for TSO and CICS 中,使用者通過儲存在 QMF 設定檔表格中的使用者 ID 來接受鑑別。您可以配置 QMF 來進行開放式鑑別,在 QMF 設定檔控制表中沒有特定 QMF 使用者 ID 的使用者可以透過通用的使用者 ID 或在有限鑑別之下使用 QMF, 這時用來登入 QMF 的使用者 ID 必須符合 QMF 設定檔控制表中所儲存的其中一個 唯一 ID。

另外,在 QMF for TSO 中,您可以選擇讓 QMF 利用使用者的資料庫授權 ID 或 TSO 登入 ID 來鑑別使用者。

### 管理者控制的存取

QMF for Workstation 介面可讓您隨需調整使用者所能檢視及使用的範圍大小。例如, 您可以配置 QMF,讓它只顯示使用者有適當安全專用權的物件,或限制資料庫表格只 顯示您想讓使用者看到的直欄子集。使用者可以建立他們自己的儲存庫,用密碼來保 護它們,因此,他們可以導覽他們獲允許存取的物件,且很容易管理這些物件。全範 圍的安全許可權(檢視、檢視/編輯,以及檢視/編輯/刪除)可套用於物件儲存庫中 的每個物件,其中包括個別直欄。例如,許可權可以配置成可對教師群組顯示資料庫 表格的所有直欄,但對學生使用者群組只顯示直欄的子集。報告的結構可以設計成對 學生使用者群組隱藏含有累積測試成績的長條圖,但對教師成員則加以顯示。

在物件和資料的存取上,QMF for TSO and CICS 也可容許進行極為靈活的配置。例 如,您可以建立會遮擋機密直欄的表格視圖,或利用 SAVE 指令的 SHARE=NO 參數 來限制機密的查詢、程序和表單。您可以從 SQL 查詢畫面直接發出一或多個 SQL GRANT 陳述式來授予對表格或個別直欄的選取、插入、更新或刪除專用權。

### **Web** 用戶端安全

QMF for WebSphere 通過 HTTPS 連線作業的能力可以確保主從式傳輸在所有查詢、 報告、分析和儀表板作業中都安全無虞。

### 符合 **FIPS 140** 標準

QMF for Workstation 和 QMF for WebSphere 加密法使用 FIPS 140-2 核准的加密 提供者:IBMJCEFIPS (憑證 376) 和/或 IBMJSSEFIPS (憑證 409) 和/或 IBM Crypto for C (ICC) (憑證 384) 。憑證列在 NIST 網站:[http://csrc.nist.gov/cryptval/140-](http://csrc.nist.gov/cryptval/140-1/1401val2004.htm) [1/1401val2004.htm](http://csrc.nist.gov/cryptval/140-1/1401val2004.htm)。

# **重複使用**

QMF 中對於重複使用的強調,可讓您在必要之時,將一致的外觀與操作方式部署在全 企業所產生的報告中,這不但可以節省時間,還可以降低您的擁有總成本。

如果要讓使用者將較多時間花在從商業資料取得見解,花較少時間來擷取、格式化及 呈現該項資料,擷取資料的查詢及用來將該項資料格式化的規格,可以設計成在執行 時期會套用於資料的範本。您可以將這些範本儲存於伺服器來編製索引,然後將它們 重複用於各種不同的狀況中。例如,設計成會輸出銷售團隊薪資歷程的查詢,可以重 複用來顯示不同部門的技術支援人員的薪資歷程。結果報告的格式並不緊密連結於給 定的實體;它可以用於擷取相同資料類型的完全不同的查詢。

如果要有更大的彈性,還可以利用替代變數作為位置保留元,以便執行時期將它取代 為實際值。您可以設定其值在執行時期要用於特定 SQL 查詢的替代變數,或設定若干 物件(如查詢、報告或程序)所能設定,並在後來用於整個 QMF 階段作業期間的廣域 變數。在 QMF for Workstation/WebSphere 中,內容建立者或管理者可以隨自己的 意思,將變數值設定成會在階段作業之間保留,或會重新起始設定成預設值。

### **排定查詢、報告和程序**

請利用排定的作業特性來建立自動化動作,例如執行查詢及匯出查詢結果,而無需從 使用者介面直接採取動作。

排定的作業是寶貴的工具,協助讓商業程序自動在所指定的日期和時間執行。尤其是 對於必須定期執行的動作,例如要配送至數個不同位置的每週銷售報告或每季盈餘報 告時,這個工具就非常實用。

在 QMF for TSO and CICS 中,您可以利用 REXX 或其他應用程式邏輯來執行查詢, 以及以 QMF 批次模式來執行其他作業,以便資源在尖峰時段能保持可用。您可以用多 種方式來啟動 QMF 批次工作,其中包括從遠端 DB2 用戶端啟動。

QMF for Workstation 和 QMF for WebSphere/QMF for TSO and CICS 兩者中的 報告都可以用多種方式來提交 - 隨需應變、根據工作流程事件、根據預先定義的排程, 或根據您指定的條件式表示式。

## **內建使用者輔助**

在所有 OMF 環境中,都同時提供了主題型和環境定義相關線上說明。另外,OMF for Workstation 和 WebSphere 中的精靈也會引導您建立從儲存庫至個別物件的每一樣東 西。

在 QMF for TSO and CICS 的線上說明中,提供了錯誤訊息的說明和建議動作。對於 與資料庫 SQL 程式碼相關聯的錯誤,QMF 錯誤訊息有助於顯示「SQL 通訊區 (SQLCA)」的內容,因此,您可以取得所有必要的重要執行時期資訊來協助進行可能 問題的疑難排解。

在所有 QMF 環境中,您可以選擇性地安裝可供學習和測試應用程式的表格和查詢範 例,讓這些活動不會影響正式作業系統上的即時資料。除了表格和查詢範例,QMF for Workstation 和 WebSphere 還提供報告和儀表板範例來協助使用者學習如何建立這些 物件。關鍵作業的提要提供逐步的指示,以便能夠輕易立即開始動手。

# <span id="page-66-0"></span>**第 9 章 多文化支援**

全球組織需要提供多語言支援的產品,以便所有職員都能具備最大的生產力。

QMF for TSO and CICS、QMF Analytics for TSO 和 QMF for Workstation/ WebSphere 都支援下圖顯示的語言。

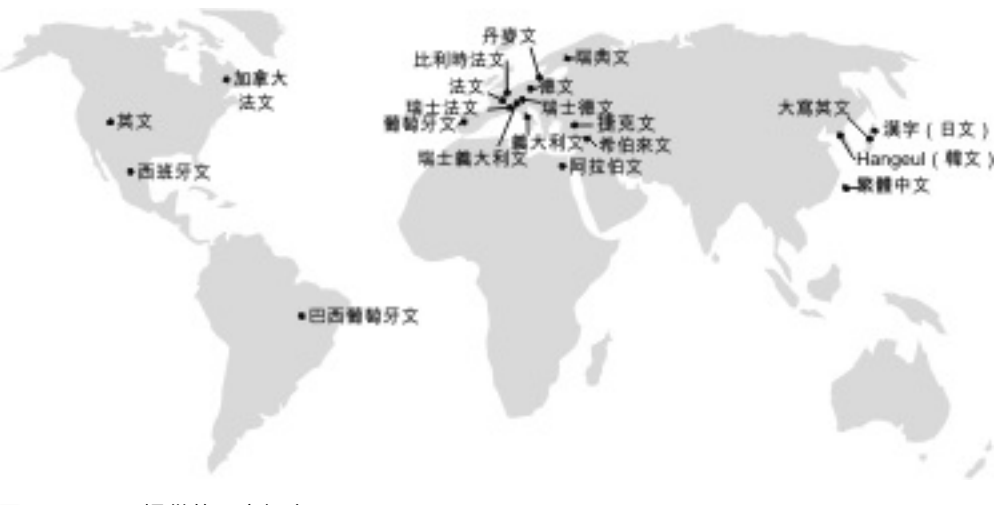

圖 *23. QMF* 提供的國家語言

# **QMF for TSO and CICS 中的多文化支援**

QMF for TSO and CICS 環境的軟體、線上說明和出版品都有多語言版本。

軟體和線上說明所提供的語言版本如下:

- v 巴西葡萄牙文
- v 丹麥文
- v 法文、加拿大法文和瑞士法文
- v 德文和瑞士德文
- v 義大利文
- v 日文
- v 韓文
- 西班牙文
- v 瑞典文

QMF for TSO and CICS 出版品所提供的語言版本如下。

表 *1. QMFfor TSO and CICS* 出版品所提供的語言

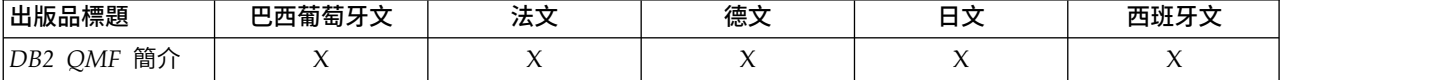

表 *1. QMFfor TSO and CICS* 出版品所提供的語言 *(*繼續*)*

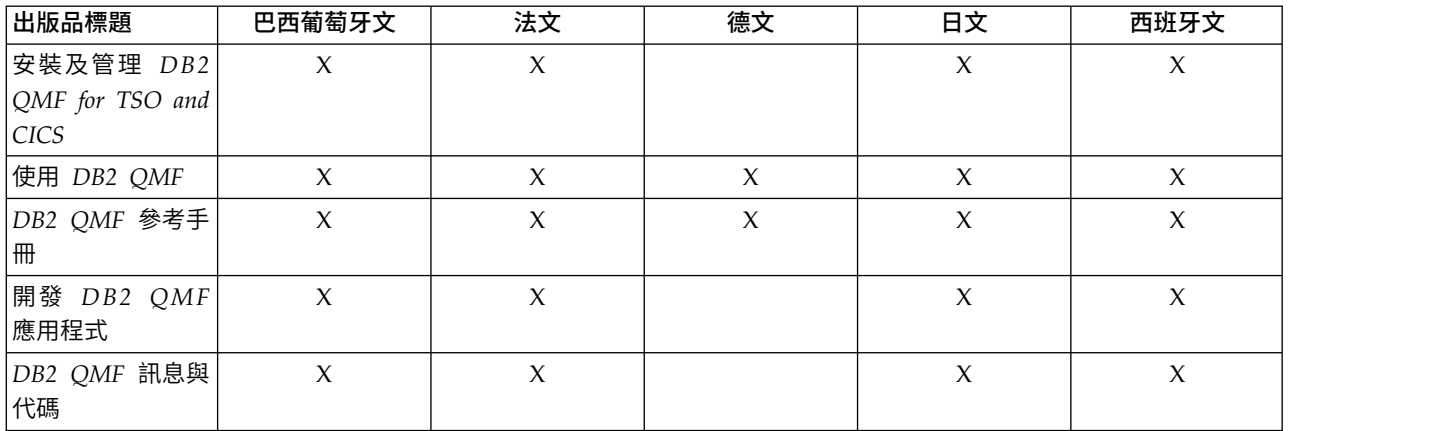

對於呼叫從 NLF 階段作業執行之 OMF for TSO and CICS 的應用程式,雙語表單和 指令也受到支援。這項特性可讓表單和應用程式在各 QMF 國家語言之間,具有更廣泛 的可攜性。

#### **QMF Analytics for TSO 中的多文化支援**

QMF Analytics for TSO 提供多種國家語言的軟體和線上說明。

軟體和線上說明所提供的語言版本如下:

- 巴西葡萄牙文
- 丹麥文
- v 法文、加拿大法文和瑞士法文
- 德文和瑞士德文
- v 義大利文
- v 日文
- v 韓文
- 西班牙文
- 瑞典文

QMF Analytics for TSO 沒有自己的出版品。如需 QMF Analytics for TSO 的安裝、 管理、使用及疑難排解的相關資訊,請參閱 QMF for TSO and CICS 的出版品。

如需 QMF for TSO and CICS 出版品有哪些語言版本的相關資訊,請參閱 第 59 [頁](#page-66-0) 的『QMF for TSO and CICS [中的多文化支援』。](#page-66-0)

### **QMF for Workstation 和 QMF for WebSphere 中的多文化支援**

QMF for Workstation 和 QMF for WebSphere 的軟體、線上說明和出版品都有多種 語言版本。

軟體和線上說明所提供的語言版本如下:

- 阿拉伯文
- 巴西葡萄牙文
- v 捷克文
- v 丹麥文
- v 法文、比利時法文和瑞士法文
- v 德文和瑞士德文
- v 希伯來文
- v 義大利文和瑞士義大利文
- v 日文
- v 韓文
- v 葡萄牙文
- 西班牙文
- v 瑞典文
- v 繁體中文

QMF for Workstation/WebSphere 出版品所提供的語言版本如下:

表 2. QMF for Workstation/WebSphere 出版品的語言版本

|                  | 阿拉伯    | 巴西葡萄牙  |        |        |    |        |        |      |
|------------------|--------|--------|--------|--------|----|--------|--------|------|
| 出版品標題            | 文      | 文      | 法文     | 德文     | 日文 | 葡萄牙文   | 西班牙文   | 繁體中文 |
| DB2 QMF 簡介       |        | X      | X      | X      | X  |        | X      |      |
| 安裝及管理 DB2        |        | X      | X      | X      | X  | X      | $\chi$ | X    |
| QMF for Worksta- |        |        |        |        |    |        |        |      |
| tion 和 DB2 QMF   |        |        |        |        |    |        |        |      |
| for WebSphere    |        |        |        |        |    |        |        |      |
| $ DB2$ QMF for   | $\chi$ | $\chi$ | $\chi$ | $\chi$ | X  | $\chi$ | $\chi$ |      |
| Workstation 和    |        |        |        |        |    |        |        |      |
| DB2 QMF for      |        |        |        |        |    |        |        |      |
| WebSphere 入門     |        |        |        |        |    |        |        |      |

# **附錄 A. 協助工具特性**

協助工具特性可協助行動不便或視障之類的殘疾使用者順利使用軟體產品。QMF 在其 所有作業環境中,都提供了協助工具特性。

### **QMF for TSO and CICS 協助工具特性**

QMF for TSO and CICS 包含若干協助工具特性。

QMF for TSO and CICS 中的協助工具特性可供使用者:

- v 使用輔助技術,例如螢幕閱讀器和螢幕放大鏡軟體。當您利用輔助技術來存取 z/OS 介面時,請參閱輔助技術文件來取得特定的資訊。
- 自訂顯示屬性,例如色彩、對比和字型大小。
- 只要使用鍵盤,就能夠操作特定特性或對等的特性。請參閱下列出版品,以取得存 取 ISPF 介面的相關資訊:
	- *z/OS ISPF User's Guide, Volume 1*
	- *z/OS TSO/E Primer*
	- *z/OS TSO/E User's Guide*

這些手冊說明如何使用 ISPF,其中包括如何使用鍵盤捷徑或功能鍵(PF 鍵),它們 提供了 PF 鍵的預設值,也說明如何修改它們的功能。

### **QMF Analytics for TSO 協助工具特性**

QMF Analytics for TSO 包含協助工具特性。

您只要使用鍵盤,就能夠操作特定特性或對等的特性。

### **QMF for Workstation 協助工具特性**

QMF for Workstation 包含若干協助工具特性。

註:QMF for Workstation 應用程式提供最好的協助工具功能。必須利用 QMF 協助 工具特性的身障者,應該安裝及執行 QMF for Workstation,而非 QMF for WebSphere。

#### 標準鍵盤對應鍵

鍵盤是最常用來執行滑鼠功能的替代方案。鍵盤對應鍵係使用鍵盤按鍵而非滑鼠來執 行滑鼠動作。例如,QMF for Workstation 支援下列鍵盤對應鍵:

- 捷徑或快速鍵,用來執行下拉功能表中最常用的功能,而不需移至功能表。例如:
	- Ctrl+S, 儲存
	- Ctrl+P,列印
	- Ctrl+R,執行查詢

下拉功能表的各功能旁會顯示捷徑。

- 助記鍵(或存取鍵)可用來執行功能表或對話框的每個功能。功能的助記鍵是功能 名稱中畫有底線的字元,可供結合 Alt 鍵來執行功能。例如:
	- 按下 Alt 鍵,再按 F,會開啟檔案功能表
	- 按下 Alt 鍵,再按 O,會開啟「開啟」對話框

如需相關資訊,請參閱作業系統的說明文件以取得標準鍵盤對應鍵的完整清單。

#### 標準鍵盤導覽

鍵盤導覽是指使用按鍵,而非使用滑鼠在畫面上的項目間移動。移動通常是依作業系 統或應用程式指定的順序來進行。

QMF for Workstation 遵循用於鍵盤導覽的一般按鍵的相關標準,例如:利用 Tab 鍵 和 Shift+Tab 鍵在控制項之間移動,以及利用方向鍵在項目間上移、下移及左右移動。

### 作業系統協助工具

每個作業系統有一組協助工具選項,可讓行動不便的個人自訂系統層面的設定。

QMF for Workstation:

- v 繼承作業系統的設定。
- v 不會干擾建置在作業系統內的鍵盤協助工具特性。

## 輔助技術產品

QMF for Workstation 支援各種輔助技術產品,例如螢幕閱讀器和語音合成器。

在使用螢幕閱讀器讀取查詢結果時,QMF for Workstation 需要有特殊的導覽。

### 鍵盤快速鍵 **QMF for Workstation**

下表列出 QMF for Workstation 中可供使用的鍵盤導覽輔助工具。

表 *3. QMFfor Workstation* 中的鍵盤導覽輔助工具

| 如果要…         | 請執行下列動作                                     |  |
|--------------|---------------------------------------------|--|
| 取得線上說明       | 按 F1 或 Alt+H。                               |  |
|              | 在線上說明中,請利用 Tab 鍵來導覽鏈結,然後按 Enter 鍵來開啟鏈<br>結。 |  |
| 新增物件或條件      | 按 Tab 鍵,導覽至您需要的窗格,例如在「提示型查詢」對話框<br>中。       |  |
|              | 再按一下 Tab 鍵,移至新增圖示。<br>2.                    |  |
|              | 按空格鍵,顯示「新增」對話框。<br>3.                       |  |
| 選取多個物件       | 按 Tab 鍵,移至清單框。                              |  |
|              | 按 Shift+方向鍵,選取列。<br>2.                      |  |
|              | 按 Shift+Enter 鍵,新增物件。<br>3.                 |  |
| 檢視物件清單中的物件內容 | 從物件清單中選取物件。                                 |  |
|              | 按 Alt+Enter 鍵。<br>2.                        |  |
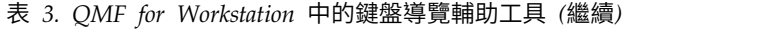

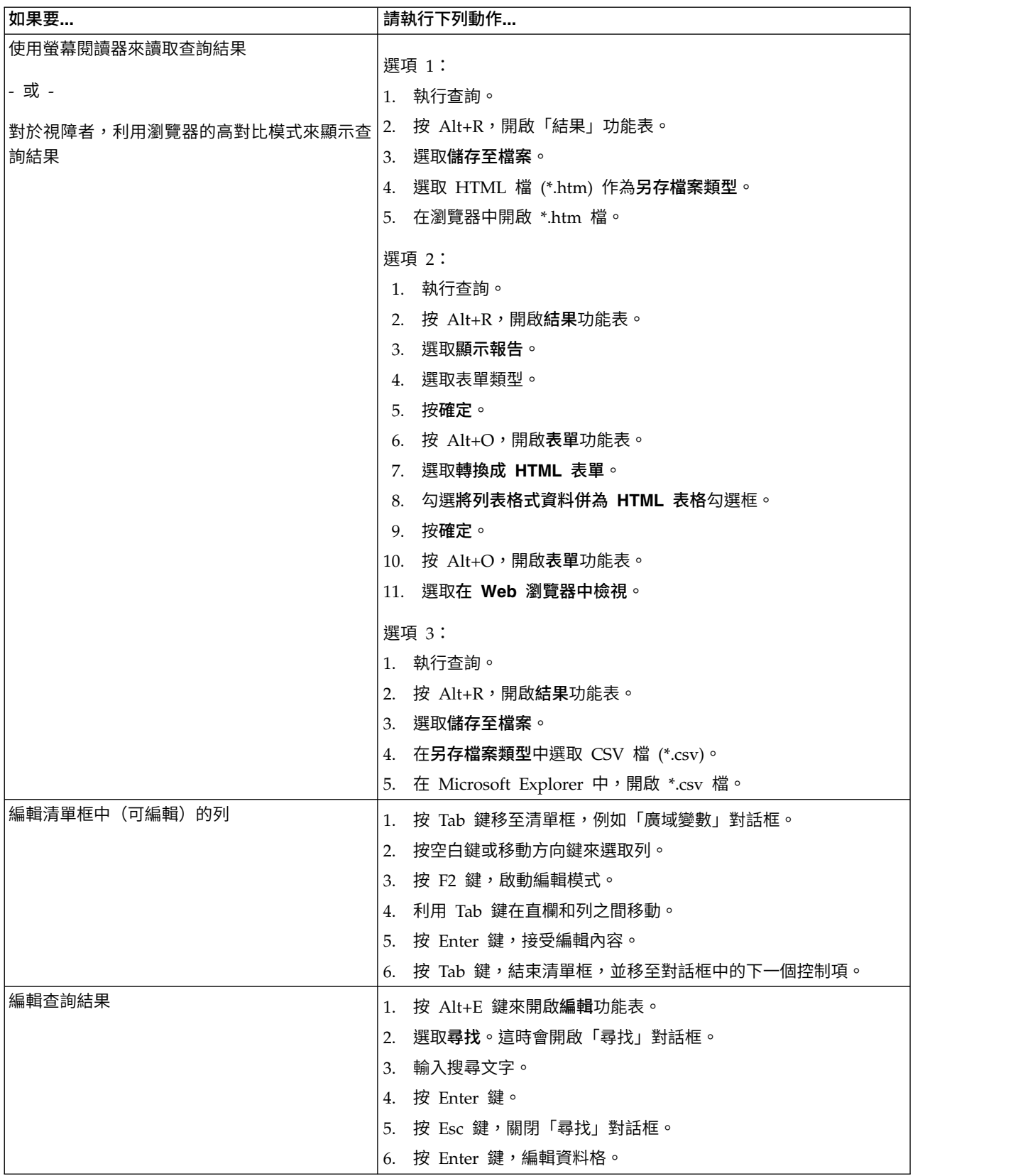

#### <span id="page-73-0"></span>表 *3. QMFfor Workstation* 中的鍵盤導覽輔助工具 *(*繼續*)*

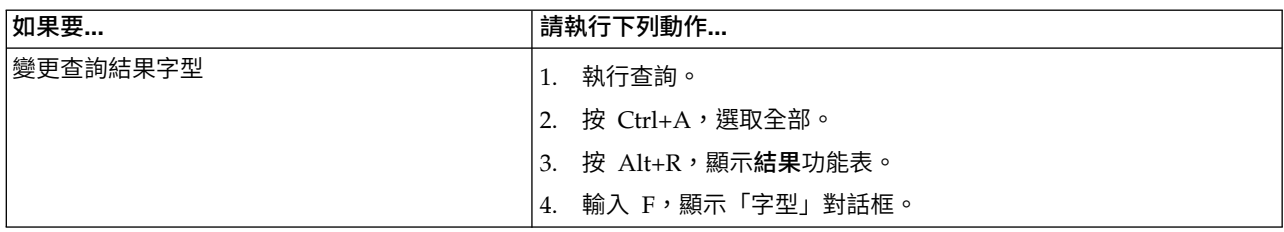

相關參考:

**De** IBM [協助工具](http://www.ibm.com/able/index.html)

請參閱作業系統協助工具的相關資訊。

#### **QMF for WebSphere 協助工具特性**

QMF for WebSphere 包含若干協助工具特性。

#### 標準鍵盤導覽

鍵盤導覽是指使用按鍵,而非使用滑鼠在畫面上的項目間移動。移動通常是依作業系 統或應用程式指定的順序來進行。

QMF for WebSphere 遵循用於鍵盤導覽的一般按鍵的相關標準,例如:利用 Tab 鍵 和 Shift+Tab 鍵在控制項之間移動,以及利用方向鍵在項目間上移、下移及左右移動。

#### 作業系統協助工具

您的作業系統有一組協助工具選項,可讓行動不便的個人自訂系統層面的設定,以便 進一步加強和改進他們使用電腦的能力。 QMF for WebSphere 繼承作業系統已設定 的鍵盤協助工具特性,不產生任何干擾。

#### 輔助技術產品

QMF for WebSphere 支援各種輔助技術產品,例如螢幕閱讀器和語音合成器,可以採 取更容易存取的方式來提供資訊。

#### **QMF for WebSphere** 中的鍵盤快速鍵

下表列出 QMF for WebSphere 中可供使用的鍵盤導覽輔助工具。

表 *4. QMFfor WebSphere* 中的鍵盤導覽輔助工具

| 如果要…                 | 請執行下列動作                           |
|----------------------|-----------------------------------|
| 在元素之間移動焦點            | 按 Tab 鍵向前移動,或按 Shift+Tab 鍵往反方向移動。 |
| <sup>!</sup> 模擬按一下鏈結 | 利用 Tab 鍵來導覽鏈結,然後按 Enter 鍵。        |
| 模擬按一下按鈕              | 利用 Tab 鍵來導覽按鈕,然後按下按鍵。             |
| 在對話框內啟動預設動作          | 按 Enter 鍵。                        |
| 在對話框內取消動作            | 按 Esc 鍵。                          |
| 將焦點移至指令行             | 按 Alt+C 鍵。                        |
| 將焦點移至主功能表            | 按左 Alt 鍵。請利用方向鍵來導覽功能表指令。          |

<span id="page-74-0"></span>表 *4. QMFfor WebSphere* 中的鍵盤導覽輔助工具 *(*繼續*)*

| 如果要…    | 「請執行下列動作…                                                                   |
|---------|-----------------------------------------------------------------------------|
| 開啟快速功能表 | ,請按「快速功能表按鍵」<br>。您也可以按右 Ctrl 鍵 <br> 如果您有擴充鍵盤,<br>  來開啟快速功能表。請利用方向鍵來導覽功能表指令。 |

### **QMF Data Service 和 QMF Vision 協助工具特性**

協助工具特性可幫助行動不便或視力有限等身體障礙者,也能夠順利地使用軟體產 品。下列清單指定主要的協助工具特性:

- v 所有的產品功能都可以利用鍵盤來導覽使用,而不需使用滑鼠。
- 您可以自訂使用者介面字型的大小及顏色。
- v 此產品支援使用 Java Accessibility API 的協助工具應用程式。
- 產品說明文件以可存取的格式提供。

#### 鍵盤輸入和導覽

#### 鍵盤輸入

只要使用鍵盤,就能操作這個產品。您可以使用按鍵或按鍵組合來執行作業, 也可以利用滑鼠來進行。標準作業系統按鍵用於標準作業系統作業。

#### 鍵盤導覽

您可以使用按鍵或按鍵組合,來導覽這個產品的使用者介面。

#### 鍵盤焦點

在 Linux 和 UNIX 作業系統中,會強調顯示成為焦點的作用中視窗區域,以 指出當您按鍵時會影響哪些輸入控制項。

#### 可存取的顯示畫面

此產品提供一些特性,可改良弱視者或其他視覺障礙者的協助工具。這些協助工具加 強功能包括支援可自訂的字型內容。

#### 字型設定

您可以利用「工具設定」記事本,來選取功能表和對話框視窗中的文字顏色、 大小和字型。

如需指定字型設定的相關資訊,請參閱相關鏈結。

#### 不依靠顏色

您不需要區分顏色,即可使用本產品的任何功能。

#### 與輔助技術相容

本產品的介面支援 Java Accessibility API,這可讓您使用螢幕閱讀器和其他輔助技術。

#### 可存取的說明文件

本產品的說明文件以 XHTML 1.0 格式提供,這種格式在大部分 Web 瀏覽器中都可檢 視。XHTML 可讓您根據您在瀏覽器中所設定的顯示喜好設定,來檢視說明文件。它也 可讓您使用螢幕閱讀器及其他輔助技術。

### <span id="page-76-0"></span>**附錄 B. 產品必備項目、安裝與配置及訂購資訊**

您可以利用這項資訊,在評量 QMF 元件過程中,協助您進行下一步驟。

### 產品必備項目

如需支援 QMF 所需之儲存體、記憶體、軟硬體需求和必備項目的相關資訊,請參閱適 當的資訊來源。

- 如需利用 SMP/E 來安裝 QMF for TSO and CICS、QMF 應用程式 (包括 QMF Analytics for TSO 和 QMF 加強型編輯器), 以及 QMF High Performance Option 的相關資訊,請參閱「程式目錄」,網址是 [http://www-01.ibm.com/support/](http://www-01.ibm.com/support/docview.wss?uid=swg27021603#qmf11-pd) [docview.wss?uid=swg27021603#qmf11-pd](http://www-01.ibm.com/support/docview.wss?uid=swg27021603#qmf11-pd)。 • 如需利用 SMP/E 來安裝 QMF for TSO and CICS、QMF 應用程式(包括 QMF<br>Analytics for TSO 和 QMF 加強型編輯器),以及 QMF High Performance Option<br>的相關資訊,請參閱「程式目錄」,網址是 ht[tp://www-01.ibm.](http://www-01.ibm.com/support/docview.wss?uid=swg27039374)com/support/<br>docview.wss?uid=swg27021603#qmf11-pd。<br>QMF 系統需求列在 http
- [docview.wss?uid=swg27039374](http://www-01.ibm.com/support/docview.wss?uid=swg27039374) 中。

### 安裝與配置資訊

您可以在下列出版品中找到 QMF 的安裝與配置資訊:

- 若為 QMF for TSO and CICS 和 QMF 應用程式[:安裝及管理](http://www-01.ibm.com/support/knowledgecenter/SS9UMF_12.1.0/com.ibm.qmf12.iandm.doc/qmfiandm.dita) DB2 QMF for TSO and [CICS](http://www-01.ibm.com/support/knowledgecenter/SS9UMF_12.1.0/com.ibm.qmf12.iandm.doc/qmfiandm.dita)
- v QMF for Workstation 和 QMF for WebSphere[:安裝及管理](http://www.ibm.com/support/knowledgecenter/SS9UMF_12.1.0/imww/imqmfhome.html) DB2 QMF for Work station 和 DB2 QMF for [WebSphere](http://www.ibm.com/support/knowledgecenter/SS9UMF_12.1.0/imww/imqmfhome.html)
- QMF High Performance Option : QMF HPO 使用手冊 (適用於 TSO 和 CICS)

### 訂購 **QMF**

DB2 QMF for z/OS 是作為獨立式 DB2 for z/OS 工具 (5697-QMF) 而銷售。 DB2 QMF for z/OS 包含:QMF for TSO and CICS、QMF 應用程式(QMF Analytics for TSO 和 QMF 加強型編輯器)、QMF for Workstation、QMF for WebSphere, 以及 QMF High Performance Option。

### <span id="page-78-0"></span>**注意事項**

本資訊係針對 IBM 在美國所提供之產品與服務所開發。IBM 可能會提供本資料的其他 語言版本。不過,您可能需要擁有一份該語言的產品或產品版本,才能存取本資料。

在其他國家或地區中,IBM 可能沒有提供本文件中所提及的各項產品、服務或特性。請 洽詢當地的 IBM 業務代表,以取得當地目前提供的產品和服務之相關資訊。本文件在 提及 IBM 的產品、程式或服務時,不表示或暗示只能使用 IBM 的產品、程式或服務。 只要未侵犯 IBM 之智慧財產權,任何功能相當之產品、程式或服務皆可取代 IBM 之 產品、程式或服務。不過,任何非 IBM 之產品、程式或服務,使用者必須自行負責作 業之評估和驗證責任。

本文件所說明之主題內容,IBM 可能擁有其專利或專利申請案。提供本文件不代表提供 這些專利的授權。您可以書面提出授權查詢,來函請寄到:

*IBM Director of Licensing IBM CorporationNorth Castle Drive, MD-NC119 Armonk, NY 10504-1785 US*

如果是有關雙位元組 (DBCS) 資訊的授權查詢,請洽詢所在國的 IBM 智慧財產部門, 或書面提出授權查詢,來函請寄到:

*Intellectual Property Licensing Legal and Intellectual Property Law IBM Japan, Ltd. 19-21, Nihonbashi-Hakozakicho, Chuo-ku Tokyo 103-8510, Japan*

International Business Machines Corporation 依「現況」提供本出版品,不提供任何 明示或默示之保證,其中包括(但不限於)未涉侵權、可售性或適合特定用途之默示 保證。有些轄區不允許放棄在特定交易中的明示或默示保證,因此,這項聲明對您可 能不適用。

本資訊中可能會有技術上或排版印刷上的訛誤。因此,IBM 會定期修訂;並將修訂後的 內容納入新版中。 IBM 隨時會改進及/或變更本出版品所提及的產品及/或程式,不另 行通知。

本資訊中任何對非 IBM 網站之敘述僅供參考,IBM 對這些網站不提供保證。這些網站 所提供的資料不是 IBM 產品的資料內容,如果要使用這些網站的資料,您必須自行承 擔風險。

IBM 得以各種 IBM 認為適當的方式使用或散布 貴客戶提供的任何資訊,而無需對 貴 客戶負責。

如果本程式之獲授權人為了 (i) 在個別建立的程式和其他程式(包括本程式)之間交換 資訊,以及 (ii) 相互使用所交換的資訊,因而需要相關的資訊,請洽詢:

<span id="page-79-0"></span>*IBM Director of Licensing IBM CorporationNorth Castle Drive, MD-NC119 Armonk, NY 10504-1785 US*

上述資料之取得有其特殊要件,在某些情況下必須付費方得使用。

IBM 基於雙方之「IBM 客戶合約」、「IBM 國際程式授權合約」或任何同等合約之條 款,提供本資訊中所提及的授權程式與其所有適用的授權資料。

### **商標**

IBM、IBM 標誌及 ibm.com® 是 International Business Machines Corp. 在世界許多 管轄區註冊的商標或註冊商標。其他產品及服務名稱可能是 IBM 或其他公司的商標。 IBM、IBM 標誌及 ibm.com® 是 International Business Machines Corp. 在世界許多<br>管轄區註冊的商標或註冊商標。其他產品及服務名稱可能是 IBM 或其他公司的商標。<br>IBM 商標最新清單可於下列網站取得:http://www.ibm.com/legal/<br>copytrade.shtml。 [copytrade.shtml](http://www.ibm.com/legal/copytrade.shtml)。

Java 和所有 Java 型商標及標誌是 Oracle 及(或)其子公司的商標或註冊商標。

Linux 是 Linus Torvalds 在美國及/或其他國家/地區的註冊商標。

Microsoft、Windows、Windows NT 和 Windows 標誌是 Microsoft Corporation 在 美國及/或其他國家或地區的商標。

UNIX 是 The Open Group 在美國及其他國家或地區的註冊商標。

其他公司、產品及服務名稱,可能是第三者的商標或服務標誌。

### **產品說明文件的條款**

依下列條款授權使用這些出版品:

適用性:這些是 IBM 網站任何使用條款以外的附加條款。

個人用途: 貴客戶可以針對個人、非商業的用途來複製這些出版品,但必須保留所有專 利權聲明。未經 IBM 明文同意, 貴客戶不得散布、展示或衍生這些出版品或其中任何 部分。

商業用途: 貴客戶僅限於企業內複製、散布和展示這些出版品,但必須保留所有專利權 聲明。未經 IBM 明文同意, 貴客戶不得於企業外衍生這些出版品,或複製、散布或展 示這些出版品或其中任何部分。

權利:對於出版品或其中所含任何資訊、資料、軟體或其他智慧財產權,除非本許可 權明確授予,不授予其他任何明示或默示之許可權、授權或權利。

如 IBM 認為出版品使用方式損及 IBM 利益,或經 IBM 判定未適當遵守上述指示時, IBM 保留撤銷許可權的權利。

除非完全遵守所有適用之法規,包括所有美國出口法規,否則 貴客戶不得下載、出口或 再出口本資訊。

IBM 對這些出版品內容不提供任何保證。這些出版品依「現狀」提供,不附帶任何明示 或默示之保證,其中包括(但不限於)可售性、未涉侵權及適合特定用途之默示保 證。

#### **隱私權條款注意事項**

IBM 軟體產品,包括軟體即服務解決方案(即「軟體供應項目」),可能使用 Cookie 或其他技術來收集產品使用資訊、協助改良一般使用者經驗、調整與一般使用者的互 動,或供其他目的之用。在許多情況下,「軟體供應項目」不會收集個人識別資訊。 我們的部分「軟體供應項目」可協助您收集個人識別資訊。如果此「軟體供應項目」 使用 Cookie 來收集個人識別資訊,則以下提出關於此供應項目使用 Cookie 的特定資 訊。

此「軟體供應項目」不會使用 Cookie 或其他技術來收集個人識別資訊。

如果為此「軟體供應項目」部署的配置可讓 貴客戶使用 Cookie 與其他技術,從一般使 用者處收集個人識別資訊,則 貴客戶應該洽詢法律顧問是否有任何法律可支援此類資料 收集,包括注意事項及同意的任何需求。

如需為了達成這些目的而使用各種技術的相關資訊(包括 Cookie),請參閱「IBM 隱 私權條款」(網址為 <http://www.ibm.com/privacy>)及「IBM 的線上隱私權聲明」 (網址為 <http://www.ibm.com/privacy/details>)中的「Cookie、Web Beacon 與其 他技術」一節,以及「IBM 軟體產品和軟體即服務 (Software-as-a-Service) 隱私權聲 明」 (網址為 <http://www.ibm.com/software/info/product-privacy>)。

### **索引**

索引順序以中文字,英文字,及特殊符號之次序排 列。

### 〔三劃〕

[三角函數](#page-41-0) 34 工作區, QMF for [TSO/CICS](#page-58-0) 51 [工作排程機能](#page-64-0) 57

### 〔四劃〕

[中文支援](#page-67-0) 60 [丹麥文支援](#page-66-0) 59, [60](#page-67-0) [互動式報告](#page-39-0) 32 [介面查詢中的驗證檢查](#page-25-0) 18 [「內容輔助」特性](#page-27-0), SQL 查詢 20 分析 [查詢結果](#page-38-0) 31 [分析功能](#page-41-0) 34 [分析查詢](#page-18-0) 11 [分析查詢結果](#page-58-0) 51 [分析結果網格](#page-58-0) 51 [分散式工作單元支援](#page-55-0) 48 [反覆式物件設計](#page-58-0) 51 [巴西葡萄牙文支援](#page-66-0) 59, [60](#page-67-0) 支援的 Web [伺服器](#page-56-0) 49 支援的伺服器 QMF for [TSO/CICS](#page-55-0) 48 QMF for [WebSphere](#page-56-0) 49 QMF for [Workstation](#page-55-0) 48 [支援的國家語言](#page-66-0) 59 支援的資料庫平台 [TSO/CICS](#page-55-0) 48 [Workstation/WebSphere](#page-55-0) 48 請參閱 [資料來源](#page-8-0) 支援的語言 [產品和說明的可用翻譯](#page-66-0) 59 [程式設計語言\(開發應用程式\)](#page-46-0) 39 [支援的翻譯](#page-66-0) 59 支援資料存取的平台 [TSO/CICS](#page-55-0) 48 [Workstation/WebSphere](#page-55-0) 48 [支援資訊](#page-6-0) v [日文支援](#page-66-0) 59, [60](#page-67-0) [日期時間函數](#page-41-0) 34 [水平線圖](#page-37-0) 30

### 〔五劃〕

[以電子郵件寄送查詢結果](#page-54-0) 47 [加密法](#page-63-0) 56 功能概觀 請參閱 [特性概觀](#page-8-0) [功能鍵](#page-59-0), 自訂 52 可呼叫介面 [\(TSO/CICS\)](#page-46-0) 39 [必備軟體](#page-76-0) 69 [用於查詢的圖表製作工具](#page-24-0) 17, [20](#page-27-0)

### 〔六劃〕

交互作業能力 從 [Workstation/WebSphere](#page-55-0) 存取 TSO/CICS 物件 48 DB2 [資源限制機能](#page-50-0) 43 [Microsoft](#page-37-0) Excel 30 請參閱 [與其他產品的相容性](#page-8-0) [共用物件](#page-63-0) 56 [列表格式報告](#page-31-0) 24 [地理空間功能](#page-37-0) 30 地圖 [功能概觀](#page-37-0) 30 [空間函數](#page-41-0) 34 [設定安全專用權](#page-62-0) 55 在 Websphere [中支援的瀏覽器](#page-56-0) 49 [在列表格式報告中分段](#page-31-0) 24 [在往下探查報告和儀表板中的資料繼承](#page-58-0) 51 [在查詢中結合表格](#page-24-0) 17 [多文化支援](#page-66-0) 59 [多平台物件存取](#page-55-0) 48 [多維度查詢](#page-27-0) 20 [多變量圖](#page-37-0) 30 [字型](#page-58-0), 自訂 51 安全 [角色型使用者介面](#page-59-0) 52 [依使用者或角色自訂存取](#page-62-0) 55 依使用者/[角色設定儀表板行為](#page-62-0) 55 [授權清單](#page-41-0) 34 [管理控制項](#page-63-0) 56 [鑑別方法](#page-63-0) 56 Web [用戶端](#page-63-0) 56 [安裝資訊](#page-76-0) 69 自訂作業功能 [工作區](#page-62-0) 55 [內容](#page-62-0) 55 [安全](#page-63-0) 56 [角色型使用者介面](#page-59-0) 52 [使用者介面](#page-60-0) 53 指令/[功能鍵](#page-61-0) 54 [階段作業喜好設定](#page-61-0) 54

自訂作業功能 *(*繼續*)* [資料來源](#page-60-0) 53 [資料格式化代碼](#page-61-0) 54 [儀表板行為](#page-62-0) 55 [儲存庫](#page-63-0) 56 [QMF](#page-47-0) 環境 40 [西班牙文支援](#page-66-0) 59, [60](#page-67-0)

### 〔七劃〕

[刪除表格中的資料](#page-44-0) 37 [助記鍵](#page-70-0) 63 [即時報告](#page-39-0) 32 [希伯來文支援](#page-67-0) 60 [快速報告](#page-36-0) 29 快速鍵 QMF for [WebSphere](#page-70-0) 63 QMF for [Workstation](#page-70-0) 63, [66](#page-73-0) [批次機能](#page-46-0) 39, [57](#page-64-0) [折線圖](#page-37-0) 30 [更新表格中的資料](#page-44-0) 37 [系統起始設定程序](#page-61-0) 54 角色型特性 [使用者介面](#page-59-0) 52

### 〔八劃〕

[事件帶狀圖](#page-37-0) 30 使用者介面 自訂 [請參閱](#page-59-0) 視景 [儀表板控制項](#page-39-0) 32 使用者設定檔 [TSO/CICS](#page-58-0) 51, [53](#page-60-0) Workstation/WebSphere 請參閱 QMF for [Workstation/WebSphere](#page-59-0) 中的視景 [使用者視景](#page-59-0) 52 [協助工具](#page-74-0) 67 協助工具特性 QMF [Analytics](#page-70-0) for TSO 63 QMF for [TSO/CICS](#page-70-0) 63 QMF for [WebSphere](#page-73-0) 66 QMF for [Workstation](#page-70-0) 63 [往下探查中的物件內容繼承](#page-58-0) 51 [往下探查特性](#page-27-0) 20, [51](#page-58-0) 拖放功能 [查詢](#page-24-0) 17, [51](#page-58-0) [報告和儀表板](#page-58-0) 51 [易於使用](#page-58-0) 51 [服務資訊](#page-6-0) v 注意事項 [法務](#page-78-0) 71 [法文支援](#page-66-0) 59, [60](#page-67-0) 法務 [注意事項](#page-78-0) 71

法務 *(*繼續*)* [商標](#page-79-0) 72 [物件工作區](#page-58-0), QMF for TSO/CICS 51 [物件中的替代變數](#page-63-0) 56 [物件可攜性](#page-31-0) 24, [47](#page-54-0) [支援的平台](#page-55-0) 48 [格式化規格](#page-31-0) 24 物件型錄 (TSO/CICS), 從 [Workstation/WebSphere](#page-55-0) 存取 48 [物件移轉至](#page-50-0)/自 TSO, CICS 43 [物件設計](#page-58-0) 51 物件開發工具 [角色型視景](#page-59-0) 52 [拖放設計](#page-58-0) 51 [表格編輯器](#page-44-0) 37 [建立查詢圖表](#page-24-0) 17 [視覺化報告設計程式](#page-30-0) 23 [儀表板](#page-39-0) 32 [應用程式介面](#page-46-0) 39 OLAP [編輯器](#page-27-0) 20 TSO/CICS [中的工作區](#page-58-0) 51 TSO/CICS [中的表單畫面](#page-31-0) 24 物件管理, [TSO/CICS](#page-50-0) 43, [45](#page-52-0) [物件導覽](#page-58-0) 51 [直條圖](#page-37-0) 30 [直欄定義](#page-31-0) 24 [新增衍生直欄](#page-58-0) 51 [語法碼和編輯碼](#page-31-0) (TSO/CICS) 24 直欄語法碼 [\(TSO/CICS\)](#page-31-0) 24 直欄編輯碼 [\(TSO/CICS\)](#page-31-0) 24, [54](#page-61-0) [空間函數](#page-41-0) 34 [股價圖](#page-37-0) 30 表示式, [在報告中使用](#page-31-0) 24 [表格編輯器](#page-44-0) 37 [長條圖](#page-37-0) 30 [阿拉伯文支援](#page-67-0) 60 [型錄競用](#page-52-0), 減少 45

# 〔九劃〕

[度量單位](#page-41-0), 表示值 34 指令 自訂 [TSO/CICS](#page-61-0) 54 [Workstation/WebSphere](#page-59-0) 52 指令介面 [\(TSO/CICS\)](#page-46-0) 39 「指令庫」介面 [\(Workstation/WebSphere\)](#page-47-0) 40 查詢 [內嵌在應用程式中](#page-47-0) 40 [分析](#page-18-0) 11 [分析資源消耗](#page-50-0) 43 [多維度](#page-27-0) 20 [針對虛擬資料來源執行](#page-60-0) 53 [排程](#page-64-0) 57 [設計程式工具](#page-24-0) 17, [51](#page-58-0) [匯入](#page-54-0) 47 [匯出](#page-54-0) 47

查詢 *(*繼續*)* [資源最佳化](#page-50-0) 43, [45](#page-52-0) 轉換<br>至 [COBOL](#page-52-0) 程式 45 [動態至靜態](#page-52-0) SQL 45 [提示](#page-25-0) SQL 18 關聯式 [一般資訊](#page-24-0) 17 [提示型查詢](#page-25-0) 18 SQL [查詢](#page-27-0) 20 顯示 SQL [對等項](#page-24-0) 17 請參閱 SQL 查詢, [提示型查詢](#page-8-0), OLAP 查詢 [查詢的環境定義提示](#page-27-0) 20 [查詢長度](#page-27-0), 上限 20 [查詢結果](#page-58-0) 51 [分析](#page-58-0) 51 在 [TSO/CICS](#page-58-0) 中取得 51 [在儀表板中顯示](#page-39-0) 32 [匯出](#page-54-0) 47 活動日誌 [\(TSO/CICS\)](#page-50-0) 43 [衍生直欄](#page-31-0) 24 [計算直欄](#page-31-0) 24, [51](#page-58-0) [計價結構](#page-8-0) 1 訂購 [QMF](#page-76-0) 69 [重複使用物件](#page-63-0) 56 [限制資源](#page-50-0) 43

# 〔十劃〕

[效能](#page-50-0) 43 [查詢分析器](#page-50-0), TSO/CICS 43 [時間表圖](#page-37-0) 30 [特定報告](#page-37-0) 30 [特性概觀](#page-8-0) 1 [高效能選項](#page-10-0) 3 Data [Service](#page-12-0) 5 QMF [Analytics](#page-10-0) for TSO 3 [QMF](#page-8-0) 系列 1 TSO 和 [CICS](#page-10-0) 3 [Vision](#page-13-0) 6 [WebSphere](#page-11-0) 平台 4 [Workstation](#page-11-0) 平台 4 [Workstation](#page-11-0) 平台與 WebSphere 平台 4 [矩陣圖](#page-37-0) 30 [配置資訊](#page-76-0) 69 高效能選項 [特性概觀](#page-10-0) 3 [程式產生器](#page-52-0) 45 [編譯報告程式](#page-52-0) 45

# 〔十一劃〕

動態 SQL, [轉換為靜態](#page-52-0) 45 參數 [在儀表板開發中使用](#page-39-0) 32

[「參數提示」特性](#page-27-0), SQL 查詢 20 [商標](#page-79-0) 72 將 QMF [內容內嵌在應用程式中](#page-47-0) 40 將 QMF 個人化 請參閱 [自訂作業功能](#page-62-0) 將報告格式化 [重複使用格式化規格](#page-31-0) 24 匯出/[匯入格式](#page-54-0) 47 [TSO/CICS](#page-31-0) 24 [TSO/CICS](#page-58-0) 特定資訊 51 [Workstation/WebSphere](#page-31-0) 24 [Workstation/WebSphere](#page-30-0) 特定資訊 23 [請參閱](#page-8-0) 報告 [將資料分組](#page-31-0) 24, [51](#page-58-0) [將資料插入表格](#page-44-0) 37 從 [TSO/CICS](#page-50-0) 複製物件 43 [控管功能](#page-50-0) 43 [控管器模組](#page-50-0) 43 [控管類型](#page-50-0) 43 [資源限制](#page-50-0) 43 請參閱 [排程機能](#page-64-0) [捷克文支援](#page-67-0) 60 採購 [QMF](#page-76-0) 69 [排程機能](#page-64-0) 57 [條件式格式化](#page-31-0) 24 符合 [FIPS](#page-63-0) 標準 56 符合 JDBC [標準的資料庫](#page-55-0), 存取 48 [統計函數](#page-41-0) 34 統計資料 QMF [Analytics](#page-38-0) for TSO 31 [組織圖](#page-37-0) 30, [34](#page-41-0) [處理器消耗](#page-50-0), 顯示 43 許可權 [請參閱](#page-62-0) 安全 [設定喜好設定的起始設定程序](#page-61-0) 54 設計工具 [角色型使用者介面](#page-59-0) 52 [拖放功能](#page-58-0) 51 [查詢](#page-24-0) 17 [報告和儀表板](#page-58-0) 51 [儀表板元素](#page-39-0) 32 [設計物件選用區](#page-37-0) 30, [32,](#page-39-0) [51](#page-58-0) 連線功能 [支援的資料庫](#page-55-0) 48 [TSO/CICS](#page-55-0) 48 [Workstation/WebSphere](#page-55-0) 48

# 〔十二劃〕

最佳化資源 [請參閱](#page-52-0) 效能 [最佳化額外負擔](#page-52-0), 減少 45 [最終報告文字](#page-31-0) 24 報告 [列表格式](#page-31-0) 24 [快速](#page-36-0) 29

報告 *(*繼續*)* [拖放設計工具](#page-58-0) 51 [特定](#page-37-0) 30 [排程](#page-64-0) 57 [設定安全專用權](#page-62-0) 55 [部署格式](#page-54-0) 47 [最佳化資源使用](#page-52-0) 45 [匯入](#page-54-0) 47 [匯出](#page-54-0) 47 [圖形](#page-30-0) 23 [圖表](#page-37-0), 對映, 圖形 30 [儀表板](#page-39-0) 32 轉換為 [COBOL](#page-52-0) 程式 45 [請參閱](#page-8-0) 儀表板 [報告的](#page-54-0) Flash 部署 47 報告的部署 [請參閱](#page-54-0) 報告 提示型查詢 [介面說明](#page-25-0) 18 [資料分析網格](#page-58-0) 51 [請參閱](#page-58-0) 查詢 [散佈圖](#page-37-0) 30 殘障人士存取 QMF QMF for [TSO/CICS](#page-70-0) 63 QMF for [WebSphere](#page-73-0) 66 QMF for [Workstation](#page-70-0) 63 [測量函數](#page-41-0) 34 [無縫資料存取](#page-55-0) 48 程序 [起始設定系統喜好設定方式](#page-61-0) 54 [匯入](#page-54-0) 47 [匯出](#page-54-0) 47 轉換為 [COBOL](#page-52-0) 程式 45 [TSO/CICS](#page-47-0) 特定特性 40, [51](#page-58-0) [Workstation/WebSphere](#page-48-0) 特定特性 41 [程序中的](#page-48-0) Open Object Rexx 函數 41 結果, 查詢 [分組和聚集](#page-58-0) 51 [資料分析網格](#page-58-0) 51 [請參閱](#page-8-0) 查詢 [虛擬資料來源](#page-60-0) 53 [概觀](#page-60-0) 53 鑑別 [請參閱](#page-63-0) 鑑別 請參閱 [資料來源](#page-8-0) [視覺化設計程式視景](#page-39-0) 32, [52](#page-59-0) 視覺化報告 [一般說明](#page-30-0) 23 [拖放設計工具](#page-58-0) 51 [部署格式](#page-54-0) 47 [請參閱](#page-8-0) 報告 [評估資源消耗](#page-50-0) 43 開發 QMF [應用程式](#page-46-0) 39 [階段作業行為](#page-61-0), 自訂 54 [階段作業活動](#page-50-0), 追蹤 (TSO/CICS) 43 [階層式函數](#page-41-0) 34

[階層式維度過濾](#page-27-0) 20 [階層圖](#page-37-0) 30

# 〔十三劃〕

[傳輸量功能](#page-50-0) 43 [匯入資料和](#page-54-0) QMF 物件 47 [匯出物件的](#page-54-0) CSV 格式 47 [匯出物件的](#page-54-0) dBase III 格式 47 [匯出物件的](#page-54-0) IXF 格式 47 [匯出物件的](#page-54-0) TXT 格式 47 [匯出物件的](#page-54-0) WQML 格式 47 [匯出物件的](#page-54-0) XLS 格式 47 [匯出物件的格式](#page-54-0) 47 [匯出報告的](#page-54-0) HTML 格式 47 [匯出資料和](#page-54-0) QMF 物件 47 [圓餅圖](#page-37-0) 30 [彙總資料](#page-31-0) 24 意見, [傳送給](#page-6-0) IBM v[瑞典文支援](#page-66-0) 59, [60](#page-67-0) [義大利文支援](#page-66-0) 59, [60](#page-67-0) [葡萄牙文支援](#page-67-0) 60 [資料分析網格](#page-58-0) 51 [資料方塊資料](#page-27-0), 存取 20 資料來源 支援的平台 [TSO/CICS](#page-55-0) 48 [Workstation/WebSphere](#page-55-0) 48 [能夠使多個看起來像一個](#page-60-0) 53 [虛擬資料來源](#page-60-0) 53 [整合在儀表板中](#page-39-0) 32 鑑別 [請參閱](#page-63-0) 鑑別 [資料相依格式化](#page-31-0) 24 [資料類型轉換](#page-41-0) 34 [資源消耗](#page-50-0) 43 資源管理 [「高效能選項」說明](#page-50-0) 43, [45](#page-52-0) [資源競用](#page-52-0), 減少 45 [過濾](#page-27-0), 維度 20 [預測](#page-38-0) 31 [查詢結果](#page-38-0) 31 QMF [Analytics](#page-38-0) for TSO 31

# 〔十四劃〕

圖形 [功能概觀](#page-37-0) 30 [設定安全專用權](#page-62-0) 55 [圖形介面特性](#page-58-0) 51 [圖形報告](#page-30-0) 23 圖表製作功能 [設定安全專用權](#page-62-0) 55 [TSO/CICS](#page-58-0) 51 [Workstation/WebSphere](#page-37-0) 30 圖註, [自訂](#page-58-0) 51 監視 QMF for [TSO/CICS](#page-50-0) 活動 43 管理特性 [物件管理](#page-50-0) 43 [查詢分析器](#page-50-0) 43 [活動日誌](#page-50-0) 43 [控管和資源控制](#page-50-0) 43 [虛擬資料來源](#page-60-0) 53 [隔離正式作業應用程式](#page-50-0) 43 [管理介面](#page-55-0) 48, [52](#page-59-0) 請參閱 安全, [控管功能](#page-8-0) [算術函數](#page-41-0) 34 [精靈](#page-64-0) 57 網站 內嵌 [QMF](#page-47-0) 內容 40 [匯出內容以用於](#page-54-0) 47 [綱目變更和虛擬資料來源](#page-60-0) 53 [維度過濾](#page-27-0) 20 [聚集資料](#page-31-0) 24, [51](#page-58-0) 與其他產品的相容性 [支援的程式設計語言](#page-46-0) 39 [匯出檔格式](#page-54-0) 47 [資料庫連線功能](#page-55-0) 48 [瀏覽器](#page-56-0) 49 Cron [排程器](#page-64-0) 57 DB2 [資源限制機能](#page-50-0) 43 GDDM [圖表支援](#page-37-0) 30 ISPF [對話框](#page-46-0) 39 Microsoft Active [Directory](#page-63-0) 56 [Excel](#page-37-0) 30 [語音合成器](#page-70-0) 63, [66](#page-73-0) [說明機能](#page-64-0) 57 [輔助技術](#page-70-0) 63, [66](#page-73-0) [遠端工作單元支援](#page-55-0) 48

# 〔十五劃〕

儀表板 [內嵌在應用程式中](#page-47-0) 40 [拖放設計工具](#page-58-0) 51 [設定安全專用權](#page-62-0) 55 [部署格式](#page-54-0) 47 [概觀](#page-39-0) 32 [請參閱](#page-8-0) 報告 [廣域變數](#page-61-0) 54, [56](#page-63-0) [德文支援](#page-66-0) 59, [60](#page-67-0) [數學函數](#page-31-0) 24, [34](#page-41-0) [暫時儲存區](#page-58-0), QMF for TSO/CICS 51 [樞軸功能](#page-37-0) 30, [51](#page-58-0) [標示慣例](#page-6-0) v [標準式報告](#page-31-0) 24 [範本物件](#page-63-0), 建立 56 [編輯表格](#page-44-0) 37 編輯器 [表格編輯器](#page-44-0) 37

編輯器 *(*繼續*)* MDX [編輯器](#page-27-0) 20 OLAP [編輯器](#page-27-0) 20 SQL [編輯器](#page-27-0) 20 [線上說明](#page-64-0) 57 [線性圖](#page-37-0) 30

# 〔十六劃〕

導覽<br>在 QMF for TSO/CICS [中使用物件](#page-58-0) 51 在 QMF for [Workstation/WebSphere](#page-58-0) 中使用物件 51 [在儀表板中建立](#page-39-0) 32 [導覽特性概觀](#page-58-0) 51 鍵盤快速鍵 [WebSphere](#page-73-0) 66 [Workstation](#page-70-0) 63 [樹狀結構圖](#page-37-0) 30 [螢幕閱讀器](#page-70-0) 63, [66](#page-73-0) 靜態 SQL, [從動態](#page-52-0) SQL 轉換 45

# 〔十七劃〕

儲存庫 [支援的資料來源](#page-55-0) 48 [使用者定義](#page-63-0) 56 [虛擬資料來源](#page-60-0) 53 鑑別 [請參閱](#page-63-0) 鑑別 請參閱 [資料來源](#page-8-0) 儲存程序 [開發](#page-47-0) 40 應用程式開發 [程序](#page-47-0) 40 TSO 和 [CICS](#page-46-0) 39, [55](#page-62-0) [Workstation](#page-47-0) 和 WebSphere 40 [檔案格式](#page-54-0), 匯出物件 47 [總擁有成本](#page-8-0) 1 [螺旋圖](#page-37-0) 30 購買 [QMF](#page-76-0) 69 鍵盤快速鍵 QMF for [WebSphere](#page-70-0) 63 QMF for [Workstation](#page-70-0) 63 [韓文支援](#page-66-0) 59, [60](#page-67-0)

# 〔十八劃〕

[叢集圖](#page-37-0) 30 [簡式表單佈置](#page-37-0) 30 轉換 無效的 COBOL [程式查詢](#page-52-0) 45 [資料類型](#page-41-0) 34 [顏色函數](#page-41-0) 34

# 〔十九劃〕

繪製 SQL [查詢函數](#page-27-0) 20 鏈結非 IBM [網站](#page-79-0) <sup>72</sup> 關聯式查詢 [一般資訊](#page-24-0) 17 [提示型](#page-25-0) 18 [SQL](#page-27-0) 20 [請參閱](#page-8-0) 查詢

### 〔二十二劃〕

鑑別 [支援的方法](#page-63-0) 56 [依使用者或角色自訂](#page-62-0) 55 [請參閱](#page-62-0) 安全 [鑑別的目錄服務](#page-63-0) 56

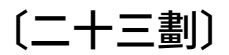

[變數的執行時期值](#page-63-0) 56 變數, [在物件中使用](#page-63-0) 56 [邏輯函數](#page-41-0) 34

### 〔數字〕

12.1 [版加強功能](#page-13-0) 6 12.1 [版新增特性](#page-13-0) 6

# **A**

Active [Directory](#page-63-0) 支援 56

# **C**

C [的應用程式開發支援](#page-46-0) 39 COBOL [的應用程式開發支援](#page-46-0) 39 COBOL 程式, [將物件轉換為](#page-52-0) 45 Cron, [用來排定工作](#page-64-0) 57

# **D**

DATA 工作區, QMF for [TSO/CICS](#page-58-0) 51 DB2 [系列](#page-55-0), 支援 48 DUW 請參閱 [分散式工作單元支援](#page-55-0)

### **E**

Excel 支援

Firefox, [支援的版本](#page-56-0) 49 FORM 工作區, QMF for [TSO/CICS](#page-58-0) 51 FORTRAN [的應用程式開發支援](#page-46-0) 39

# **H**

[High-Level](#page-46-0) Assembler 支援 39 HLASM [的應用程式開發支援](#page-46-0) 39 HPO 請參閱 [高效能選項](#page-10-0) [HTTPS](#page-63-0) 支援 56

# **I**

Informix [資料庫支援](#page-55-0) 48 Internet Explorer, [支援的版本](#page-56-0) 49 ISPF [對話框](#page-46-0), 使用 QMF 服務 39

### **J**

[Java](#page-47-0) API 40

# **K**

K [線圖](#page-37-0) 30

### **L**

[LDAP](#page-63-0) 鑑別 56 LOB [資料](#page-54-0), 匯出 47

### **M**

[樞軸功能](#page-37-0) 30 **F** MDX 陳述式 [支援的](#page-55-0) OLAP 伺服器 48 檢視 [OLAP](#page-27-0) 查詢 20 Microsoft 產品 Excel [交互作業能力](#page-37-0) 30 Internet Explorer, [支援的版本](#page-56-0) 49 Mozilla Firefox, [支援的版本](#page-56-0) 49

# **O**

[OLAP](#page-27-0) 查詢 20 [資料分析網格](#page-58-0) 51 Data [Warehouse](#page-55-0) Edition 支援 48 Oracle [資料庫支援](#page-55-0) 48

### **P**

PDF [格式](#page-54-0),支援 47 PL/I [的應用程式開發支援](#page-46-0) 39 [Portlet,](#page-47-0) 內嵌 QMF 內容 40

# **Q**

QMF for [Workstation/WebSphere](#page-59-0) 中的視景 52 QMF [物件專利格式](#page-54-0) 47 QMF 的 API [TSO/CICS](#page-46-0) 39 [Workstation/WebSphere](#page-47-0) 40 QMF 的介面 [一般外觀與操作方式](#page-58-0) 51 [TSO/CICS](#page-46-0) 39 [Workstation/WebSphere](#page-47-0) 40 QMF [的可用性](#page-58-0) 51 QMF 的程式設計 [TSO/CICS](#page-46-0) 39 [Workstation/WebSphere](#page-47-0) 40 QMF [指令的同義字](#page-61-0) 54 QMF [活動日誌](#page-50-0) 43 QMF [產品的個別使用者成本](#page-8-0) 1 [QMF](#page-59-0) 視景 52 QUERY 工作區,QMF for [TSO/CICS](#page-58-0) 51

# **R**

REPORT 工作區, QMF for [TSO/CICS](#page-58-0) 51 REXX [在程序中使用](#page-47-0) 40, [41](#page-48-0) [報告中的表示式](#page-31-0) 24 [開發應用程式](#page-46-0) 39 RUW 請參閱 [遠端工作單元支援](#page-55-0)

# **S**

```
SQL 伺服器資料庫支援 48
SQL 查詢
 介面說明 20
 資料分析網格 51
SQL 陳述式
 在單一查詢中多重 20
  從提示型查詢存取 18
 檢視 OLAP 查詢 20
 請參閱 SQL 查詢
```
### **T**

TSO/CICS [環境中的表單畫面](#page-31-0) 24

### **W**

[Web](#page-47-0) 服務 API 40

### **X**

XML [資料類型支援](#page-54-0) 47 XMLA [連線功能和支援的伺服器](#page-55-0) 48 XY [座標圖](#page-37-0) 30

# IBM®

程式號碼: 5650-DB2 5615-DB2 5697-QM2

Printed in Taiwan

GC43-3464-00

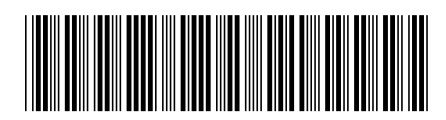